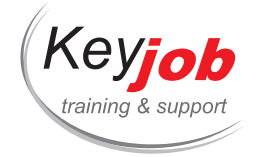

CATALOGUES DES FORMATIONS

# **Développez vos compétences informatiques**

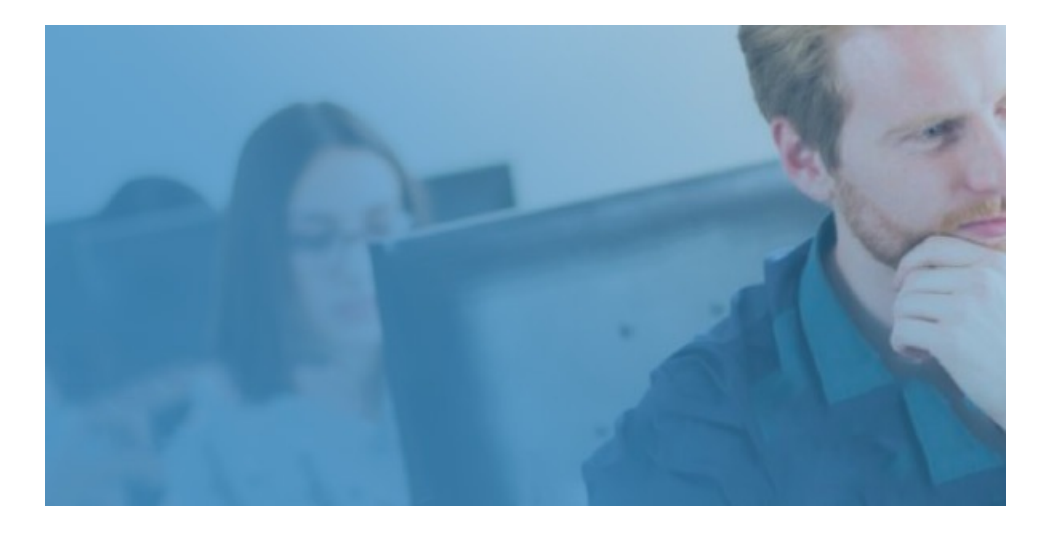

Bureautique Web & design Technologie (IT) Nouvelles technologies (NTIC)

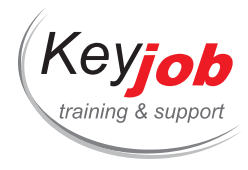

## **[Bureautique](#page-5-0)**

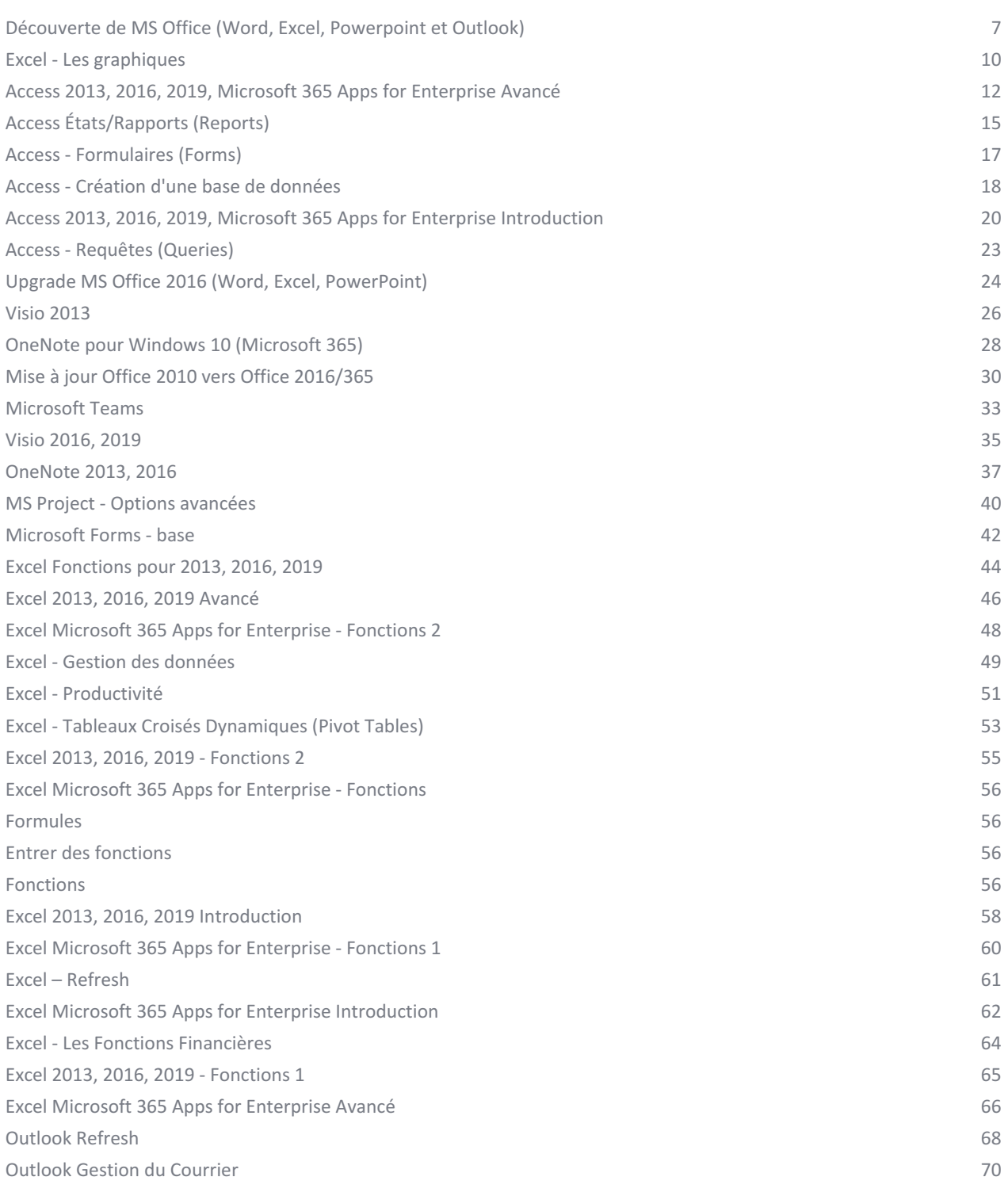

**6**

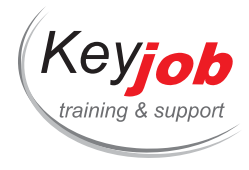

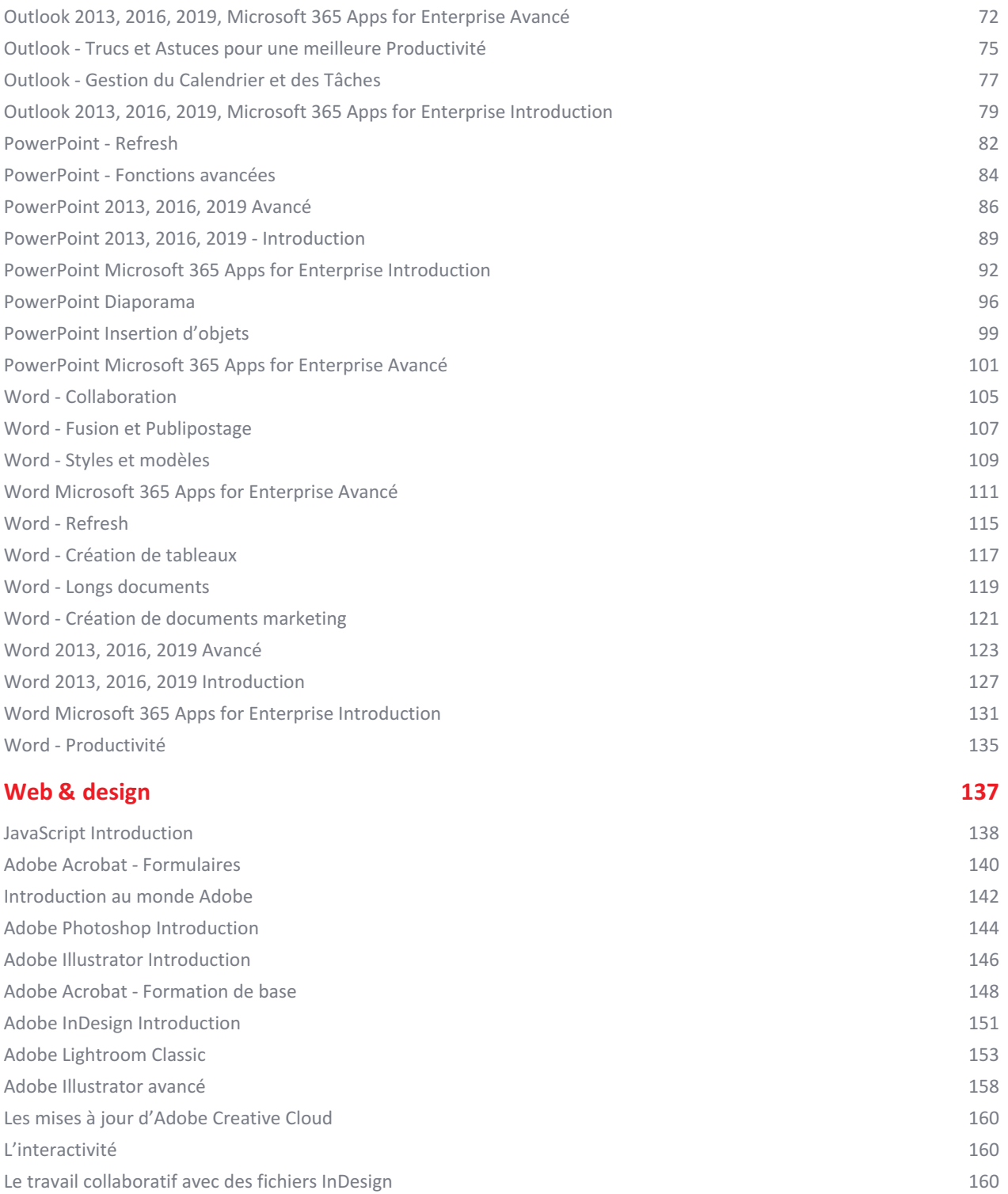

[Utilisation](#page-160-0) des smart objects

3

161

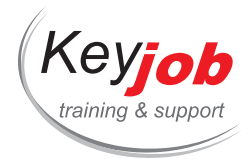

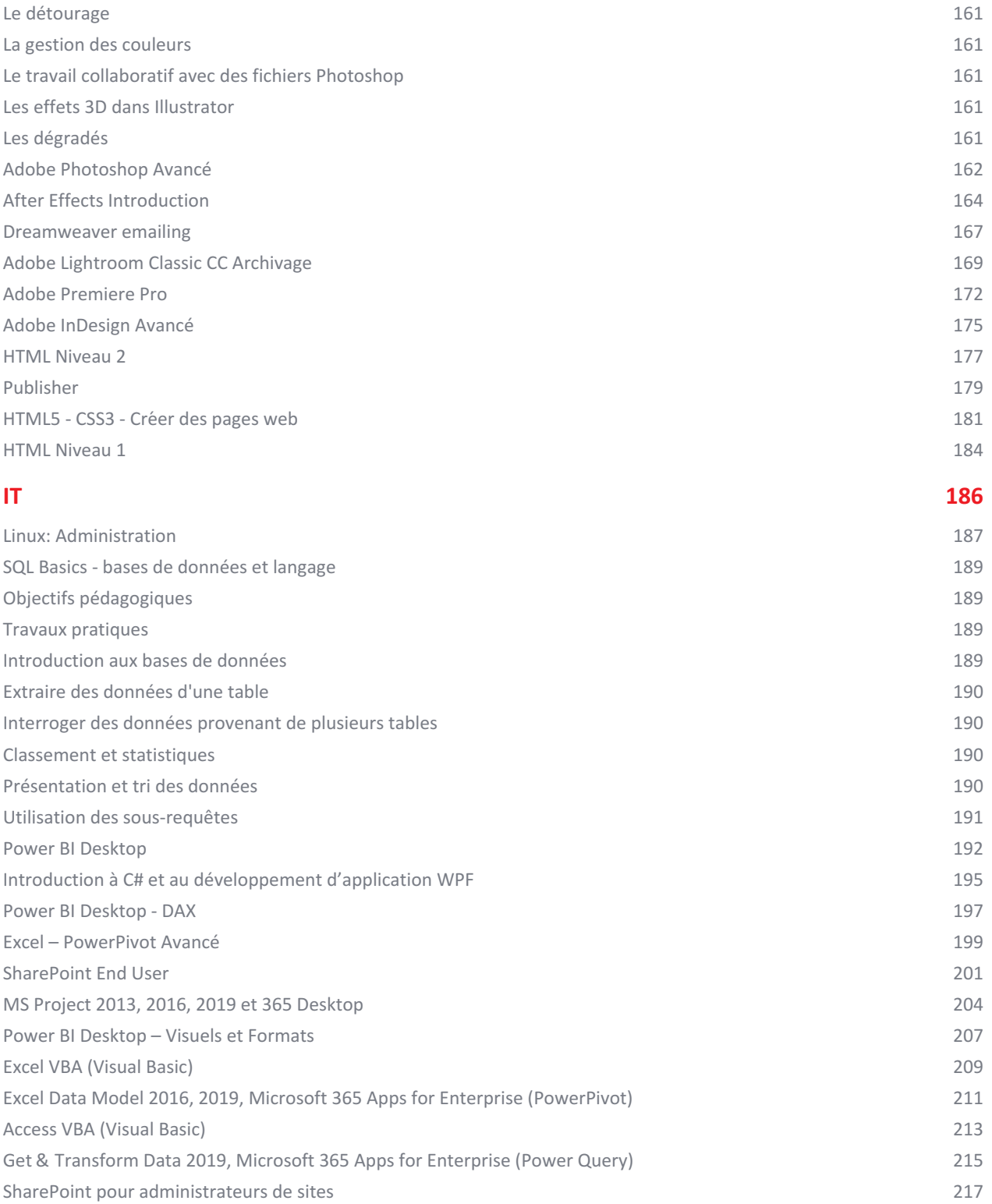

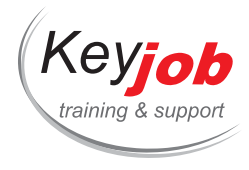

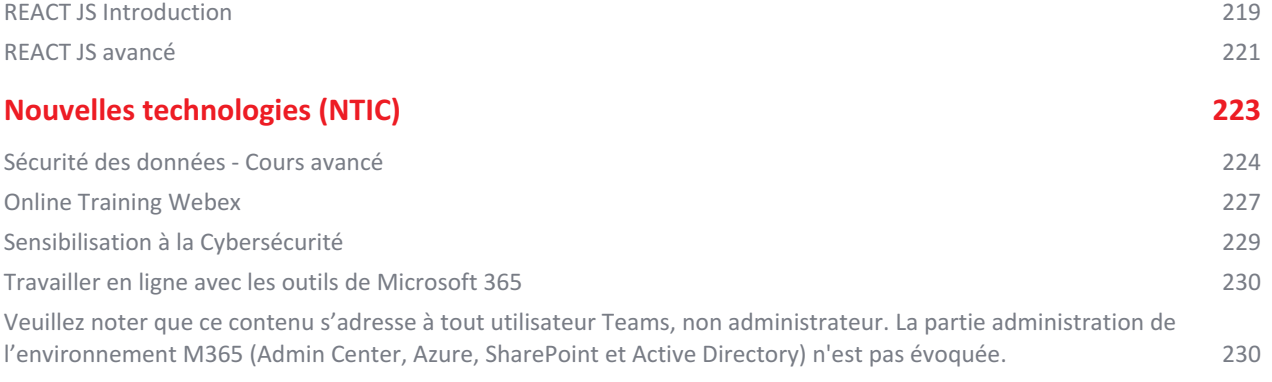

<span id="page-5-0"></span>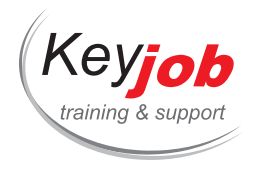

**Bureautique**

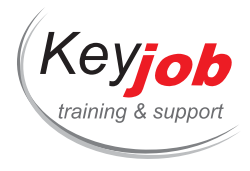

**Formations informatiques Bureautique**

## <span id="page-6-0"></span>**Découverte de MS Office (Word, Excel, Powerpoint et Outlook)**

**2** Jours **590€** HTVA / pers. en session calendrier. Formation intra- entreprise sur demande.

## **DÉTAILS**

## **Objectifs**

Premier contact avec les produits principaux de la suite MS Office et savoir les utiliser efficacement.

## **Prérequis**

Aptitudes de base sur l'ordinateur. Convient parfaitement pour des utilisateurs débutants.

## **Contenu**

### **Word (1/2 jour)**

- Introduction à Word, présentation de l'interface : barre d'accès rapide (Quick Access), ruban et onglets
- Saisie/modification des données
	- Déplacements et sélections
	- Saisie et modification de texte
	- Copie et déplacement de texte
- Mise en forme
	- Caractères (Police, taille, effets, …)
	- Paragraphes (alignements, retraits, …)
- Gestion des documents
	- Ouvrir, Nouveau, Fermer
	- o Sauvegarde
- Mise en page
	- Marges
	- Orientation
	- Numérotation des pages
- Impression des documents

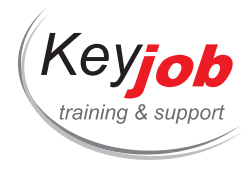

## **Excel (1/2 jour)**

- Présentation générale d'Excel : classeur, feuille de calcul, cellules
- Création d'un tableau
	- Entrée et édition de données dans les cellules
- Mise en forme des données
	- Police, taille, bordures, alignements …
	- Formats des nombres
- Gestion des colonnes et des lignes
	- o Insertion et suppression
	- Largeur et hauteur
- Calculs
	- Opérations de bases (addition, soustraction, multiplication et division)
	- Adresses relatives et absolues
	- o Somme automatique
- Copie et déplacement de cellules
- Gestion des feuilles de calcul : ajouter, renommer, déplacer, copier et supprimer
- Sauvegarde du document
- Mise en page et impression du tableau

## **PowerPoint (1/2 jour)**

- Création d'une présentation
	- Ajout d'une nouvelle diapositive (slide)
	- Dispositions des diapo[sitives](mailto:info@keyjob.lu) (slide layouts)
- Edition des diapositives
	- Zones de texte (formatage, niveaux, puces, dispositions)
	- Ajout d'une forme, d'une image
- Les diverses vues dans PowerPoint

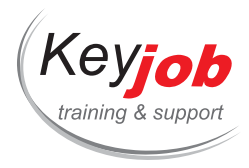

- Diaporama (Slide show)
	- Présentation manuelle
	- Minutage pour présentation automatique
	- Effets de transitions

## **Outlook (1/2 jour)**

- Présentation des diverses fonctionnalités d'Outlook
- Courrier électronique
	- o Interface : MailBox, dossiers
	- Création d'un message électronique
	- Envoi d'un message
	- Répondre et transférer un message
	- Volet de lecture
	- Options (Accusés de réception et de lecture)
- Dossiers
	- Création d'un dossier
	- Déplacements et copies de messages
	- o Suppression
- Aperçu du calendrier
	- Les divers affichages
	- Ajout d'un événement

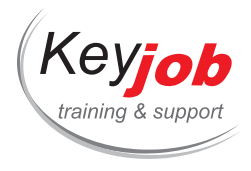

**Formations informatiques Bureautique**

## <span id="page-9-0"></span>**Excel - Les graphiques**

**0.50** Jour **155€** HTVA / pers. en session calendrier. Formation intra- entreprise sur demande.

### **DÉTAILS**

## **Objectifs**

Pouvoir représenter vos données sous forme graphique. Modifier et faire évoluer les graphiques créés.

## **Prérequis**

Connaître les fonctions de base d'Excel.

## **Contenu**

### **Créer un graphique**

- Choisir le type de graphique le plus représentatif
- S'aider de l'assistant de choix de graphique (à partir de la version 2013)
- Définir les données source
- Définir les options
- Choisir l'emplacement du graphique
- Les Sparklines

## **Manipuler l'objet graphique**

- Sélection et déplacement
- Modifier les objets du graphique
- Ajouter du texte dans un graphique
- Modifier la taille du grap[hique](mailto:info@keyjob.lu)
- Supprimer un graphique

### **Modifier les séries du graphique**

- Ajouter ou supprimer une série
- Intervenir dans la superposition des barres

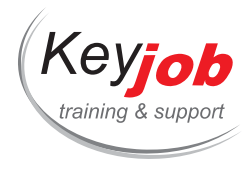

- Modifier le format des nombres d'un axe
- Ajouter des étiquettes de données
- Éclater les secteurs d'un graphe

## **Autres options**

- Mettre en forme le graphique
- Dessiner des objets
- Imprimer le graphique

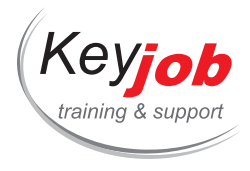

**Formations informatiques Bureautique Access**

## <span id="page-11-0"></span>**Access 2013, 2016, 2019, Microsoft 365 Apps for Enterprise Avancé**

**2** Jours **500€** HTVA / pers. en session calendrier. Formation intra- entreprise sur demande.

### **DÉTAILS**

## **Objectifs**

Etre capable de créer et gérer les différents éléments d'une base de données Access.

## **Prérequis**

Connaître les fonctions de base d'Access.

## **Contenu**

#### **Requêtes Action**

- Supprimer des enregistrements à l'aide d'une requête
- Créer une table à l'aide d'une requête
- Ajouter des enregistrements à une table à l'aide d'une requête
- Mettre à jour certains enregistrements à l'aide d'une requête

#### **Création d'un formulaire**

- Créer un formulaire instantané
- Créer un formulaire à l'aide de l'Assistant
- Afficher un formulaire en mode Création
- Ordonner l'accès aux champs du formulaire
- Modifier les propriétés d'un formulaire
- Accéder à la requête source du formulaire
- Créer un formulaire contenant un sous-formulaire
- Gérer les sous-formulaires
- Insérer des champs prov[enant](mailto:info@keyjob.lu) de plusieurs tables
- Interdire l'accès à un champ et sa [mod](tel:003524906091)ification
- Définir un masque de saisie

#### **Création d'un état**

Créer un état à l'aide de l'Assistant

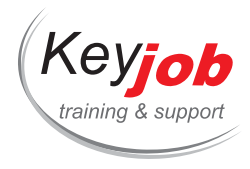

- Afficher l'état en mode Création
- Modifier l'ordre de tri associé à un état
- Insérer des sous-états
- Créer un état pour l'impression d'étiquettes
- Modifier la mise en page des étiquettes

#### **Regroupement et impression d'un état**

- Définir le regroupement des enregistrements
- Imprimer chaque groupe sur une page
- Éviter d'imprimer l'en-tête et/ou le pied de page
- Éviter d'imprimer les doublons

#### **Contrôles dépendants**

- · Insérer une zone de texte
- Insérer un champ sous forme de case à cocher, de case d'option ou de bouton bascule
- Créer une liste de données fixes
- Créer une liste contenant des données issues d'une autre table
- Insérer un groupe d'options dans un formulaire
- Modifier le type de contrôle d'un champ
- · Insérer un objet

#### **Contrôles indépendants**

- Créer une étiquette de texte
- Tracer un rectangle ou une ligne
- Les pages à onglet
- Insérer un saut de page
- · Insérer une image

#### **Contrôles calculés**

- Créer un contrôle calculé
- Effectuer un calcul selon une condition
- Utiliser le Générateur d'expressions
- Insérer un calcul statistique dans un état/formulaire

#### **Gestion des contrôles**

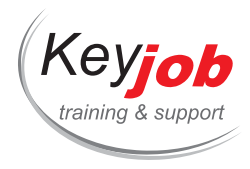

- Appliquer/supprimer une disposition tabulaire ou empilée
- Sélectionner les contrôles
- Copier/déplacer des contrôles
- Supprimer des contrôles
- Formater un contrôle
- Modifier le format des valeurs d'un contrôle
- Modifier la présentation des pages d'un contrôle Onglet
- Créer un format personnalisé
- Créer des formats conditionnels

#### **Sections**

- Afficher/cacher les sections
- Modifier la hauteur d'une section

#### **Macros**

- Créer une macro
- Exécuter une macro autonome
- Exécuter une macro à l'ouverture d'une base de données
- Associer une macro à un formulaire/un état/un contrôle
- Modifier une macro
- Exécuter des actions en fonction de conditions
- Faire référence à un champ/une propriété
- Action d'exécuter une autre macro
- Définir la valeur des propriétés dans une macro
- Afficher l'aide sur une fonction intégrée ou sur une action macro

### **Copie/importation/exportation**

- Exporter une table ou une requête Access dans Excel en établissant une liaison
- Exporter un objet vers une base de données
- Exporter un objet vers un fichier texte
- Importer ou attacher des [données](tel:003524906091) issues d'un document texte, Excel
- Importer ou attacher les données issues d'une autre base de données Access

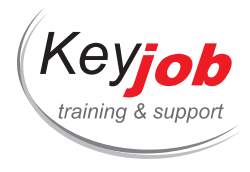

**Formations informatiques Bureautique Access**

## <span id="page-14-0"></span>**Access États/Rapports (Reports)**

**0.50** Jour **150€** HTVA / pers. en session calendrier. Formation intra- entreprise sur demande.

## **DÉTAILS**

## **Objectifs**

Être capable de créer des états d'impression (reports) pour l'affichage et l'impression des données.

## **Prérequis**

Connaissances des bases de données relationnelles, tables et requêtes Access.

## **Contenu**

## **Créer un état**

- instantané
- à l'aide l'assistant

### **Modifier la structure d'un état**

- Les sections de l'état
- Manipuler les contrôles

**Trier et regrouper les enregistrements (Sort and Grouping)**

### **Calculs dans les états**

- Calculer dans les états avec l'assistant
- Créer un contrôle calculé
- Utiliser le générateur d'e[xpressions](tel:003524906091)

#### **Mettre en page et imprimer (Setup and Print)**

- Mettre en page un état
- Pré visualiser un état

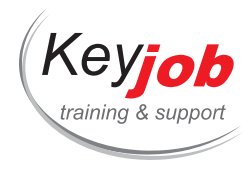

- Imprimer un état
- Imprimer un état pour certains enregistrements
- Imprimer chaque groupe sur une page
- Définir l'en-tête et/ou le pied de page
- Éviter d'imprimer les doublons

## **Réaliser des étiquettes (Labels)**

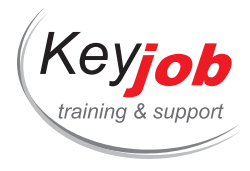

**Formations informatiques Bureautique Access**

## <span id="page-16-0"></span>**Access - Formulaires (Forms)**

**0.50** Jour **155€** HTVA / pers. en session calendrier. Formation intra- entreprise sur demande.

## **DÉTAILS**

## **Objectifs**

Être capable de créer des formulaires pour l'affichage et l'entrée de données.

## **Prérequis**

Connaissances des bases de données relationnelles, tables et requêtes Access.

## **Contenu**

## **Création de formulaire**

- Créer un formulaire avec l'Assistant
- Afficher un formulaire en mode Création (Design View)
- Modifier les propriétés d'un formulaire

### **Gestion des contrôles**

- Gérer les contrôles dépendants
- Créer un contrôle indépendant
- Générer un contrôle calculé
- Manipuler les contrôles
- Ordonner l'accès aux contrôles d'un formulaire

### **Sous-formulaires (subforms)**

- Créer un formulaire cont[enant](tel:003524906091) un sous-formulaire
- Gérer les sous-formulaires
- Utiliser un formulaire pour saisir, modifier ou supprimer des données

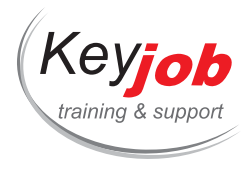

**Formations informatiques Bureautique Access**

## <span id="page-17-0"></span>**Access - Création d'une base de données**

**0.50** Jour **150€** HTVA / pers. en session calendrier. Formation intra- entreprise sur demande.

## **DÉTAILS**

## **Objectifs**

Être capable de créer une base de données Access.

## **Prérequis**

Connaître l'environnement Windows. Connaissances d'Access non-requises.

## **Contenu**

#### **Conception des bases de données relationnelles**

- Conception de tables
- Conception de schéma relationnel

#### **Tables**

- Créer une table de base de données
- Modifier la structure d'une table en mode Feuille de données (Datasheet View)
- Modifier la structure d'une table en mode Création (Design View)
- Définir les propriétés des champs
- Créer une liste de choix (Combo Box)
- Indexer une table (Indexed)
- Définir une clé primaire (Primary Key)

### **Relations (Relationshi[ps\)](mailto:info@keyjob.lu)**

- Établir une relation entre deux tables
- Activer l'intégrité référentielle (Referential Integrity)
- Gérer les relations de la base de données
- Afficher/modifier des données liées dans une sous-feuille de données

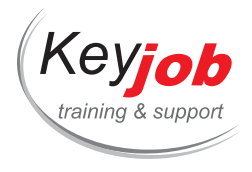

Imprimer les relations de la base de données

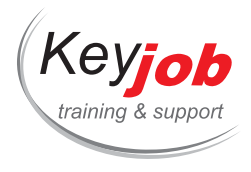

**Formations informatiques Bureautique Access**

## <span id="page-19-0"></span>**Access 2013, 2016, 2019, Microsoft 365 Apps for Enterprise Introduction**

**2** Jours **500€** HTVA / pers. en session calendrier. Formation intra- entreprise sur demande.

### **DÉTAILS**

## **Objectifs**

Être capable de comprendre et de créer la structure d'une base de données.

## **Prérequis**

Connaître l'environnement Windows.

## **Contenu**

#### **Environnement et généralités**

- Lancer Microsoft Access
- Quitter Microsoft Access
- Utiliser/gérer le Ruban
- Afficher/masquer les info-bulles
- Le volet de navigation
- Personnaliser la barre d'outils Accès rapide
- Déplacer la barre d'outils Accès rapide
- Annuler/rétablir les manipulations

#### **Aide**

- Rechercher de l'aide à partir de mots clés
- Rechercher de l'aide à partir de la Table des matières de l'aide

### **Bases de données**

- Réfléchir à l'objectif de la base de données
- Créer une nouvelle base de données
- Ouvrir/fermer une base de données
- Exploiter les fichiers des versions antérieures
- Compacter et corriger une base de données

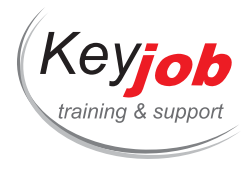

Sauvegarder une base de données

#### **Objets de base de données**

- Les objets d'une base de données Access
- Modifier l'affichage/l'ordre des objets
- Rechercher un objet
- Gérer les objets

#### **Structure d'une table**

- Créer une table
- Modifier la structure d'une table en mode Design/Datasheet
- Modifier les propriétés des champs
- Créer une liste de choix
- Modifier les valeurs d'une liste de choix multiples basée sur une liste de données fixes
- Indexer une table
- Définir une clé primaire

#### **Relations entre les tables**

- Établir une relation entre deux tables
- Gérer les relations de la base de données
- Afficher/modifier des données liées dans une sous-feuille de données

#### **Gestion des enregistrements**

- Saisir des enregistrements dans la feuille de données
- Gérer la feuille de données
- Ajouter/Modifier/Supprimer des enregistrements
- Trier rapidement les enregistrements
- Filtrer les enregistrements
- Ajouter/masquer une ligne de totaux dans une feuille de données
- Insér[e](mailto:info@keyjob.lu)r un lien hypertexte
- Rechercher une donnée dans les enregistrements

#### **Impression des données**

- Utiliser l'aperçu avant impression
- Modifier les marges et l'orientation de l'impression

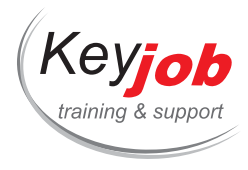

• Imprimer un objet

#### **Requêtes Sélection**

- Créer une requête monotable et multitable
- Définir les propriétés d'une requête
- Gérer la grille des requêtes (Design Grid)
- Exécuter une requête
- Définir les critères de la requête
- Créer une requête sélection paramétrée
- Modifier la jointure dans une requête multi table
- Créer une requête de non-correspondance avec l'assistant
- Créer une requête permettant de trouver les doublons avec l'assistant
- Insérer un champ calculé dans une requête

#### **Création d'un formulaire**

- Créer un formulaire instantané
- Créer un formulaire à l'aide de l'Assistant
- Afficher un formulaire en mode Création

#### **Manipulation d'un état**

- Créer un état à l'aide de l'Assistant
- Modifier l'ordre de tri associé à un état
- Créer un état pour l'impression d'étiquettes avec l'assistant
- Modifier la mise en page des étiquettes
- Imprimer un état pour certains enregistrements
- Définir le regroupement des enregistrements
- Insérer un calcul statistique dans un état

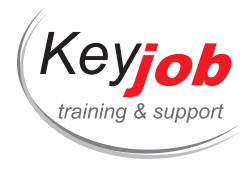

**Formations informatiques Bureautique Access**

## <span id="page-22-0"></span>**Access - Requêtes (Queries)**

**0.50** Jour **150€** HTVA / pers. en session calendrier. Formation intra- entreprise sur demande.

## **DÉTAILS**

## **Objectifs**

Être capable de créer des requêtes pour afficher les données et les modifier.

## **Prérequis**

Connaissances des bases de données relationnelles, notions de relations entre les tables.

## **Contenu**

#### **Requêtes Sélection**

- Créer une requête mono-table
- Créer une requête multi-tables
- Définir les critères de la requête
- Créer une requête paramétrée
- Insérer un champ calculé dans une requête
- Effectuer un regroupement dans une requête

#### **Requêtes Action**

- Requête Ajout [Append Query]
- Requête Suppression [Delete Query]
- Requête Mise à jour [Update Query]
- Requête Création de table [\[Make-Tab](mailto:info@keyjob.lu)le Query]

### **Requêtes Analyse croisées [\[Cross](tel:003524906091)tab Query]**

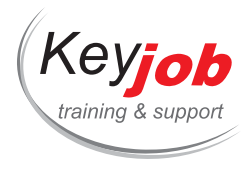

**Formations informatiques Bureautique Autres**

## <span id="page-23-0"></span>**Upgrade MS Office 2016 (Word, Excel, PowerPoint)**

**1** Jour **245€** HTVA / pers. en session calendrier. Formation intra- entreprise sur demande.

### **DÉTAILS**

## **Objectifs**

Découvrir les changements entre Office 2010 et Office 2016

## **Prérequis**

Bonne connaissance des applications Office 2010 (Word, Excel & PowerPoint)

## **Contenu**

#### **Nouvel environnement Office 2016**

- L'écran de démarrage (Start screen)
- Le nouveau Backstage View
- Masquer le ruban
- Compléments Office (Add-ins)
- Le nouveau volet de formatage des objets (Formatting Task Pane)
- L'outil "Tell me what you want to do"
- La commande Smart Lookup
- Les équations manuscrites (Ink Equations)
- Reprendre un document là où vous vous êtes arrêté
- Illustrations

#### **Word**

- Éditer des documents PDF
- Le nouvel onglet Design (Thèmes et Style sets)
- · Insérer des vidéos en lig[ne](mailto:info@keyjob.lu)
- Guides d'alignement des [objets](tel:003524906091)
- Options de disposition (Layout Options) pour les images/formes
- Nouveautés concernant les tableaux
- L'affichage Read Mode
- Documents hiérarchisés
- Affichage Track changes simplifié et réponse à un commentaire

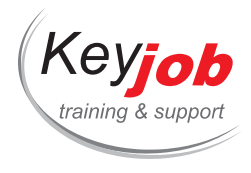

### **Excel**

- Quelques nouvelles fonctions
- L'outil Quick Analysis
- Graphiques : nouveaux types, nouvelles icônes, nouveaux onglets contextuels, nouveautés concernant les étiquettes de données …
- Les Pivot Tables et les Graphiques recommandés
- Amélioration des Pivot Tables, les Timelines
- Les modèles de données (Data models)
- Get & Transform
- 3D Maps
- Slicers sur les listes de données
- L'outil Flash Fill

#### **Powerpoint**

- Compatibilité avec les écrans larges ou HD (16:9 par défaut)
- Les variations de Thèmes
- Nouveau volet de formatage
- Amélioration des repères actifs (Smart Guides)
- Combiner des formes pour créer une forme personnalisée
- Nouvelle pipette pour la correspondance des couleurs
- Formatage rapide des formes
- Annotations manuscrites (Ink Annotations)
- Animations : améliorations apportées aux trajectoires
- Nouveaux effets de transitions
- Prise en charge améliorée des éléments vidéo et audio
- Lecture d'un fichier audio en arrière-plan (Audio play in background) pendant le slide show
- Enregistrer une vidéo
- Le mode Présentateur sur un moniteur unique
- Configuration automatique du moniteur
- Zoomer sur une slide pendant le slide show
- Le navigateur de slides
- Le nouveau volet des co[mmentaires](tel:003524906091)

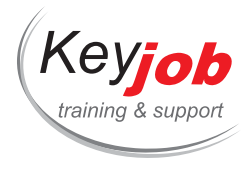

**Formations informatiques Bureautique Autres**

## <span id="page-25-0"></span>**Visio 2013**

**1** Jour **250€** HTVA / pers. en session calendrier. Formation intra- entreprise sur demande.

### **DÉTAILS**

## **Objectifs**

Etre capable de dessiner des diagrammes, organigrammes, schémas, plans et dessins professionnels.

## **Prérequis**

Connaître l'environnement Windows.

## **Contenu**

## **Présentation**

L'environnement

#### **Les outils de dessins**

- Dessiner une forme
- Ajouter du texte sur une forme
- Ajouter des connecteurs entre les formes
- Position, taille et rotation
- Alignements, répartition d'objets, avant et arrière-plan, opérations diverses sur des objets
- Mise en forme : Remplissage, bordures, ombres, texte

#### **La gestion des documents**

- Sauver un dessin
- Exporter un dessin vers Word ou PowerPoint
- Ouvrir, fermer un docum[ent](mailto:info@keyjob.lu)

#### **Les gabarits (stencils)**

- Utiliser d'un stencil
- Créer un dessin au moyen d'un ou plusieurs stencils
- Créer un stencil personnalisé

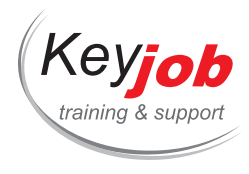

## **Les modèles (templates)**

- Utilisation des templates de Visio
- FlowChart (diagramme de flux)
- Organisation Chart (organigramme de société)

**Mise en page et impression**

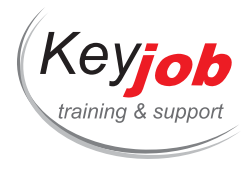

**Formations informatiques Bureautique Autres**

## <span id="page-27-0"></span>**OneNote pour Windows 10 (Microsoft 365)**

**0.50** Jour **155€** HTVA / pers. en session calendrier. Formation intra- entreprise sur demande.

## **DÉTAILS**

## **Objectifs**

Utiliser OneNote afin de prendre des notes et les partager

## **Prérequis**

Connaître l'environnement Windows et savoir ce qu'est OneDrive

## **Contenu**

## **Présentation de OneNote**

- Les composants de l'écran
- L'environnement OneNote : les notebooks (bloc-notes), les sections et les pages
- La zone de rédaction des notes
- Le ruban
- L'aide

### **Ajout d'information dans OneNote**

- Rédiger une note
	- Note tapée
	- Note encrée
	- Note dictée
- Insérer des captures d'écran
- Insérer un Print out
- · Insérer un tableau
- Insérer des fichiers
- Insérer des liens
- Enregristrer un fichier audio à l'aide de son microphone
- Déplacer des notes sur une page
- Déplacer, modifier des dessins

#### **Modifications**

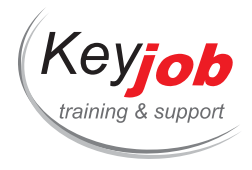

- Mettre en forme des notes
- Utiliser styles
- Utiliser des tags (balises)

#### **Recherche**

- Recherche de texte
- Recherche de texte dans les images
- Recherche par balise

#### **Export**

- Imprimer une page de note
- Créer un PDF à l'aide d'une imprimante

#### **Partage**

- Partager un bloc-note à l'aide de OneDrive
- Restaurer les versions précédentes d'une note
- Restaurer des notes supprimées
- Effectuer une recherche par auteur
- Protéger une section par mot de passe

#### **Interaction avec d'autres programmes Office**

- Envoyer un email dans OneNote (Uniquement disponible depuis certaines versions d'Outlook!)
- Insérer les détails d'une réunion dans une note (Uniquement disponible si la boite mail est hébergée chez Microsoft (Exchange Online))

#### **Rechercher**

- Recherche basée sur le contenu
- Recherche basée sur les tags
- Changer la portée d'une [recherche](mailto:info@keyjob.lu)

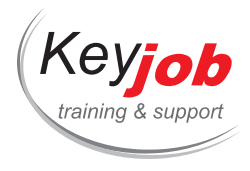

**Formations informatiques Bureautique Autres**

## <span id="page-29-0"></span>**Mise à jour Office 2010 vers Office 2016/365**

**1** Jour **245€** HTVA / pers. en session calendrier. Formation intra- entreprise sur demande.

### **DÉTAILS**

## **Objectifs**

Etre capable de connaître les changements entre Office 2010 et 2019

## **Prérequis**

Connaître les fonctionnalités d'Office 2010

## **Contenu**

#### **Office**

- La zone Tell me what you want to do
- La recherche intelligente (Smart Lookup)
- Le bouton Partager (Share)
- L'encrage numérique
- Intégration de Microsoft Translator

### **Word**

- Edition des PDF
- L'onglet Création (Design)
- Insertion de Vidéo depuis le Web (autres nouvelles insertions)
- Les marques de révisions (Track Changes) simplifiée
- La réponse à un commen[taire](mailto:info@keyjob.lu)
- La conservation du dernier [emplaceme](tel:003524906091)nt après fermeture des documents
- Ajouts simplifiés de lignes et de colonnes dans les tableaux
- Les styles et la mise en forme des bordures de tableaux

#### **Excel**

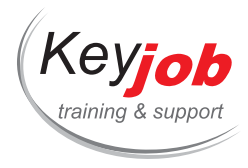

- Les tableaux croisés dynamique et graphiques recommandés
- Réorganisation des outils pour les tableaux croisés dynamiques
- Le Slicer de temps (Timeline slicer)
- Réorganisation des outils et nouveaux graphiques
- Nouvelles fonctions (Concat, Textjoin, Ifs, Xor, …)
- L'outils Quick Analysis
- Le FlashFill
- Intégration de Power Query pour d'importer des données
- La création d'un data model simple

#### **PowerPoint**

- Les nouveaux thèmes au format 16 :9 et les variations de thèmes
- Utiliser les sections
- Nouveaux effets de transition
- Nouveaux effets d'animations
- La création d'une table des matières avec Zoom
- Aperçu dynamique du placement des images et guides d'alignement / espacement
- La fusion de forme
- L'outil Pipette
- Le nouveau mode présentateur

#### **Outlook**

- L'interface
- L'aperçu des évènements du calendrier
- Le filtre lu/non lu (et focus)
- Modification du périmètre de [recherch](tel:003524906091)e depuis la boite de réception
- La réponse ou le transfert de message depuis le volet d'aperçu
- Visualiser son calendrier à partir du message d'invitation à une réunion
- Les prévisions météo du calendrier
- La vue people (personnes) des contacts

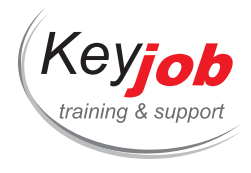

- Le formulaire simplifié d'édition de contacts
- Les contacts favoris

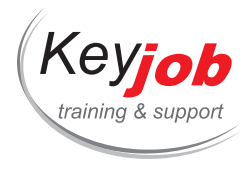

**Formations informatiques Bureautique Autres**

## <span id="page-32-0"></span>**Microsoft Teams**

**0.50** Jour **140€** HTVA / pers. en session calendrier. Formation intra- entreprise sur demande.

### **DÉTAILS**

## **Objectifs**

Utiliser Microsoft Teams pour échanger des informations et collaborer.

## **Contenu**

### **Interface**

- Qu'est ce que Microsoft Teams?
- Fonctionnalités
	- Activités
	- Chat
	- Les équipes (Teams)
	- Meeting
	- Fichiers (Files)
	- Autres applications

### **Les équipes (Teams)**

- Créer/Obtenir une équipe
	- Type d'équipe
	- Ajout des membres
	- Rôles des membres
	- Ajouter des invités (G[uest\)](tel:003524906091)
	- Modifier/supprimer une équipe
- Créer des canaux (Channel)
	- Gestion des canaux
	- Utiliser l'onglet conversation

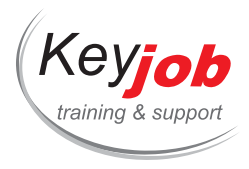

- Sauvegarder des messages
- Utiliser l'onglet Wiki
- Ajouter des onglets
- Mention des utilisateurs et d'équipe

#### **Le chat**

- Contacter directement un collègue ou un groupe de colègues
- Effectuer un appel audio et vidéo
- Envoyer des fichiers
- Planifier une réunion
- Utiliser un/des bot(s)

### **Autres applications**

Ajouter et utiliser d'autres applications

#### **Le profil utilisateur**

- Disponibilités
- Eléments sauvegardés
- Paramètres
- L'application mobile et de bureau

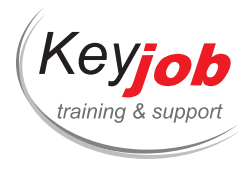

**Formations informatiques Bureautique Autres**

## <span id="page-34-0"></span>**Visio 2016, 2019**

**1** Jour **250€** HTVA / pers. en session calendrier. Formation intra- entreprise sur demande.

### **DÉTAILS**

## **Objectifs**

Etre capable de dessiner des diagrammes, organigrammes, schémas, plans et dessins professionnels.

## **Prérequis**

Connaître l'environnement Windows.

## **Contenu**

## **Présentation**

L'environnement

#### **Les outils de dessins**

- Dessiner une forme
- Ajouter du texte sur une forme
- Ajouter des connecteurs entre les formes
- Position, taille et rotation
- Alignements, répartition d'objets, avant et arrière-plan, opérations diverses sur des objets
- Mise en forme : Remplissage, bordures, ombres, texte

#### **La gestion des documents**

- Sauver un dessin
- Exporter un dessin vers Word ou PowerPoint
- Ouvrir, fermer un docum[ent](mailto:info@keyjob.lu)

#### **Les gabarits (stencils)**

- Utiliser d'un stencil
- Créer un dessin au moyen d'un ou plusieurs stencils
- Créer un stencil personnalisé

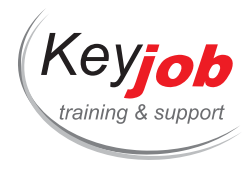

## **Les modèles (templates)**

- Utilisation des templates de Visio
- FlowChart (diagramme de flux)
- Organisation Chart (organigramme de société)

**Mise en page et impression**
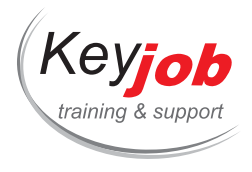

**Formations informatiques Bureautique Autres**

# **OneNote 2013, 2016**

**0.50** Jour **155€** HTVA / pers. en session calendrier. Formation intra- entreprise sur demande.

# **DÉTAILS**

# **Objectifs**

Utiliser OneNote afin de prendre des notes et les partager

# **Prérequis**

Connaître l'environnement Windows

# **Contenu**

# **Présentation de OneNote**

- Les composants de l'écran
- L'environnement OneNote : les notebooks (bloc-notes), les sections et les pages
- La zone de rédaction des notes
- Les barres d'outils (marqueurs, dessins, tâches, ...)
- L'aide

# **Ajout d'information dans OneNote**

- Rédiger une note
	- Note tapée
	- Note écrite
	- Dessin
- Insérer des captures d'écran
- · Insérer un tableau Excel
- Insérer un Print out
- Insérer une capture
- · Insérer un tableau
- Insérer des médias de type vidéo et/ou audio
- Note rapide : pense-bête de bureau
- Déplacer des notes sur une page
- Déplacer, modifier des dessins

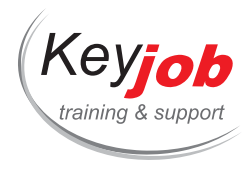

# **Modifications**

- Mettre en forme des notes
- Utiliser styles
- Utiliser des tags (balises)

#### **Recherche**

- Recherche de texte
- Recherche de texte dans les images
- Recherche par balise

#### **Export**

- Exporter vos notes vers Word
- Exporter vos notes en PDF
- Exporter vos notes sous le format OneNote
- Envoyé une pages par email

#### **Partage**

- Créer des blocs-notes partagés
- Restaurer les versions précédentes d'une note
- Restaurer des notes supprimées
- Effectuer une recherche par auteur
- Protéger une section par mot de passe

### **Créer une linked note (note liée)**

#### **Interaction avec d'autres programmes Office (Outlook, Word)**

- Prenez des notes de réunion Outlook
- Insérer les détails d'une r[éunion](mailto:info@keyjob.lu) dans une note
- Ajouter des tâches Outlook depuis OneNote

# **Template (modèle)**

- Utiliser un modèle de page
- Créer son modèle de page

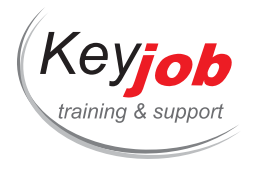

Définir son modèle de page par défaut dans une section

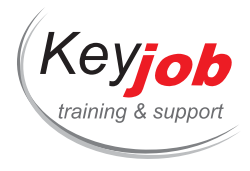

**Formations informatiques Bureautique Autres**

# **MS Project - Options avancées**

**1** Jour **490€** HTVA / pers. en session calendrier. Formation intra- entreprise sur demande.

# **DÉTAILS**

# **Objectifs**

Utiliser MS Project afin de planifier des projets complexes.

# **Prérequis**

Avoir une bonne connaissance préalable de l'outil.

# **Contenu**

#### **Les ressources**

- Les options de ressources :
	- Capacité maximum,
	- Heures supplémentaires,
	- Tables de coûts.
- La résolution des sur allocations et nivellement.

#### **Les calendriers**

- Les niveaux de calendriers.
- Calendrier de projet.
- Calendriers de ressources.
- Création d'un calendrier personnalisé et partagé.

#### **Les vues**

Tables et personnalisation [\(organisate](tel:003524906091)ur notamment).

#### **Suivi du projet**

- Planning de référence.
- Vues de suivi : P.E.R.T., chemin critique, tâches en retard…

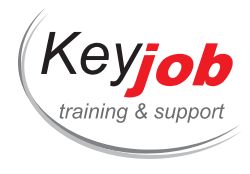

# **Autres options**

- Outils de suivi de projets multiples.
- Partage de ressources.
- Champs personnalisés.

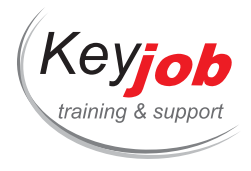

**Formations informatiques Bureautique Autres**

# **Microsoft Forms - base**

**0.50** Jour **155€** HTVA / pers. en session calendrier. Formation intra- entreprise sur demande.

# **DÉTAILS**

# **Objectifs**

Concevoir différentes sortes de questionnaires.

# **Prérequis**

Connaître l'environnement Office 365.

# **Contenu**

#### **L'interface**

- L'environnement Office 365 et ses différents outils
- Présentation de l'application Microsoft Forms
- Personnaliser l'apparence de Forms

# **Être à l'aise avec Forms**

- Créer un formulaire ou questionnaire basique avec Microsoft Forms
- Savoir définir des champs obligatoires sur une question
- Diffuser le formulaire ou le questionnaire fini
- Générer des enquêtes et des sondages
- Partager et dupliquer un fichier forms
- Arrêter le partage d'un fichier forms

#### **Utilisation de Microsoft [Forms](mailto:info@keyjob.lu) avec One Drive / Sharepoint**

- Créer un formulaire à partir de One Drive / Sharepoint
- Modifier un document forms créé à partir de One Drive / Sharepoint

# **Analyse des réponses**

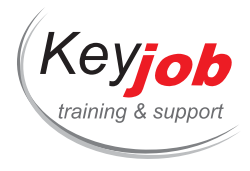

Visualiser et analyser les résultats avec Microsoft Excel (Power Automate)

### **Les différentes sortes de questionnaires**

- Les différents types d'évaluation : diagnostique, formative, sommative
- Avant de démarrer : réfléchir, conceptualiser avant d'agir
- Concevoir un questionnaire pertinent
- Quels objectifs pédagogiques ?
- Choix du / des types de question
- Structure, hiérarchie des questions, fil directeur / conducteur
- Utilisation / insertion schéma, photo, …

#### **Les différents types de question et leurs avantages / inconvénients**

- Vrai / Faux
- QCM
- Appariement
- Question ouverte (ou semi ouverte) à réponse courte
- Réponse numérique (avec plage)
- Questions pour diminuer l'effet du hasard

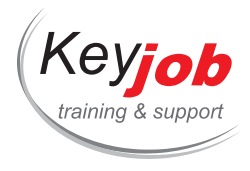

# **Excel Fonctions pour 2013, 2016, 2019**

**1** Jour **300€** HTVA / pers. en session calendrier. Formation intra- entreprise sur demande.

# **DÉTAILS**

# **Objectifs**

Être capable de faire des calculs plus avancés dans Excel grâce aux fonctions

# **Prérequis**

Connaître les fonctions de base d'Excel.

# **Contenu**

**Utilisation de l'assistant fonctions (Fx) : Catégories de fonctions, recherche de fonctions, accès à l'aide.**

**Utilisation des références absolues dans les formules.**

**Créer une plage nommée (Range Name)**

**Imbrication de fonctions**

# **Fonctions statistiques :**

MAX, MIN, AVERAGE (MOYENNE), COUNT (NB), COUNTIF (NB.SI), COUNTIFS (NB.SI.ENS), COUNTA (NBVAL)

#### **Fonctions de recherche :**

VLOOKUP (RECHERCHEV), INDEX, MATCH (EQUIV)

#### **Fonctions texte :**

TEXT (TEXTE), RIGHT (DROITE), LEFT (GAUCHE), MID (STXT), CONCATENATE (CONCATENER), UPPER (MAJUSCULE), LOWER (MINUSCULE), PROPER (NOMPROPRE), SUBSTITUTE (SUBSTITUE), TRIM (SUPPRESPACE).

#### **Fonctions logiques :**

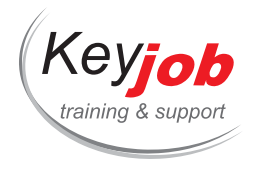

IFERROR (SIERREUR), IF (SI), AND (ET), OR (OU)

#### **Fonctions date & heure :**

TODAY (AUJOURDHUI), MAINTENANT (NOW), DATEDIF, DATE, YEAR (ANNEE), MONTH (MOIS), DAY (JOUR), EDATE (MOIS.DECALER), WEEKDAY (JOURSEM), NETWORKDAY (NB.JOURS.OUVRES)

#### **Fonctions math :**

ROUND (ARRONDI), ROUNDUP (ARRONDI.SUP), ROUNDDOWN (ARRONDI.INF), SUMIF (SOMME.SI), SUMIFS (SOMME.SI.ENS)

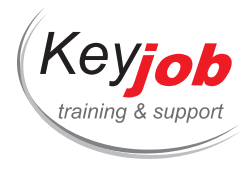

# **Excel 2013, 2016, 2019 Avancé**

**2** Jours **500€** HTVA / pers. en session calendrier. Formation intra- entreprise sur demande.

# **DÉTAILS**

# **Objectifs**

Être capable d'utiliser les fonctions avancées du tableur.

# **Prérequis**

Connaître les fonctions de base d'Excel.

# **Contenu**

# **Les Fonctions (rappels)**

- Insérer une fonction au moyen de l'assistant (Wizard)
- Insérer une fonction manuellement, la saisie semi-automatique de formule

#### **Utiliser les noms de plages**

- Créer et utiliser un nom de plage
- Modifier et supprimer un nom de plage, définir sa portée (fichier, feuille de calcul)

### **La mise en forme conditionnelle**

- Appliquer un format conditionnel prédéfini (rappel)
- Personnaliser un format conditionnel

#### **Calculer en utilisant des fonctions avancées**

- Utiliser les fonctions: SumIf, [CountIf,](mailto:info@keyjob.lu) Vlookup, If, And, Or, Match ….
- Imbriquer des fonctions

#### **Les tableaux de données**

- Créer une table de données (Insert Table)
- Créer des formules en utilisant les références d'un tableau de données

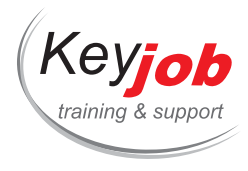

# **Gérer des bases de données**

- Filtrer des données : filtres avancés
- Eliminer les doublons
- Utiliser les sous totaux automatiques (Subtotals)
- Outils d'aide au choix de Tableaux croisés dynamique
- Croiser les données pour en faire un tableau (PivotTable)
- Croiser les données pour en faire un graphique (PivotChart)

#### **Vérifier les données**

- Utiliser les outils d'Audit
- Atteindre une valeur cible (Goal seek)
- Evaluer une formule

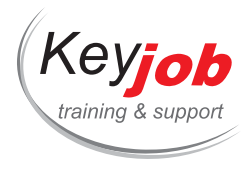

# **Excel Microsoft 365 Apps for Enterprise - Fonctions 2**

**0.50** Jour **155€** HTVA / pers. en session calendrier. Formation intra- entreprise sur demande.

# **DÉTAILS**

# **Objectifs**

Être capable de créer des formules complexe en utilisant des fonctions.

# **Prérequis**

Fonctions Excel de base.

# **Contenu**

### **Formules**

- Utiliser les références structurées dans un tableau (mis en forme avec Format as Table (Mettre sous Forme de Tableau),
- Utiliser le spill.

#### **Fonctions**

- Utiliser XLOOKUP (RECHERCHEX) pour obtenir des données d'un autre tableau.
- Utiliser IFERROR (SI.ERREUR) pour gérer les erreurs de formule d'Excel.
- Utiliser des IF (SI) imbriqués, AND (ET), OR (OU) and IFS (SI.CONDITIONS) pour créer des formules logiques complexes,
- Utiliser SUMIFS (SOMME.SI.ENS), COUNTIFS (NB.SI.ENS), AVERAGEIFS (MOYENNE.SI.ENS), MAXIFS (MAX.SI.ENS) et MINIFS (MIN.SI.ENS) pour créer des fonctions statistiques conditionnelles.

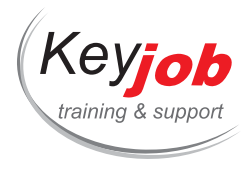

# **Excel - Gestion des données**

**0.50** Jour **155€** HTVA / pers. en session calendrier. Formation intra- entreprise sur demande.

# **DÉTAILS**

# **Objectifs**

Gérer vos tableaux de données pour rendre l'affichage et le calcul plus efficaces

# **Prérequis**

Connaître les fonctions de base d'Excel

# **Contenu**

# **Définition d'un tableau**

- Structure d'un fichier, figer les volets
- Mettre des données sous forme de tableau
- Options de formats de tableau
- Nommer un tableau
- Ligne des totaux
- Référencement des cellules sous format de tableau

# **Tri et Filtres**

- Trier selon les valeurs
- Trier selon plusieurs critères
- Trier selon les couleurs
- Filtres automatiques
- Filtrer les valeurs
- Filtrer selon les couleurs
- Filtres avancés

#### **Extraction de données**

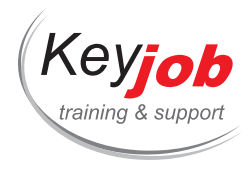

# **Les fonctions de bases de données**

- Création de la zone de critères
- Fonctions DSUM, DAVERAGE, DMAX, DMIN…

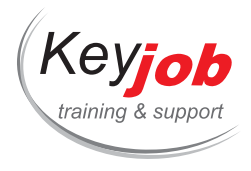

# **Excel - Productivité**

**0.50** Jour **155€** HTVA / pers. en session calendrier. Formation intra- entreprise sur demande.

# **DÉTAILS**

# **Objectifs**

Gestion efficace des tableaux.

# **Prérequis**

Connaître l'environnement Windows. Connaître les fonctions de base d'Excel.

# **Contenu**

### **Manipuler un grand tableau**

- Définition
- Règles à respecter pour créer un tableau
- Figer les volets, répéter une ligne d'en-tête, …
- Mettre sous forme de tableau (Format As Table)
	- Nom du tableau
	- Créer une ligne pour les totaux
- Déplacements et sélections efficaces
- Validation des données
- Rechercher/remplacer des données

# **Mise en forme conditionnelle**

- Appliquer une mise en forme [conditio](mailto:info@keyjob.lu)nnelle
- Créer une règle
- Modifier une règle

# **Le Flash Fill (à partir de la version 2013)**

Extraire ou combiner des données automatiquement

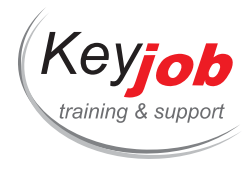

Démarrer le Flash Fill automatiquement/manuellement

### **Gestion des feuilles**

- Ajouter, renommer, supprimer une feuille
- Déplacer et copier une feuille
- Définir une couleur d'onglet

**Créer et gérer des liens**

# **Raccourcis clavier**

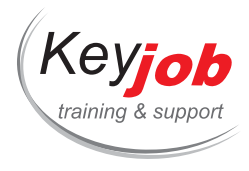

# **Excel - Tableaux Croisés Dynamiques (Pivot Tables)**

**0.50** Jour **155€** HTVA / pers. en session calendrier. Formation intra- entreprise sur demande.

# **DÉTAILS**

# **Objectifs**

Analyser vos données en créant des tableaux croisés dynamiques (Pivot Tables).

# **Prérequis**

Connaître les fonctions de base d'Excel.

# **Contenu**

#### **Introduction**

- Comment introduire les données pour pouvoir les analyser à l'aide d'un tableau croisé dynamique
- Création du tableau croisé dynamique
- Utiliser l'assistant de choix Pivot Table (à partir de la version 2013)
- Sélectionner dans un tableau croisé dynamique
- Ajouter des données dans un tableau croisé dynamique
- Supprimer des données dans un tableau croisé dynamique
- Mettre à jour les données

#### **Les affichages**

- Masquer des éléments dans un tableau croisé dynamique
- Afficher des détails
- Afficher la provenance des [données](mailto:info@keyjob.lu)
- Afficher des sous-totaux
- Supprimer les sous-totaux

#### **Grouper**

Grouper les éléments d'un tableau croisé dynamique

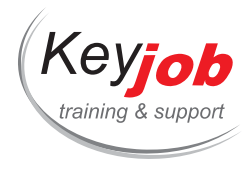

- Grouper automatiquement les éléments numériques en plages
- Grouper automatiquement les dates et heures en unités de temps plus importantes
- Dissocier le groupe

# **Calculer**

- Création de champs calculés
- Utilisation des champs calculés
- Utiliser une donnée d'un tableau croisé dynamique dans une formule

#### **Les options**

- Connaître les options générales des tableaux croisés dynamiques
- Modifier les options

### **Graphiques croisés dynamiques**

- Créer un graphique croisé dynamique
- Manipuler les données d'un graphique croisé dynamique

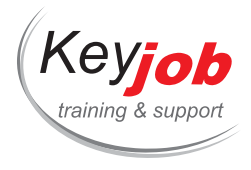

# **Excel 2013, 2016, 2019 - Fonctions 2**

**0.50** Jour **155€** HTVA / pers. en session calendrier. Formation intra- entreprise sur demande.

# **DÉTAILS**

# **Objectifs**

Être capable de faire des calculs plus avancés dans Excel grâce aux fonctions

# **Prérequis**

Connaître les fonctions de base d'Excel

# **Contenu**

**Créer une plage nommée (Range Name)**

**Imbrication de fonctions**

#### **Fonctions de recherche**

VLOOKUP (RECHERCHEV), INDEX, MATCH (EQUIV)

#### **Fonctions logiques**

IFERROR (SIERREUR), AND (ET), OR (OU)

#### **Fonctions mathématiques**

ROUND (ARRONDI), ROUNDUP (ARRONDI.SUP), ROUNDDOWN (ARRONDI.INF), SUMIF (SOMME.SI), SUMIFS (SOMME.SI.ENS)

#### **Fonctions texte**

UPPER (MAJUSCULE), LOWER (MINUSCULE), PROPER (NOMPROPRE), SUBSTITUTE (SUBSTITUE), TRIM (SUPPRESPACE)

#### **Fonctions date & heure**

EDATE (MOIS.DECALER), [WEEKDAY](mailto:info@keyjob.lu) (JOURSEM), NETWORKDAY (NB.JOURS.OUVRES)

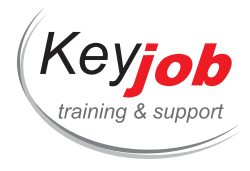

# **Excel Microsoft 365 Apps for Enterprise - Fonctions**

**1** Jour **300€** HTVA / pers. en session calendrier. Formation intra- entreprise sur demande.

#### **DÉTAILS**

# **Objectifs**

Créer des formules qui incluent une fonction ou plus. Être capable de créer des formules complexe en utilisant des fonctions.

# **Prérequis**

Connaissances de base en Excel. Fonctions Excel de base.

# **Contenu**

#### **Formules**

- Utiliser les références absolues (\$) dans les formules.
- Utiliser les références structurées dans un tableau (mis en forme avec Format as Table (Mettre sous Forme de Tableau).
- Utiliser le spill.

#### **Entrer des fonctions**

- Entrer des fonctions de statistiques de base en utilisant la Somme Automatique (AutoSum),
- Entrer une fonction en utilisant l'assistant fonctions,
- Enter une fonction en utilisant la saisie semi-automatique,

#### **Fonctions**

- Créer des statistiques en utilisant SUM (SOMME), MAX, MIN, AVERAGE (MOYENNE), COUNT (NB) and COUNTA (NBVAL),
- Créer des formules logiques simples avec IF (SI),
- Comparer des valeurs en utilisant SWITCH (SI.MULTIPLE),
- Utiliser MID (STXT), RIGHT (DROITE), LEFT (GAUCHE), CONCAT, LEN (NBCAR) and TEXTJOIN pour créer des formules de texte,
- Créer des formules de dates [avec](mailto:info@keyjob.lu) TODAY (AUJOURDHUI), WEEKDAY (JOURSEM), YEAR (ANNEE), MONTH (MOIS), NETWORKDAYS.INTL (NB[.JOURS.OUVR](tel:003524906091)ES .INTL) et DATE.
- Utiliser XLOOKUP (RECHERCHEX) pour obtenir des données d'un autre tableau.
- Utiliser IFERROR (SI.ERREUR) pour gérer les erreurs de formule d'Excel.
- Utiliser des IF (SI) imbriqués, AND (ET), OR (OU) and IFS (SI.CONDITIONS) pour créer des formules logiques complexes.
- Utiliser SUMIFS (SOMME.SI.ENS), COUNTIFS (NB.SI.ENS), AVERAGEIFS (MOYENNE.SI.ENS), MAXIFS (MAX.SI.ENS) et MINIFS

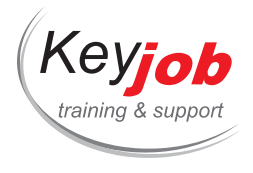

(MIN.SI.ENS) pour créer des fonctions statistiques conditionnelles.

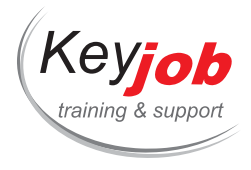

# **Excel 2013, 2016, 2019 Introduction**

**2** Jours **500€** HTVA / pers. en session calendrier. Formation intra- entreprise sur demande.

# **DÉTAILS**

# **Objectifs**

Etre capable de créer des tableaux et de les gérer. Mettre en forme les données et les manipuler. Savoir créer et imprimer des graphiques à partir de données d'Excel.

# **Prérequis**

Connaître l'environnement Windows.

# **Contenu**

#### **Présentation d'Excel**

- L'environnement d'Excel : la barre d'outils "Accès rapide" (Quick Access), le ruban (ribbon) et ses onglets
- Personnaliser la barre d'outils "Accès rapide" et le Ruban
- Live Preview et Paste Preview

#### **Gestion des feuilles de calcul**

- Ajouter, renommer, supprimer une feuille
- Déplacer et copier une feuille
- Définir une couleur d'onglet
- Modifier la hauteur ou la largeur de la barre de formule

#### **Gestion des tableaux**

- Saisir et valider des données
- Gérer les lignes et colonnes : [ajouter,](mailto:info@keyjob.lu) redimensionner, supprimer, masquer/afficher
- Rechercher/remplacer des [données](tel:003524906091)
- Copier/coller des données

# **Gestion de documents**

Créer/ouvrir/sauvegarder un document

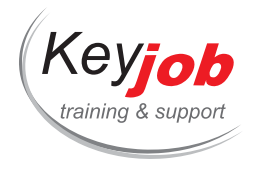

- Mettre en page et imprimer un tableau, gestion des en-têtes et pieds de page
- L'affichage "Mode Mise en Page" (Page Layout)

#### **Calculer**

- Introduire et recopier des formules
- Les balises interactives

#### **Les Fonctions**

- Insérer une fonction au moyen de l'assistant (Wizard)
- Insérer une fonction manuellement, la saisie semi-automatique de formule

# **Mettre en forme un tableau**

- Travailler la mise en forme des cellules
- Utiliser les styles
- Utiliser les mises en forme conditionnelles prédéfinies

#### **Présenter les données sous forme de graphique (Chart)**

- Créer un graphique
- Modifier/ Mettre en forme un graphique
- Utiliser les styles de graphiques
- Créer et utiliser un modèle de graphique
- Les Sparklines

# **Analyser les tables de données**

- Créer une table de données (Insert Table)
- Trier et filtrer des tables de données
- Liste, filtres avec zone de recherche
- Trier par couleurs de police ou de remplissage
- Le remplissage instantan[é](mailto:info@keyjob.lu)

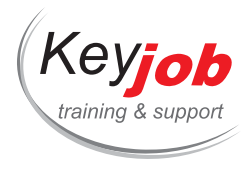

# **Excel Microsoft 365 Apps for Enterprise - Fonctions 1**

**0.50** Jour **155€** HTVA / pers. en session calendrier. Formation intra- entreprise sur demande.

# **DÉTAILS**

# **Objectifs**

Créer des formules qui incluent une fonction ou plus.

# **Prérequis**

Connaissances de base en Excel.

# **Contenu**

### **Formules**

Utiliser les références absolues (\$) dans les formules.

#### **Entrer des fonctions**

- Entrer des fonctions de statistiques de base en utilisant la Somme Automatique (AutoSum),
- Entrer une fonction en utilisant l'assistant fonctions,
- Enter une fonction en utilisant la saisie semi-automatique,

#### **Fonctions**

- Créer des statistiques en utilisant SUM (SOMME), MAX, MIN, AVERAGE (MOYENNE), COUNT (NB) and COUNTA (NBVAL),
- Créer des formules logiques simples avec IF (SI),
- Comparer des valeurs en utilisant SWITCH (SI.MULTIPLE),
- Utiliser MID (STXT), RIGHT [\(DROITE\),](mailto:info@keyjob.lu) LEFT (GAUCHE), CONCAT, LEN (NBCAR) and TEXTJOIN pour créer des formules de texte,
- Créer des formules de dates [avec](tel:003524906091) TODAY (AUJOURDHUI), WEEKDAY (JOURSEM), YEAR (ANNEE), MONTH (MOIS), NETWORKDAYS.INTL (NB.JOURS.OUVRES .INTL) et DATE.

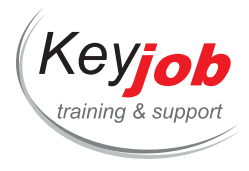

# **Excel – Refresh**

**0.50** Jour **155€** HTVA / pers. en session calendrier. Formation intra- entreprise sur demande.

# **DÉTAILS**

# **Objectifs**

Revoir les fonctionnalités de base d'Excel

# **Prérequis**

Connaître l'environnement Windows. Connaître les fonctions de base d'Excel.

# **Contenu**

# **Gestion des tableaux**

- Sélections et déplacements (rappels)
- La poignée de recopie et les séries
- Copier, déplacer des données
- Le collage spécial

# **Les Fonctions**

- Introduire une formule simple
- Introduire une fonction simple (Somme automatique)

# **Mettre en forme un tableau**

- Mises en forme des cellules
- Format automatique

#### **Impression**

- Mettre en page et imprimer un tableau, gestion des en-têtes et pieds de page
- L'affichage "Mode Mise en Page" (Page Layout)

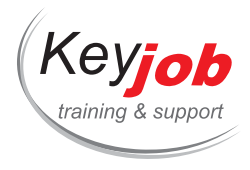

# **Excel Microsoft 365 Apps for Enterprise Introduction**

**2** Jours **500€** HTVA / pers. en session calendrier. Formation intra- entreprise sur demande.

# **DÉTAILS**

# **Objectifs**

Etre capable de créer des tableaux et de les gérer. Mettre en forme les données et les manipuler. Savoir créer et imprimer des graphiques à partir de données d'Excel.

# **Prérequis**

Connaître l'environnement Windows.

# **Contenu**

#### **Présentation d'Excel**

- L'environnement d'Excel : la barre d'outils "Accès rapide" (Quick Access), le ruban (ribbon) et ses onglets
- Personnaliser la barre d'outils "Accès rapide" et le Ruban
- Live Preview et Paste Preview

#### **Gestion des feuilles de calcul**

- Ajouter, renommer, supprimer une feuille
- Déplacer et copier une feuille
- Définir une couleur d'onglet
- Modifier la hauteur ou la largeur de la barre de formule

#### **Gestion des tableaux**

- Saisir et valider des données
- Gérer les lignes et colonnes : [ajouter,](mailto:info@keyjob.lu) redimensionner, supprimer, masquer/afficher
- Rechercher/remplacer des [données](tel:003524906091)
- Copier/coller des données

# **Gestion de documents**

Créer/ouvrir/sauvegarder un document

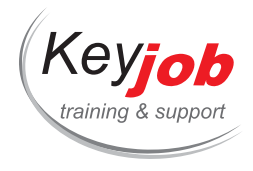

- Mettre en page et imprimer un tableau, gestion des en-têtes et pieds de page
- L'affichage "Mode Mise en Page" (Page Layout)

#### **Calculer**

- Introduire et recopier des formules
- Les balises interactives

#### **Les Fonctions**

- Insérer une fonction au moyen de l'assistant (Wizard)
- Insérer une fonction manuellement, la saisie semi-automatique de formule

# **Mettre en forme un tableau**

- Travailler la mise en forme des cellules
- Utiliser les styles
- Utiliser les mises en forme conditionnelles prédéfinies

#### **Présenter les données sous forme de graphique (Chart)**

- Créer un graphique
- Modifier/ Mettre en forme un graphique
- Utiliser les styles de graphiques
- Créer et utiliser un modèle de graphique
- Les Sparklines

# **Analyser les tables de données**

- Créer une table de données (Insert Table)
- Trier et filtrer des tables de données
- Liste, filtres avec zone de recherche
- Trier par couleurs de police ou de remplissage
- Le remplissage instantan[é](mailto:info@keyjob.lu)

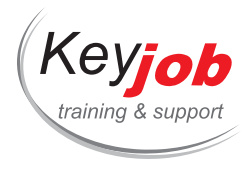

# **Excel - Les Fonctions Financières**

**0.50** Jour **155€** HTVA / pers. en session calendrier. Formation intra- entreprise sur demande.

# **DÉTAILS**

# **Objectifs**

Utiliser les fonctions financières d'Excel.

# **Prérequis**

Connaître les fonctions de base d'Excel.

# **Contenu**

# **Introduction**

- Principes des calculs financiers (montants, intérêts, temps,…)
- Principes de l'intérêt simple (calcul de la valeur actuelle et de la valeur future d'un investissement)
- Aperçu des variables du calcul financier

### **Utiliser quelques fonctions**

- Fonctions d'annuités
- Fonctions calculant les capitaux et les intérêts
- Fonctions d'amortissement
- Fonctions d'actualisation
- Fonctions calculant les composants des différents types d'obligations

#### **Les arguments**

- Les arguments optionnel[s](tel:003524906091)
- Les arguments obligatoires

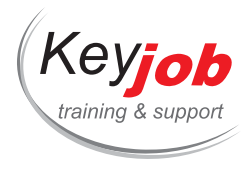

# **Excel 2013, 2016, 2019 - Fonctions 1**

**0.50** Jour **155€** HTVA / pers. en session calendrier. Formation intra- entreprise sur demande.

# **DÉTAILS**

# **Objectifs**

Être capable de faire des calculs dans Excel grâce aux fonctions.

# **Prérequis**

Connaître les fonctions de base d'Excel.

# **Contenu**

### **Utilisation de l'assistant fonctions (Fx) :**

- Catégories de fonctions,
- Recherche de fonctions,
- Accès à l'aide

**Utilisation des références absolues dans les formules**

# **Fonctions statistiques**

MAX, MIN, AVERAGE (MOYENNE), COUNT (NB), COUNTIF (NB.SI), COUNTIFS (NB.SI.ENS), COUNTA (NBVAL)

#### **Fonctions texte**

MID (STXT), RIGHT (DROITE), LEFT (GAUCHE), CONCATENATE (CONCATENER)

#### **Fonctions logiques**

 $\bullet$  SI (IF)

# **Fonctions date & heure**

TODAY (AUJOURDHUI), DATEDIF, DATE, YEAR (ANNEE), MONTH (MOIS), DAY (JOUR)

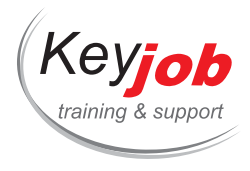

# **Excel Microsoft 365 Apps for Enterprise Avancé**

**2** Jours **500€** HTVA / pers. en session calendrier. Formation intra- entreprise sur demande.

# **DÉTAILS**

# **Objectifs**

Être capable d'utiliser les fonctionnalités avancées des feuilles de calcul.

# **Prérequis**

Connaissance de base d'Excel.

# **Contenu**

### **Fonctions (actualisation)**

- Insérer la fonction à l'aide de l'assistant
- Insérer la fonction manuellement, entrée semi-automatique de formule

## **Utiliser les noms de plage (actualiser)**

- Créer et utiliser un nom de plage
- Modifier et supprimer un nom de plage, définir sa portée (fichier, feuille de calcul)

#### **Mise en forme conditionnelle**

- Appliquer un formatage conditionnel prédéfini
- Personnaliser un formatage conditionnel

#### **Fonctions avancées**

- COUNTIFS(NB.SI.ENS), S[UMIFS\(SOMM](tel:003524906091)E.SI.ENS)
- XLOOKUP (RECHERCHEX)
- IF(SI), IFS(SI.CONDITIONS), SWITCH(SI.MULTIPLE)
- IFERROR(SIERREUR)/IFNA(SI.NON.DISP)
- Fonctions de date

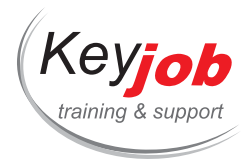

- Fonctions textuelles
- Tableaux dynamiques

## **Tableau de données**

- Créer une table de données (Format comme table)
- Créer des formules à l'aide de références structurées dans une table de données

#### **Gestion des listes**

- Supprimer les doublons
- Tables pivot recommandées
- Croisez les données dans un tableau (PivotTable) ou un graphique (PivotChart)
- Créer un PivotTable basé sur plusieurs tables sources (Modèle de données)

#### **Vérifier les données**

- Outils d'audit
- Atteindre une valeur cible (Recherche d'objectifs)
- Évaluer une formule
- Types de données

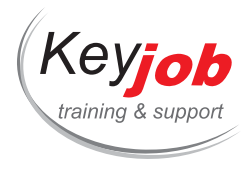

**Formations informatiques Bureautique Outlook**

# **Outlook Refresh**

**0.50** Jour **155€** HTVA / pers. en session calendrier. Formation intra- entreprise sur demande.

# **DÉTAILS**

# **Objectifs**

Gérer les mails, contacts et notes d'Outlook au quotidien. Rechercher des éléments d'Outlook en utilisant les critères de recherche simples.

# **Prérequis**

Connaître l'environnement Windows.

# **Contenu**

# **Messagerie**

- Rappel des options d'envoi lors de la création d'un email
- L'accusé de lecture et son suivi
- Répondre à, ou transférer un email dans le volet lecture
- Révision des signatures automatiques et de leur utilisation

# **Gestion des pièces jointes**

- La prévisualisation du contenu d'une pièce jointe
- Attacher un fichier récemment utilisé
- Attacher un élément Outlook
- Enregistrer toutes les pièces jointes

#### **Trier et filtrer les messages**

- Trier et regrouper les me[ssages](mailto:info@keyjob.lu) par date, expéditeur, taille, etc.
- Filtrer les messages sur un ou [plusieur](tel:003524906091)s critères

#### **Options de recherche simples**

Utiliser un ou plusieurs critères de recherche pour affiner votre recherche

# **Gestion de la mailbox en votre absence**

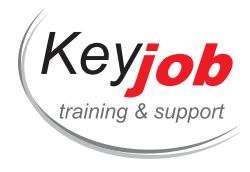

Paramétrer une réponse automatique d'absence (Out of Office)

# **People (Personnes)**

- Créer ou modifier des contacts individuels
- Créer ou modifier des groupes de contacts
- L'affichage People
- Rechercher les informations d'un contact

#### **Utiliser les notes**

- Créer une note
- Grouper les notes par catégorie
- Transférer une note à un utilisateur d'Outlook
- Les différents affichages des notes

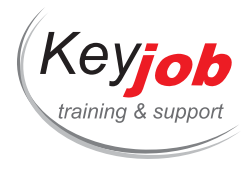

**Formations informatiques Bureautique Outlook**

# **Outlook Gestion du Courrier**

**0.50** Jour **155€** HTVA / pers. en session calendrier. Formation intra- entreprise sur demande.

# **DÉTAILS**

# **Objectifs**

Gestion efficace du courrier en utilisant des options avancées.

# **Prérequis**

Connaître l'environnement Windows.

# **Contenu**

### **Le suivi (Follow Up) des messages**

- Organiser les messages reçus grâce au suivi (follow-up)
- Gérer les rappels des messages
- Demander un suivi aux destinataires (Follow Up) lors de l'envoi du message

**Utiliser les catégories pour une meilleure gestion des messages**

- Appliquer une ou plusieurs catégories à un message
- Renommer une catégorie standard
- Créer une catégorie
- Regrouper les messages par catégorie

#### **Automatiser la gestion des messages entrants ou sortants en utilisant des règles automatiques**

- Créer une règle automatique pour déplacer les messages reçus en fonction de l'expéditeur, du sujet, etc.
- Appliquer une règle automatique aux messages envoyés
- Modifier les paramètres [d'une](mailto:info@keyjob.lu) règle automatique
- Définir l'ordre de traitement des [règle](tel:003524906091)s automatiques
- Désactiver une règle automatique temporairement ou la supprimer

# **Modifier l'affichage d'un dossier pour plus d'efficacité**

Regrouper les messages par expéditeur, par taille…etc. pour mieux les classer

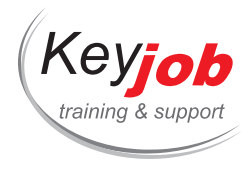

L'affichage Conversation pour retrouver le fil d'un échange de messages

### **La recherche avancée**

- Combiner plusieurs critères de recherche
- Créer un dossier de recherche (Search Folder)

#### **Gérer le quota de la mailbox**

- Afficher le quota de la mailbox (boîte aux lettres)
- Astuces pour nettoyer la mailbox
- Supprimer les messages redondants
- Mettre en place un archivage automatique (en fonction de vos paramètres serveur)

# **Junk Email (Courrier indésirable)**

- Gérer les expéditeurs bloqués
- Gérer les expéditeurs approuvés
- Modifier le niveau de protection pour le courrier indésirable

#### **Partage**

- Partager l'Inbox (boîte de réception)
- Paramétrer les niveaux d'autorisations
- Déléguer l'accès à votre Inbox pour l'envoi des messages "On Behalf of" (De la part de)
- Afficher une boîte aux lettres partagée

#### **Bonnes pratiques**

Comment terminer la journée avec l'Inbox (boîte de réception vide) ?

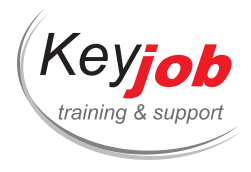

**Formations informatiques Bureautique Outlook**

# **Outlook 2013, 2016, 2019, Microsoft 365 Apps for Enterprise Avancé**

**1** Jour **250€** HTVA / pers. en session calendrier. Formation intra- entreprise sur demande.

### **DÉTAILS**

# **Objectifs**

Gérer de manière efficace l'arrivée des messages dans votre boîte de réception. Utiliser les fonctions avancées d'Outlook pour améliorer l'organisation de votre travail.

# **Prérequis**

Utiliser les fonctions de base d'Outlook (envoi et réception des messages, gestion d'une liste de contacts, introduire des données dans le calendrier).

# **Contenu**

#### **Modifier les affichages**

- Personnaliser l'affichage de son environnement pour le rendre plus efficace
- Comment créer et utiliser un affichage dans vos dossiers
- L'affichage par conversation
- Le people's pane (affichage des personnes)

#### **Créer et gérer les catégories**

- Utiliser les catégories dans tous les éléments d'Outlook
- Regrouper votre affichage par catégories

#### **Calendrier**

- Que devez-vous planifier dans [votre](mailto:info@keyjob.lu) calendrier
- L'affichage des disponibilités [\(Schedule](tel:003524906091) View)
- Créer un calendrier supplémentaire
- Partager votre calendrier
- Envoyer par email son calendrier

#### **Réunions**
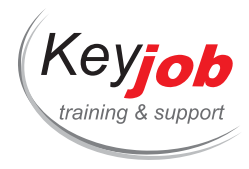

- Créer une réunion
- Ajouter/supprimer des participants/des ressources à une réunion
- Répondre à l'invitation d'une réunion
- Répondre à une réunion en proposant un nouvel horaire
- Afficher le suivi d'une réunion
- Annuler une réunion

### **Groupes de calendrier**

- Qu'est-ce qu'un groupe de calendrier ?
- Créer un groupe de calendrier
- Supprimer un groupe de calendrier
- Organiser une réunion en invitant un groupe de calendrier

## **Tâches**

- Que devez-vous noter dans votre liste des tâches
- Affecter une tâche à une ou plusieurs personnes
- Suivre l'avancement d'une tâche
- Définir les options de suivi d'une tâche
- Répondre à une demande de tâche
- Transformer un message ou un rendez-vous en tâche

## **Comment gérer efficacement les mails sortants et entrants**

- Créer des règles automatiques pour la gestion des mails entrants ou sortants
- Créer des actions rapides pour automatiser les tâches courantes
- Créer des building blocks ou Quick Parts (textes réutilisables)
- Définir les options d'envoi d'un message
- La gestion des e-mails non désirables
- Choisir comment être prévenu de l'arrivée de nouveaux messages
- Configurer le format des messages de réponse /de transfert
- Appliquer une mise en forme conditionnelle aux messages
- Créer un modèle (message [type\)](tel:003524906091)

## **Rechercher un élément Outlook**

- Combiner plusieurs critères de recherche
- La recherche avancée
- Créer un dossier de recherche

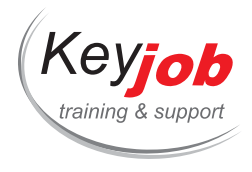

## **Contacts**

Modifier la carte de visite électronique associée à un contact

## **L'archivage**

- Créer un dossier d'archives
- Gérer un dossier d'archives
- Gérer l'archivage automatique des messages

## **Le partage ou la délégation**

- Partager un dossier d'Outlook
- Gérer les permissions
- Déléguer l'accès à sa boîte aux lettres ou au calendrier (On Behalf Of)

## **L'intégration avec Office**

- Export Import des contacts vers d'autres logiciels
- Envoyer un mail depuis Word Excel PowerPoint

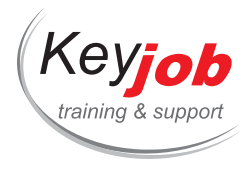

**Formations informatiques Bureautique Outlook**

# **Outlook - Trucs et Astuces pour une meilleure Productivité**

**0.50** Jour **155€** HTVA / pers. en session calendrier. Formation intra- entreprise sur demande.

#### **DÉTAILS**

# **Objectifs**

Personnaliser l'affichage, automatiser les tâches répétitives, créer des mails types pour améliorer votre productivité. Apprenez des astuces utiles pour éviter d'être submergé par les emails reçus.

# **Prérequis**

Connaître l'environnement Windows. Connaissance des fonctions de base d'Outlook.

# **Contenu**

## **Options d'envoi du message**

- Différer l'envoi d'un message pour faciliter votre gestion du temps
- Définir une autre adresse mail pour la réponse à votre message (p.ex. la mailbox fonctionnelle, celle d'un collègue ou manager)
- Faciliter le travail de groupe et la prise de décision en utilisant les boutons de vote
- Planifier rapidement une réunion basée sur un email

#### **Automatisation et cohérence des messages envoyés**

- Créer desQuick Parts (blocs de texte réutilisables)
- Automatiser les tâches répétitives grâce aux Quick Steps
- Créer un modèle (template) Outlook pour les messages redondants

#### **Augmenter l'efficacité en personnalisant l'affichage**

- Désactiver la notification pour ne plus subir l'arrivée d'un message
- Supprimer automatiquement les [accus](tel:003524906091)és de lecture individuels
- Appliquer une mise en forme conditionnelle pour les messages ou rendez-vous les plus importants
- Créer un affichage personnalisé pour accéder rapidement à vos éléments Outlook importants
- Astuces pour vous concentrer sur les messages qui vous sont directement envoyés
- Personnaliser les niveaux de priorité par l'ajout d'un champ

#### **Bonnes pratiques**

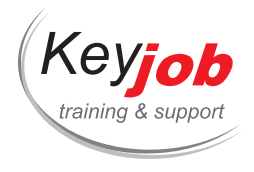

La méthode des 4 D pour une meilleure organisation

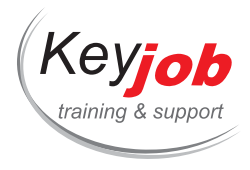

**Formations informatiques Bureautique Outlook**

# **Outlook - Gestion du Calendrier et des Tâches**

**0.50** Jour **155€** HTVA / pers. en session calendrier. Formation intra- entreprise sur demande.

## **DÉTAILS**

# **Objectifs**

Gérer un ou plusieurs agendas. Envoyer des demandes de réunion ? Imprimer le contenu du calendrier et changer la mise en page. Gestion des tâches d'Outlook.

# **Prérequis**

Connaître l'environnement Windows.

# **Contenu**

## **Calendrier**

- Que devez-vous planifier dans votre calendrier ?
- Les nouveaux affichages du Calendrier
- Créer un rendez-vous ou un évènement d'une journée entière
- Créer des rendez-vous ou évènements récurrents
- Envoyer une demande de réunion (meeting request)
- Mettre à jour une demande de réunion
- Ajouter ou supprimer des invités à une demande de réunion déjà envoyée
- Suivre les réponses d'une demande de réunion
- Convertir un rendez-vous en réunion

#### **Gérer plusieurs agendas**

- Créer un calendrier de groupe
- Envoyer une demande de réunion au groupe
- Renommer ou supprimer un [calendrie](mailto:info@keyjob.lu)r de groupe

#### **Partage du calendrier**

- Le partage du calendrier et la gestion des permissions d'accès
- Ouvrir un calendrier partagé
- Envoyer son calendrier par email pour les destinataires externes à votre organisation

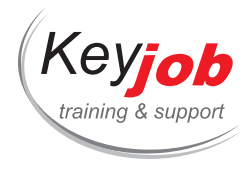

## **Imprimer le calendrier**

- Définir le style d'impression (quotidien, hebdomadaire, mensuel)
- Inclure une zone de notes manuscrites dans le calendrier imprimé
- Définir la mise en page pour l'impression
- Définir l'étendue de dates à imprimer

#### **Options du calendrier**

- Définir vos heures et jours de travail
- Afficher le numéro de semaine
- Modifier le rappel par défaut
- Ajouter un deuxième fuseau horaire
- Ajouter les jours fériés
- Paramétrer l'affichage de la météo dans le calendrier

### **Les tâches**

- Que devez-vous planifier dans votre liste des tâches ?
- Créer une tâche
- Déléguer une tâche et suivre son avancement
- Comment terminer votre journée avec la liste des tâches à jour, ou sinon, comment les reprogrammer ?
- Afficher la liste des tâches quotidiennes sous le calendrier

## **Gestion de projets efficace grâce aux catégories**

- Appliquer un format conditionnel pour mieux gérer le calendrier
- Utiliser les catégories pour regrouper les éléments du calendrier et des tâches

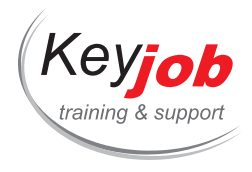

**Formations informatiques Bureautique Outlook**

# **Outlook 2013, 2016, 2019, Microsoft 365 Apps for Enterprise Introduction**

**1** Jour **250€** HTVA / pers. en session calendrier. Formation intra- entreprise sur demande.

## **DÉTAILS**

# **Objectifs**

Envoyer et recevoir des messages. Organiser son agenda. Planifier des tâches et gérer une liste de contacts

# **Prérequis**

Connaître l'environnement Windows.

## **Contenu**

#### **Environnement**

- Interface
- Le ruban, la barre d'outils d'accès rapide, l'onglet Fichier
- Outlook Aujourd'hui
- Afficher la liste des dossiers
- Modifier l'ordre les dossiers
- Le volet lecture
- Aperçu du Calendrier, des Contacts et des Tâches directement à partir de vos courriers
- L'onglet "Tell me what you want to do" (à partir d'Office 2016)

## **Envoi d'un email**

- Créer et envoyer un message
- Rappeler/renvoyer un message déjà envoyé
- Définir l'importance et la nature d'un message
- Appliquer un suivi pour les [destinatair](tel:003524906091)es
- Envoyer un message proposant un vote
- Définir les options d'envoi d'un message
- Attacher une pièce jointe
- · Insérer un élément Outlook
- Attacher un document récemment utilisé

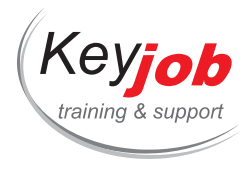

Accusé de lecture et de réception

## **Réception d'un message**

- Répondre à un message, ou le transférer depuis le volet lecture
- Déclarer des messages comme lus ou non-lus
- Marquer un message pour le suivi
- Définir les options de suivi d'un message

#### **Messagerie : configuration**

- Choisir le format des messages par défaut
- Créer une ou plusieurs signatures
- Signer automatiquement les messages
- Choisir comment être prévenu de l'arrivée de nouveaux messages
- Configurer votre message d'absence
- Gérer le courrier indésirable
- Rechercher un élément Outlook
- Ajouter des flux RSS

#### **Calendrier : généralités**

- Accéder au Calendrier
- Les affichages du dossier Calendrier
- Atteindre une autre date
- Accéder à l'élément précédent ou suivant
- Afficher plusieurs calendriers
- Afficher l'aperçu d'un rendez-vous
- Afficher la météo

#### **Éléments du calendrier**

- Créer un rendez-vous
- Créer un événement
- Convertir un message en rendez-vous ou en événement
- Modifier un élément du Calendrier
- Modifier les informations de disponibilité, dont "Travaille ailleurs"
- Créer un élément récurrent
- Supprimer une récurrence
- Gérer les rappels d'un rendez-vous

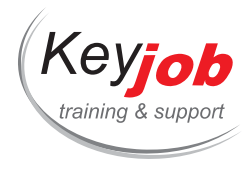

Supprimer des éléments du Calendrier

#### **Impression du Calendrier**

- Les options d'impression du Calendrier
- Définir la mise en page
- Ajouter un en-tête/pied de page

#### **Calendrier : configuration**

- Définir la semaine et les heures de travail
- Afficher le numéro de la semaine dans le navigateur de dates
- Gérer les jours fériés

#### **Contacts (People)**

- Accéder au dossier Contacts
- L'affichage People view (Affichage Personnes)
- Créer un contact
- Rechercher un contact
- Imprimer les contacts
- Créer et modifier un groupe de contacts
- Gérer les différents carnets d'adresses

### **Tâches**

- Accéder au dossier Tâches
- Les affichages du dossier Tâches
- Créer une tâche
- Créer une tâche périodique
- Attacher un élément à une tâche

#### **Notes**

- Accéder au dossier Note[s](tel:003524906091)
- Modifier l'affichage des notes
- Créer et modifier une note
- Créer une note à partir d'un autre élément Outlook
- Consulter/modifier une note
- Transférer une note à un ou plusieurs destinataires

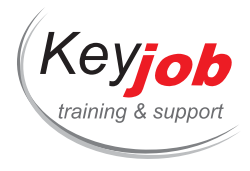

**Formations informatiques > Bureautique > PowerPoint** 

# **PowerPoint - Refresh**

**0.50** Jour **155€** HTVA / pers. en session calendrier. Formation intra- entreprise sur demande.

## **DÉTAILS**

## **Objectifs**

Être capable de créer une présentation simple et de la mettre en forme.

## **Prérequis**

Connaître l'environnement Windows. Connaissances PowerPoint non requises.

## **Contenu**

## **Créer une présentation**

- À partir d'un document vierge
- Basée sur un modèle

#### **Connaître les différents modes d'affichage**

- Utilité des différents affichages
	- Normal, plan, trieuse, commentaires, diaporama

### **Gérer les diapositives**

- Ajouter, dupliquer, supprimer une diapositive
- Appliquer une disposition (layout) à une diapositive
- Masquer une diapositive

## **Saisir le texte en mode Diapositive**

- Les avantages des dispositions [conten](tel:003524906091)u
- Les zones de texte : avantages et inconvénients

#### **Modifier la mise en forme du texte**

Appliquer du format de caractère (font)

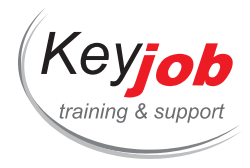

- Utiliser la pipette pour reproduire une couleur
- Appliquer du format de paragraphe
- Modifier l'interligne ou l'espacement de paragraphe

## **En-tête et pied de page**

- Ajouter un pied de page en mode diapositive
- Ajouter un en-tête ou un pied de page pour l'impression

#### **Créer des pages commentaires**

- Ajouter et modifier les commentaires (Presenter Notes)
- Supprimer tous les commentaires d'une présentation

#### **Options d'impression**

- Imprimer les différentes parties de la présentation :
	- Diapositive, pages de commentaires (notes), documents (handouts), plan (outline)

#### **Enregistrer en PDF**

- Convertir une présentation au format PDF
	- Configurer les options du fichier PDF

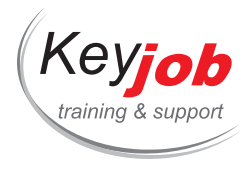

**Formations informatiques Bureautique PowerPoint**

# **PowerPoint - Fonctions avancées**

**0.50** Jour **155€** HTVA / pers. en session calendrier. Formation intra- entreprise sur demande.

## **DÉTAILS**

## **Objectifs**

Créer des présentations plus élaborées. Adapter le masque (master). Créer une présentation modèle template).

## **Prérequis**

Connaître l'environnement Windows. Connaître les fonctions de base de PowerPoint.

## **Contenu**

## **Travailler en mode Plan**

- Ajouter du texte en mode plan
- Importer du texte à partir d'un document Word
- Promouvoir ou abaisser le niveau de texte
- Vue d'ensemble des titres de diapositive

## **Master (Masque)**

- Modifier le masque des diapositives
- Créer plusieurs masques de diapositives
- Modifier les dispositions (layouts) existantes
- Créer de nouvelles dispositions et les renommer
- Ajouter les espaces réservés (placeholders) d'une disposition
- Modifier le masque de c[ommentaires](mailto:info@keyjob.lu) et de document

#### **Charte graphique**

- Enregistrer et utiliser une présentation modèle (template)
- Créer un thème Office
- Appliquer un thème Office

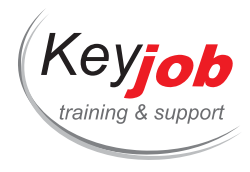

## **Album photo**

- Créer un album photo
	- Choix et ordre des photos
- Modifier la disposition de l'album photo
- Éditer un album photo existant

#### **Révision**

- Ajouter des commentaires sur une diapositive
- Répondre à un commentaire
- Supprimer tous les commentaires de la présentation
- Comparer 2 présentations
	- Accepter ou refuser les modifications d'une diapositive ou de toute la présentation

#### **Partage**

- L'inspecteur de documents
- Protéger une présentation
- Optimiser la compatibilité des médias ajoutés pour les versions antérieures
- Compresser les fichiers multimédias ajoutés
- Partager la présentation sur OneDrive
- Présenter en ligne
- Créer une vidéo de la présentation

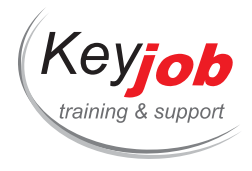

**Formations informatiques > Bureautique > PowerPoint** 

# **PowerPoint 2013, 2016, 2019 Avancé**

**1** Jour **250€** HTVA / pers. en session calendrier. Formation intra- entreprise sur demande.

## **DÉTAILS**

## **Objectifs**

Etre capable de créer une présentation PowerPoint en utilisant toutes les fonctionnalités du programme.

# **Prérequis**

Avoir une bonne connaissance pratique de PowerPoint.

## **Contenu**

## **Gestion des objets**

- Rappel des différents types d'objets: formes automatiques, zones de texte, graphiques, diagrammes SmartArt, tableaux, …
- Manipuler les objets
- Masquer/afficher des objets dans la diapositive
- Appliquer un style rapide sur un objet
- Modifier le format d'un objet
- Copier le format d'un objet
- Aligner et distribuer des objets

#### **Objets multimédia**

- · Insérer un fichier vidéo
- · Insérer une vidéo en ligne
- Modifier les caractéristiques d'un objet vidéo
- · Insérer un fichier audio
- Enregistrer un son
- Modifier les caractéristiques [d'un](mailto:info@keyjob.lu) objet son
- Enregistrer une vidéo

## **Gestion des présentations**

- Exploiter les présentations de versions antérieures à MS PowerPoint 2016
- Enregistrer une présentation sous forme de modèle

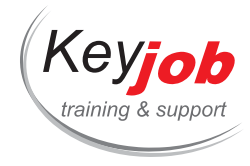

- Enregistrer une présentation sous forme de plan
- Protéger une présentation à l'aide d'un mot de passe
- Afficher/modifier les propriétés d'une présentation
- Personnaliser les paramètres d'enregistrement des présentations
- Organiser une présentation en utilisant les sections

#### **Mode Masque (Master)**

- Découvrir le mode masque des diapositives
- Gérer les espaces réservés en mode masque des diapositives
- Modifier le masque des documents
- Modifier le masque des pages de commentaires

#### **Thèmes**

- Appliquer un thème
- Utiliser les variantes de thème
- Déterminer le thème à utiliser par défaut
- Personnaliser les couleurs, les polices, les effets d'un thème
- Enregistrer un thème personnalisé

#### **Diaporama**

- Paramétrer le diaporama
- Lancer un diaporama
- Le navigateur des diapositives
- Provoquer le défilement des animations/diapositives
- Masquer des diapositives pour le diaporama
- 
- Appliquer un effet de transition visuel aux diapositives
- Appliquer un effet de transition sonore aux diapositives
- Créer et projeter des diaporamas personnalisés
- Mode Présentateur sur un seul moniteur
- Possibilité de zoomer dans une diapositive pendant le diaporama
- Configuration automatique du [monite](tel:003524906091)ur
- Pointeur laser

#### **Animations**

- Appliquer un effet d'animation
- Afficher un aperçu des animations

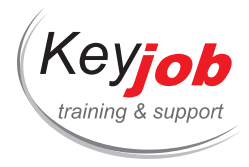

- Sélectionner un ou plusieurs effets d'animation
- Supprimer un ou plusieurs effets d'animation
- Modifier l'ordre des effets d'animation
- Modifier le déclenchement d'un effet d'animation
- Créer une trajectoire personnalisée
- Minuter, répéter un effet d'animation
- Associer un son à un effet d'animation
- Modifier la couleur ou masquer un objet après son animation

#### **Hyperliens et boutons d'action**

- Créer un lien hypertexte
- Activer un lien hypertexte
- Modifier/supprimer un lien hypertexte
- Ajouter un bouton d'action

#### **Révision**

- Gérer les commentaires
- Marquer une présentation comme étant finale
- Comparer des présentations

#### **Autres applications**

- Importer des données de Microsoft Office Excel ou Word
- Exporter une présentation vers Microsoft Office Word

#### **Exporter votre présentation**

- Enregistrer une présentation au format PDF ou XPS
- Créer une vidéo à partir de votre présentation pour l'envoyer par mail, publier sur le web, ou graver sur un CD
- Envoyer une présentation par courrier électronique
- Créer un document Word contenant les diapositives et commentaires à partir d'une présentation

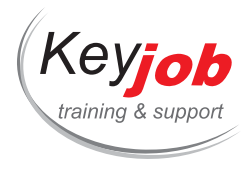

**Formations informatiques > Bureautique > PowerPoint** 

# **PowerPoint 2013, 2016, 2019 - Introduction**

**1** Jour **250€** HTVA / pers. en session calendrier. Formation intra- entreprise sur demande.

## **DÉTAILS**

## **Objectifs**

Etre capable de créer une présentation.

## **Prérequis**

Connaître l'environnement Windows.

## **Contenu**

## **Présentation de PowerPoint**

- L'interface PowerPoint : la barre d'outils "Accès rapide" (Quick Access), le ruban (Ribbon) et ses onglets
- L'aide
- Les différents affichages
- Le volet des Commentaires

### **Les présentations**

- Créer une présentation vierge
- Créer une présentation basée sur un modèle/un thème
- Créer une présentation à partir d'une présentation existante
- Ouvrir, fermer et enregistrer une présentation
- Nouvelle taille de diapositive par défaut

#### **Diapositives**

- Créer une diapositive
- Modifier la disposition a[ppliquée](tel:003524906091) aux diapositives
- Supprimer des diapositives
- Copier/déplacer des diapositives
- Dupliquer des diapositives
- Insérer une diapositive d'une autre présentation
- Appliquer un arrière-plan

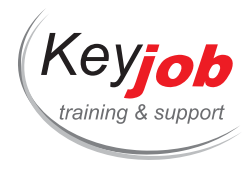

## **Texte**

- Saisie du texte
- Travailler dans l'affichage Plan
- Vérifier l'orthographe
- Traduire un ou plusieurs mots
- Rechercher le synonyme d'un mot
- Rechercher et remplacer du texte
- Mettre en forme les caractères
- Utiliser la pipette pour la correspondance des couleurs
- Appliquer un effet WordArt sur les caractères
- Copier des mises en forme de caractères
- Annuler toutes les mises en forme des caractères
- Appliquer et modifier les puces des paragraphes
- Numéroter des paragraphes
- Modifier l'interligne et l'espacement entre les paragraphes
- Modifier les retraits de paragraphe
- Modifier l'alignement vertical du texte
- Modifier l'orientation d'un texte
- Présenter du texte en colonnes

#### **Formes automatiques**

- Dessiner une forme automatique
- Aperçu dynamique du placement des images et guides d'alignement
- Repères actifs qui indiquent si les objets sont répartis uniformément
- Fusion des formes courantes pour combiner et créer de nouvelles formes

## **Tableaux**

- · Insérer un tableau
- Dessiner un tableau
- Sélectionner dans un tab[leau](mailto:info@keyjob.lu)
- Modifier la structure d'un [tableau](tel:003524906091)
- Modifier la mise en forme d'un tableau
- Appliquer un style au tableau

#### **Images**

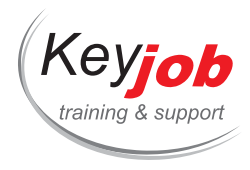

- Insérer un fichier image
- Insérer une image clipart en ligne (Office.com ou Bing Image Search)
- Appliquer un style rapide sur une image
- Modifier la forme de l'image (rogner à une forme)
- Modifier une image
- Retrouver l'image d'origine
- Compresser des images

## **Graphiques SmartArt**

- Insérer un graphique SmartArt
- Modifier la présentation générale d'un graphique SmartArt

#### **Graphiques**

- Insérer un graphique
- Modifier les données d'un graphique
- Modifier les éléments du graphique
- Appliquer un style rapide au graphique

#### **Impression**

- Modifier l'orientation des pages à l'impression
- Utiliser l'aperçu avant impression et les options d'impression
- Créer des pieds de page (impression en mode Diapositive)
- Créer des en-têtes/pieds de page (impression en mode Document, pages de commentaire ou Plan)

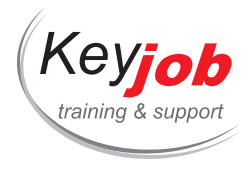

**Formations informatiques Bureautique PowerPoint**

# **PowerPoint Microsoft 365 Apps for Enterprise Introduction**

**1** Jour **250€** HTVA / pers. en session calendrier. Formation intra- entreprise sur demande.

## **DÉTAILS**

# **Objectifs**

Etre capable de créer une présentation.

# **Prérequis**

Connaître l'environnement Windows.

## **Contenu**

## **Présentation de PowerPoint**

- L'interface PowerPoint 365 : la barre d'outils "Accès rapide" (Quick Access), le ruban (Ribbon) et ses onglets
- L'aide
- Les différents affichages
- Le volet des Commentaires

## **Les présentations**

- Créer une présentation vierge
- Créer une présentation basée sur un modèle/un thème
- Créer une présentation à partir d'une présentation existante
- Ouvrir, fermer et enregistrer une présentation
- Nouvelle taille de diapositive par défaut

#### **Diapositives**

- Créer une diapositive
- Modifier la disposition appliquée aux diapositives
- Supprimer des diapositives
- Copier/déplacer des diapositives

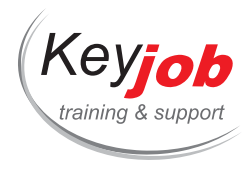

- Dupliquer des diapositives
- Réutiliser des diapositives
- Appliquer un arrière-plan

## **Texte**

- Saisie du texte
- Travailler dans l'affichage Plan
- Vérifier l'orthographe
- Traduire un ou plusieurs mots
- Rechercher le synonyme d'un mot
- Rechercher et remplacer du texte
- Mettre en forme les caractères
- Utiliser la pipette pour la correspondance des couleurs
- Appliquer un effet WordArt sur les caractères
- Copier des mises en forme de caractères
- Annuler toutes les mises en forme des caractères
- Appliquer et modifier les puces des paragraphes
- Numéroter des paragraphes
- Modifier l'interligne et l'espacement entre les paragraphes
- Modifier les retraits de paragraphe
- Modifier l'alignement vertical du texte
- Modifier l'orientation d'un texte
- Présenter du texte en colonnes

#### **Formes automatiques**

- Dessiner une forme auto[matique](tel:003524906091)
- Aperçu dynamique du placement des images et guides d'alignement
- Repères actifs qui indiquent si les objets sont répartis uniformément
- Fusion des formes courantes pour combiner et créer de nouvelles formes

### **Tableaux**

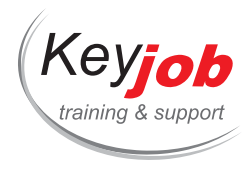

- · Insérer un tableau
- Dessiner un tableau
- Sélectionner dans un tableau
- Modifier la structure d'un tableau
- Modifier la mise en forme d'un tableau
- Appliquer un style au tableau

#### **Images**

- Insérer un fichier image
- Insérer une image de la photothèque ou en ligne
- Appliquer un style rapide sur une image
- Modifier la forme de l'image (rogner à une forme)
- Changer d'image
- Rétablir l'image
- Compresser des images
- · Insérer des icônes

#### **Graphiques SmartArt**

- Insérer un graphique SmartArt
- Modifier la présentation générale d'un graphique SmartArt

#### **Graphiques**

- Insérer un graphique
- Modifier les données d'un graphique
- Modifier les éléments du graphique
- Appliquer un style rapide au [graphique](tel:003524906091)

#### **Impression**

- Modifier l'orientation des pages à l'impression
- Utiliser l'aperçu avant impression et les options d'impression

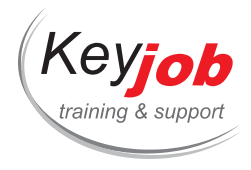

- Créer des pieds de page (impression en mode Diapositive)
- Créer des en-têtes/pieds de page (impression en mode Document, pages de commentaire ou Plan)

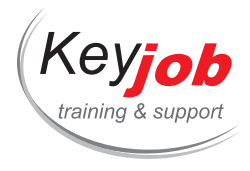

**Formations informatiques > Bureautique > PowerPoint** 

# **PowerPoint Diaporama**

**0.50** Jour **155€** HTVA / pers. en session calendrier. Formation intra- entreprise sur demande.

## **DÉTAILS**

# **Objectifs**

Concevoir et réaliser une présentation PowerPoint de qualité. Dynamiser une présentation avec des transitions et des animations élaborées. Adapter un diaporama à un public cible. Utiliser le mode présentateur efficacement.

# **Prérequis**

Connaître l'environnement Windows. Connaître les fonctions de base de PowerPoint.

## **Contenu**

#### **Les différents types de transitions**

- Application à une diapositive ou à toute la présentation
- Appliquer un son de transition
- Supprimer une transition

#### **Les différents types d'animations**

- Effets d'entrée d'objet
- Effets de sortie d'objet
- Effets d'accentuation (emphase)
- Effets de trajectoires

### **Appliquer un effet d'animation**

- Cumuler plusieurs effets sur un même objet
- Personnaliser et modifier les [effets](mailto:info@keyjob.lu) d'animation
- Travailler avec le volet d'[animation](tel:003524906091)
- Copier un effet d'animation sur un autre objet

### **Lire les sons et les films**

Lire en arrière-plan

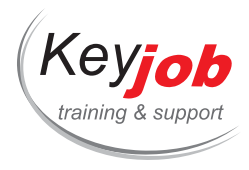

Lire en plein écran

#### **Préparer le diaporama**

- Configurer les options du type de présentation :
	- Avec ou sans minutage
	- Avec ou sans narration
- Préparer un diaporama automatique

#### **Projeter le diaporama**

- Lancer un diaporama
- Provoquer le défilement des animations/diapositives
- Possibilité de zoomer dans une diapositive pendant le diaporama
- Pointeur laser
- Annoter une diapositive pendant le diaporama

#### **Contrôler le diaporama**

- Le navigateur des diapositives
- Atteindre une diapositive spécifique

## **Le mode présentateur**

Configurer le mode présentateur

#### **Les diaporamas personnalisés**

- Adapter le diaporama au public cible
	- Création et utilisation de diaporamas personnalisés

## **Ergonomie pour le présentateur**

- Utilisation de sections
- Diapositives masquées et objets masqués
- Hyperliens
- Boutons de contrôle

## **Quelques conseils :**

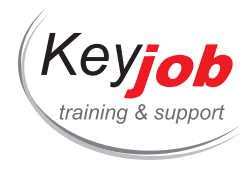

- Utilisation de polices et couleurs
- Transitions et animations : recommandations et interdictions
- L'automatisation et standardisation des présentations
- Différences de conception entre une présentation imprimée et projetée

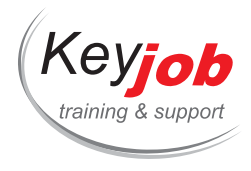

**Formations informatiques > Bureautique > PowerPoint** 

# **PowerPoint Insertion d'objets**

**0.50** Jour **155€** HTVA / pers. en session calendrier. Formation intra- entreprise sur demande.

## **DÉTAILS**

# **Objectifs**

Insérer des objets dans une présentation PowerPoint et connaître leurs propriétés. Maîtriser l'alignement et la répartition des objets.

# **Prérequis**

Connaître l'environnement Windows. Connaître les fonctions de base de PowerPoint.

# **Contenu**

## **Tableaux**

- Créer, mettre en forme et modifier un tableau
	- Ajouter des lignes ou colonnes
	- Modifier la taille des cellules
	- Fusionner ou fractionner des cellules

#### **Diagrammes**

- Insérer un graphique SmartArt
	- Modifier la disposition du SmartArt
	- Mettre en forme le SmartArt
- Créer et modifier un organigramme
	- Ajouter un subordonné
	- Promouvoir ou abaisser les niveaux
	- Déplacer les éléments d'un [organig](mailto:info@keyjob.lu)ramme
- Convertir un texte en graphique SmartArt

## **Graphiques**

- Créer un graphique
- Modifier les options de graphique

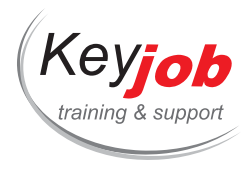

## **Utiliser les outils de Dessin**

- Dessiner une forme
- Appliquer un format sur une forme dessinée
- Aligner et répartir les objets
- Tracer des lignes et les connecter à un objet
- Fusionner des formes

## **Ajouter un objet WordArt**

- Créer ou modifier un objet WordArt
- Appliquer un effet de texte
- Modifier la forme du WordArt

#### **Images**

- Insérer des images et des photos
- Appliquer un style d'image
- Personnaliser les effets d'image
- Rogner une photo
- Compresser les images

## **Vidéo/Son**

- · Insérer un son ou une vidéo
- Ajouter le lien vers une vidéo en ligne
- Appliquer un style de vidéo
- Découper une vidéo
- Personnaliser les effets de lecture

## **Import/Export**

- Insérer du texte provenant de [Word](mailto:info@keyjob.lu) (Outline)
- Exporter la présentation vers un [docum](tel:003524906091)ent Word
- Ajouter un tableau ou un graphique imbriqué à partir d'Excel

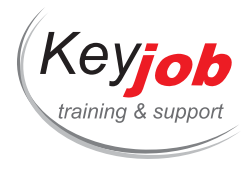

**Formations informatiques Bureautique PowerPoint**

# **PowerPoint Microsoft 365 Apps for Enterprise Avancé**

**1** Jour **250€** HTVA / pers. en session calendrier. Formation intra- entreprise sur demande.

## **DÉTAILS**

# **Objectifs**

Être capable de créer une présentation PowerPoint en utilisant toutes les fonctionnalités du programme.

# **Prérequis**

Avoir une bonne connaissance pratique de PowerPoint.

## **Contenu**

## **Gestion des objets**

- Rappel des différents types d'objets : formes automatiques, zones de texte, graphiques, diagrammes SmartArt, tableaux, images …
- Masquer/afficher des objets dans la diapositive
- Appliquer un style rapide sur un objet
- Modifier le format d'un objet
- Copier le format d'un objet
- Aligner et distribuer des objets

## **Objets multimédia**

- · Insérer un fichier vidéo
- · Insérer une vidéo en ligne
- Modifier les caractéristiques d'un objet vidéo
- · Insérer un fichier audio
- Enregistrer un son
- Modifier les caractéristiques d'un objet son
- Insertion d'objets 3D
- Insertion d'icones

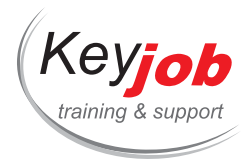

- Insertion d'un enregistrement d'écran
- Utiliser le zoom de résumé ou de diapositive
- · Insérer Cameo (flux de caméra)

## **Gestion des présentations**

- Exploiter les présentations de versions antérieures à MS PowerPoint 365
- Réutiliser des diapositives
- Enregistrer une présentation sous forme de modèle
- Enregistrer une présentation sous forme de plan
- Protéger une présentation à l'aide d'un mot de passe
- Afficher/modifier les propriétés d'une présentation
- Personnaliser les paramètres d'enregistrement des présentations
- Organiser une présentation en utilisant les sections
- Ajouter/supprimer les notes de présentation

## **Mode Masque (Master)**

- Découvrir le mode masque des diapositives
- Gérer les dispositions
- Gérer les espaces réservés en mode masque des diapositives
- Modifier le masque des documents
- Modifier le masque des pages de commentaires

#### **Thèmes**

- Appliquer un thème
- Utiliser les variantes de thème
- Déterminer le thème à u[tiliser](tel:003524906091) par défaut
- Personnaliser les couleurs, les polices, les effets d'un thème
- Enregistrer un thème personnalisé

## **Diaporama**

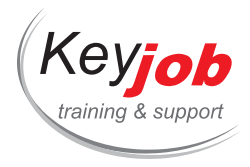

- Paramétrer le diaporama
- Lancer un diaporama
- Le navigateur des diapositives
- Provoquer le défilement des animations/diapositives
- Masquer des diapositives pour le diaporama
- Appliquer un effet de transition visuel aux diapositives
- Appliquer un effet de transition sonore aux diapositives
- Créer et projeter des diaporamas personnalisés
- Mode Présentateur sur un seul moniteur
- Zoomer sur une diapositive pendant le diaporama
- Configuration automatique du moniteur
- Pointeur laser
- Utiliser les sous-titres et en définir les paramètres
- Afficher/masquer le flux de votre caméra

#### **Animations**

- Appliquer un effet d'animation
- Afficher un aperçu des animations
- Sélectionner ou supprimer un ou plusieurs effets d'animation
- Modifier l'ordre des effets d'animation
- Modifier le déclenchement d'un effet d'animation
- Créer une trajectoire personnalisée
- Amélioration des trajectoires de mouvement
- Minuter, répéter un effet d'animation
- Associer un son à un effet [d'animation](mailto:info@keyjob.lu)
- Modifier la couleur ou m[asquer](tel:003524906091) un objet après son animation

#### **Hyperliens et boutons d'action**

- Créer un lien hypertexte
- Activer un lien hypertexte

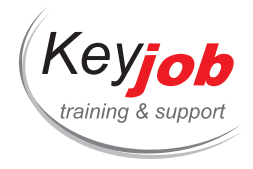

- Modifier/supprimer un lien hypertexte
- Ajouter un bouton d'action et en définir les paramètres

### **Révision**

- Ajouter, éditer et supprimer des commentaires
- Répondre à un commentaire
- Liker un commentaire
- Marquer un commentaire comme résolu
- L'affichage des commentaires
- Marquer une présentation comme étant finale
- Comparer deux présentations
- Masquer ou supprimer les annotations encre

## **Autres applications**

- Importer des données de Microsoft Office Excel ou Word
- Exporter une présentation vers Microsoft Office Word

#### **Exporter votre présentation**

- Enregistrer une présentation au format PDF ou XPS
- Créer une vidéo à partir de votre présentation pour l'envoyer par mail, publier sur le web, ou graver sur un CD
- Envoyer une présentation par courrier électronique
- Créer un document Word contenant les diapositives et notes à partir d'une présentation

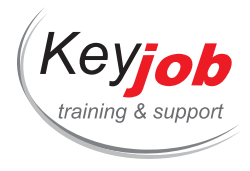

**Formations informatiques > Bureautique > Word** 

# **Word - Collaboration**

**0.50** Jour **155€** HTVA / pers. en session calendrier. Formation intra- entreprise sur demande.

## **DÉTAILS**

# **Objectifs**

Connaitre les méthodes pour travailler ensemble sur un même document. Rassembler et comparer des documents.

# **Prérequis**

Connaître l'environnement Windows. Connaître les fonctions de base de Word.

## **Contenu**

## **Suivi des modifications (Track Changes)**

- Activer le mode Suivi des modifications
- Utiliser les différents types de marques des révisions
- Le nouvel affichage Marques simples
- Afficher et masquer les révisions
- Parcourir le document par marque de révision
- Le volet de vérification
- Accepter ou refuser les modifications
- Imprimer avec ou sans marques de révision

## **Commentaires**

- Insérer des commentaires
- Afficher les commentaires
- Répondre à un commentaire
- Marquer un commentaire comme résolu
- Retravailler un commentaire [déjà](mailto:info@keyjob.lu) résolu
- Supprimer les commenta[ires](tel:003524906091)

## **Avant le partage**

- Utiliser l'Inspecteur de document
- Protéger le document

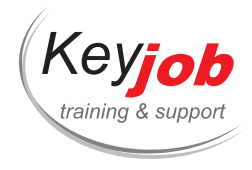

- Assurer la compatibilité avec les versions antérieures
- Définir les propriétés du document

# **Comparer deux documents**

- Comparer 2 versions d'un même document
- Combiner les révisions de plusieurs auteurs

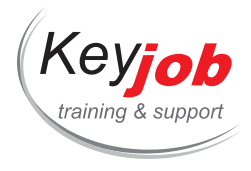

**Formations informatiques > Bureautique > Word** 

# **Word - Fusion et Publipostage**

**0.50** Jour **155€** HTVA / pers. en session calendrier. Formation intra- entreprise sur demande.

## **DÉTAILS**

## **Objectifs**

Générer un mailing (lettre, étiquettes, enveloppes) en exploitant des informations contenues dans une base de données.

# **Prérequis**

Maîtrise des connaissances de base de Word et de l'environnement Windows.

## **Contenu**

## **Introduction**

- Définition de la fusion
- Définition du document principal
- Définition du fichier d'adresses

#### **Fusion simple**

- Créer un document principal de fusion insérer les champs
- Créer un fichier d'adresses pour conserver les adresses que vous utilisez les plus souvent
- Utiliser une base de données existante (Word, Excel, Access, Outlook)
- Modifier la structure du fichier d'adresses

## **Les étiquettes et les enveloppes**

- Créer des étiquettes à l'aide d'un publipostage
- Définir le format de l'étiquette
- Effectuer le publipostage
- Modifier le document ré[sultat](tel:003524906091)
- Créer des enveloppes à l'aide d'un publipostage
- Définir le format de l'enveloppe
- Envoyer le résultat du publipostage vers un nouveau document ou vers l'imprimante

#### **Trier et sélectionner les enregistrements lors du publipostage**

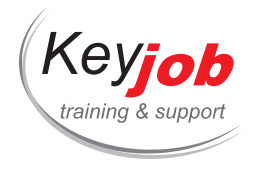

- Trier les enregistrements
- Effectuer une sélection pour limiter le résultat

## **Les Rules - Règles**

- Insérer des conditions
- Introduire des variables lors de la fusion
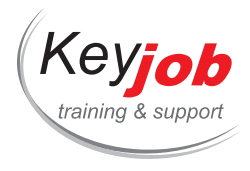

# **Word - Styles et modèles**

**0.50** Jour **155€** HTVA / pers. en session calendrier. Formation intra- entreprise sur demande.

## **DÉTAILS**

# **Objectifs**

Automatiser la présentation des documents. Créer et modifier des styles et des modèles de façon efficace.

# **Prérequis**

Maîtrise des connaissances de base de Word.

# **Contenu**

### **Introduction**

- Définition des styles
- Définition des modèles

### **La conception**

- Utilisation du thème
- Création et modification du thème existant
- Connaître les différents types de styles (caractère, paragraphe, tableau, liste)
- Utiliser les styles
- Créer des styles et modification des styles
- Utilisation des jeux de styles
- Modification et création de jeux de styles

### **Les modèles**

- Créer un modèle simple
- Enregistrer un modèle
- Utiliser un modèle
- Créer des insertions automatiques
- Modifier et imprimer des insertions automatiques

#### **Les formulaires**

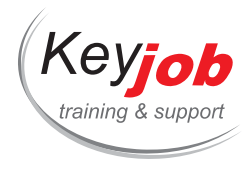

- Créer des formulaires
- Les champs de formulaire
- Automatiser l'insertion des données dans un formulaire
- Utiliser les sections pour protéger des zones du formulaire

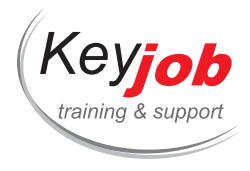

# **Word Microsoft 365 Apps for Enterprise Avancé**

**2** Jours **500€** HTVA / pers. en session calendrier. Formation intra- entreprise sur demande.

# **DÉTAILS**

# **Objectifs**

Être capable de créer des documents complexes. Gérer efficacement les longs documents.

# **Prérequis**

Connaître les fonctions de base de Word. Avoir utilisé ces fonctions de base régulièrement.

# **Contenu**

# **Quick Parts**

- Créer un Quick Part (contenu réutilisable)
- Utiliser un Quick Part
- Gérer les Quick Parts

## **Présentations diverses**

- Créer et formater une section
- Utiliser des listes à puces numérotées
- Créer une liste à plusieurs niveaux
- Présenter du texte sur plusieurs colonnes
- · Insérer un saut de colonne

### **Styles et jeux de styles**

- Créer un style
- Créer un style de liste
- Sélectionner les textes possédant le même style
- Gérer les styles
- Changer le jeu de styles

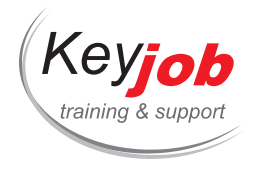

- Enregistrer un nouveau jeu de styles
- Importer des styles

#### **Thèmes**

- Appliquer un thème au document
- Personnaliser un thème de document
- Enregistrer un thème de document
- Modifier/supprimer un jeu de couleurs/de polices personnalisé

### **Modèles**

- Créer un modèle
- Modifier un modèle de document
- Changer le modèle associé à un document

### **Gestion des longs documents**

- Utiliser le volet de navigation
- Créer des notes de bas de page et des notes de fin de document
- Travailler avec des signets
- Créer des renvois
- Numéroter les titres automatiquement
- Personnaliser la numérotation des titres
- Construire une table des matières
- Créer un index
- Mettre à jour une table des matières, un index
- Travailler en mode Plan (Outline)

#### **Objets de dessin**

- Tracer un objet de dessin
- Créer une zone de texte
- Créer et modifier un objet WordArt

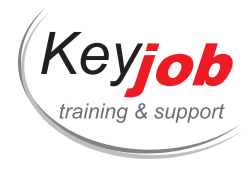

- Insérer un diagramme (SmartArt)
- Modifier la structure et la mise en forme d'un diagramme

### **Illustrations**

- Rechercher et insérer une image à partir d'un fichier, de la photothèque ou en ligne
- · Insérer des vidéos en ligne
- Les guides d'alignement et live Preview lors du déplacement d'objets
- Réaliser une capture d'écran (Screenshot)
- Définir les paramètres de compression des images contenues dans les documents
- Redimensionner une image
- Découper une image
- Modifier la luminosité, le contraste et les couleurs d'une image
- Insérer et gérer des icônes
- Insérer et gérer des objets 3D

### **Formulaires**

- Créer un formulaire
- $\bullet$  Insérer des contrôles de contenu dans un formulaire
- Définir les propriétés d'un contrôle de contenu
- Protéger un formulaire
- Utiliser un formulaire

#### **Publipostage**

- Les étapes de conception d'un publipostage
- Créer un mailing
- Ouvrir le document princ[ipal](tel:003524906091)
- Créer ou ouvrir une liste de données
- Trier ou filtrer une liste de données
- Gérer les enregistrements d'une liste de données
- Limiter l'exécution d'un mailing à certains enregistrements

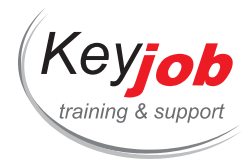

- Poser une condition pour l'affichage d'un texte
- Réaliser des étiquettes de publipostage

## **Importation/exportation de données**

- Copier des données Excel dans Word
- Copier des données Excel dans Word comme lien hypertexte
- · Insérer un lien hypertexte
- Intégrer une feuille de calcul Excel dans Word
- Gérer la liaison entre les données Excel et Word
- · Insérer un objet

### **Travail de groupe**

- Le nouvel affichage du suivi des modifications
- Gérer les commentaires : répondre, liker, modifier, marquer comme résolu, supprimer
- Affichage en liste ou contextuel des commentaires
- Suivre les modifications apportées par plusieurs utilisateurs sur un document

#### **Protection**

- Protéger le contenu d'un document
- Limiter la mise en forme d'un document
- Associer un mot de passe à un document
- Marquer un document comme final

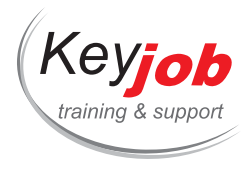

# **Word - Refresh**

**0.50** Jour **155€** HTVA / pers. en session calendrier. Formation intra- entreprise sur demande.

# **DÉTAILS**

# **Objectifs**

Être capable de créer un document simple et de la mettre en forme.

# **Prérequis**

Connaître l'environnement Windows. Connaissances de Word non requises.

# **Contenu**

### **Sélections et déplacements**

- Rappel de la méthode d'introduction de texte en Word et des notions de paragraphe, nouvelle ligne, page et section
- Maîtriser les méthodes efficaces de sélection
- Parcourir un document par page, titre, image ou tableau

### **Format de caractères**

- Révision du format de police
- Utiliser les petites majuscules
- Modifier la casse (minuscule/majuscule)
- Les effets de texte
- Effacer la mise en forme d'un texte

### **Format de paragraphe**

- Créer des listes à puces ou numérotées
- Utiliser des bordures de [paragraphes](mailto:info@keyjob.lu) et de pages
- Comprendre les retraits de [texte](tel:003524906091)
- Modifier l'interligne ou les espacements de paragraphes
- Utiliser les paragraphes solidaires

### **Copier/Coller**

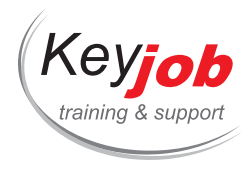

- Rappel des différentes méthodes pour copier coller
- Les options de collage
- L'aperçu avant collage
- Recopier la mise en forme

### **Optimiser la mise en page**

- Modifier les marges d'un document
- Insérer des en-têtes et les pieds de pages prédéfinis
- Créer un en-tête/pied de page personnalisé
- Changer le format de papier
- Ajouter ou supprimer un saut de page

### **Trucs et des astuces**

Les raccourcis-clavier indispensables

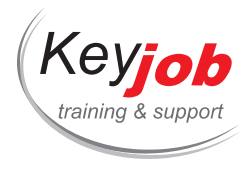

# **Word - Création de tableaux**

**0.50** Jour **155€** HTVA / pers. en session calendrier. Formation intra- entreprise sur demande.

## **DÉTAILS**

# **Objectifs**

Créer et mettre en forme des tableaux dans Word et réutiliser les tableaux créés dans Excel.

# **Prérequis**

Connaître l'environnement Windows. Connaître les fonctions de base de Word.

# **Contenu**

## **Créer un tableau**

- · Insérer un tableau
- Dessiner un tableau
- Créer un tableau rapide

### **Mise en forme manuelle du tableau**

- Changer la trame de fond
- Utiliser les outils de traçage de bordure
- Les styles de bordures

## **Mise en forme automatique du tableau**

- Utiliser les styles de tableau
	- Options des styles de tableau

## **Disposition du tableau**

- Sélectionner des cellules, lignes, colonnes ou le tableau
- Ajouter ou supprimer des cellules, lignes ou colonnes
- Fractionner ou fusionner les cellules
- Fractionner le tableau
- Répéter les en-têtes des colonnes sur plusieurs pages

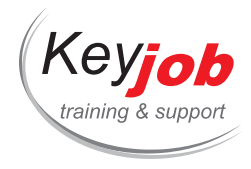

- Alignement des cellules
- Utiliser la fonction de tri dans un tableau

## **Taille de cellule**

- Modifier la largeur/hauteur d'une cellule
- Ajustement automatique au contenu
- Ajustement automatique à la fenêtre
- Répartir les lignes ou colonnes uniformément

### **Propriétés du tableau**

- Positionner le tableau sur la page
- Ajouter ou enlever l'habillage de texte autour

### **Effectuer des calculs**

- Saisir des nombres décimaux dans un tableau
- Calculer une somme, une moyenne
- · Insérer un tableau Excel imbriqué
- Lier un tableau Excel à un document Word

## **Conversion texte/tableau**

Convertir un texte en tableau et inversement

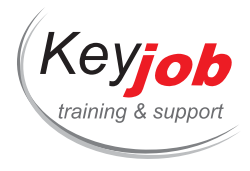

# **Word - Longs documents**

**0.44** Jour **155€** HTVA / pers. en session calendrier. Formation intra- entreprise sur demande.

## **DÉTAILS**

# **Objectifs**

Créer et modifier des longs documents de façon efficace.

# **Prérequis**

Connaître les fonctions de base de Word.

## **Contenu**

### **La structure**

- Structurer son document à l'aide des styles de titre et du volet de navigation
- Manipuler les différents niveaux de titres
- Déplacer des chapitres à l'aide du volet de navigation

#### **La mise en forme**

- L'utilisation et la création de thème
- L'utilisation et la création de styles et de jeux de styles

#### **Table des matières**

- Créer une table des matières à l'aide des styles
- Modifier l'apparence de la table des matières
- Supprimer la table des matières
- Générer une table des matières après modification du document

### **Index**

- Définir les mots à introduire dans l'index
- Créer un fichier de concordance
- Générer l'index

## **Créer un document à partir de plusieurs autres**

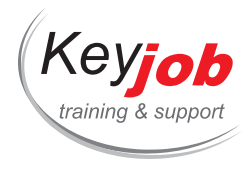

- Créer, enregistrer et modifier des modèles
- Utiliser les documents maîtres
- Insérer des fichiers dans les documents en cours

### **Les sections**

- Utiliser les sections
- Modifier une section
- Supprimer une section

### **Les éléments graphiques**

- Importer des éléments d'autres programmes (Excel, PowerPoint, …)
- Créer une table de figures
- Insérer des images dans un long document
- Les pages de garde

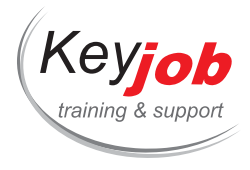

# **Word - Création de documents marketing**

**1** Jour **245€** HTVA / pers. en session calendrier. Formation intra- entreprise sur demande.

## **DÉTAILS**

# **Objectifs**

Les participants acquièrent les capacités de créer un document présenté sous forme d'une brochure, newsletter, rapport d'activités sans devoir utiliser un logiciel de type PAO.

# **Prérequis**

Connaître l'environnement Windows. Connaître les fonctions de base de Word.

# **Contenu**

### **Les colonnes de texte**

- Comment mettre votre texte en colonnes
- Insérer une ligne verticale entre les colonnes
- Choisir entre les tableaux ou les colonnes de texte pour aligner des données

### **Créer un en-tête et un pied de page professionnel**

- Utiliser la numérotation automatique
- Utiliser des références à des styles dans l'en-tête et le pied de page
- Modifier le style En-tête ou le style Pied de page
- Insérer un élément graphique dans l'en-tête ou le pied de page

#### **Insertion d'éléments dans votre document**

- Insérer et personnaliser un Smart Art
- Options d'image
- Créer un dessin
- · Insérer un tableau Excel
- Insérer un graphique Excel

### **Charte graphique**

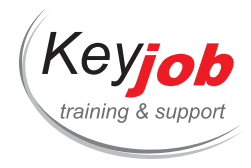

- Créer votre thème
- Appliquer le thème à d'autres documents

## **Utiliser vos styles**

- Créer ou modifier des styles
- Créer un jeu de styles
- Utiliser des raccourcis clavier pour appliquer vos styles

### **Créer des bandes de couleurs**

- Utiliser les tableaux pour créer des bandes de couleur
- Utiliser les bordures pour créer des bandes de couleur

### **Utiliser les notes de bas de page**

- Créer une note de bas de page
- Modifier la présentation d'une note de bas de page

## **Préparation pour l'impression ou la diffusion du document**

Sauvegarder le document en un document PDF et définir les paramètres de compression

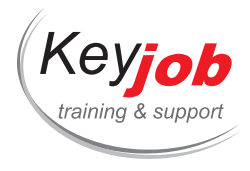

# **Word 2013, 2016, 2019 Avancé**

**2** Jours **500€** HTVA / pers. en session calendrier. Formation intra- entreprise sur demande.

## **DÉTAILS**

# **Objectifs**

Etre capable de créer des documents complexes.

# **Prérequis**

Connaître les fonctions de base de Word. Avoir utilisé ces fonctions de base régulièrement.

# **Contenu**

### **Insertions automatiques**

- Créer une insertion automatique
- Utiliser une insertion automatique
- Gérer les insertions automatiques

### **Présentations diverses**

- Créer et formater une section
- Présenter les paragraphes avec des puces ou des numéros
- Créer une liste à plusieurs niveaux
- Présenter du texte sur plusieurs colonnes
- · Insérer un saut de colonne

#### **Les styles**

- Styles et jeux de styles
- Créer un style
- Créer un style de liste
- Sélectionner les textes possédant le même style
- Annuler l'application d'un style

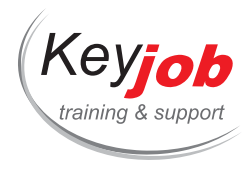

- Gérer les styles
- Changer le jeu des styles
- Enregistrer un nouveau jeu de styles
- Importer des styles

### **Thèmes**

- Appliquer un thème au document
- Personnaliser un thème de document
- Enregistrer un thème de document
- Modifier/supprimer un jeu de couleurs/de polices personnalisé

## **Modèles**

- Créer un modèle
- Modifier un modèle de document
- Changer le modèle associé à un document

### **Gestion des longs documents**

- Utiliser le volet de navigation
- Créer des notes de bas de page et des notes de fin de document
- Travailler avec des signets
- Créer des renvois
- Numéroter les titres
- Personnaliser la numérotation des titres du plan
- Construire une table des matières
- Créer un index
- Mettre à jour une table des [matières,](tel:003524906091) un index

## **Objets de dessin**

- Tracer un objet de dessin
- Créer une zone de texte

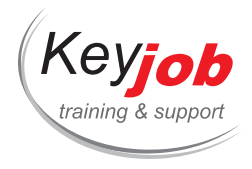

- Créer et modifier un objet WordArt
- Insérer un objet diagramme (SmartArt)
- Modifier la structure et la mise en forme d'un diagramme

#### **Images**

- Rechercher et insérer une image, un son ou une vidéo à partir d'un fichier, de la bibliothèque en ligne ou de Bing
- Les guides d'alignement et live Preview lors du déplacement d'image
- Réaliser une capture d'écran (Screenshot)
- Définir les paramètres de compression des images contenues dans les documents
- Dimensionner une image insérée
- Modifier la luminosité, le contraste et les couleurs d'une image
- Vidéo en ligne à partir d'une recherche Bing, Youtube ou d'un code d'intégration

## **Gestion des objets**

- Manipuler un objet
- Modifier un objet
- Mettre en forme un objet

### **Formulaires**

- Créer un formulaire
- Insérer des contrôles de contenu dans un formulaire
- Définir les propriétés d'un contrôle de contenu
- Protéger un formulaire
- Utiliser un formulaire

### **Mailing**

- Les étapes de conception d'un mailing
- Créer un mailing
- Ouvrir un document de base
- Créer une liste de données

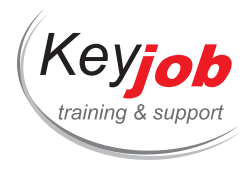

- Gérer les enregistrements d'une liste de données
- Limiter l'exécution d'un mailing à certains enregistrements
- Poser une condition pour l'affichage d'un texte
- Trier une liste de données
- Réaliser des étiquettes de publipostage

### **Importation/exportation de données**

- Copier des données Excel dans Word
- Copier des données Excel dans Word comme lien hypertexte
- Insérer un lien hypertexte
- Insérer une feuille de calcul Excel dans Word
- Gérer la liaison entre les données Excel et Word
- · Insérer un objet

# **Travail de groupe**

- Gérer les commentaires et y répondre
- Suivre les modifications apportées par plusieurs utilisateurs sur un document
- Les nouvelles vues du suivi des modifications
- Protéger le contenu d'un document
- Limiter la mise en forme d'un document
- Associer un mot de passe à un document

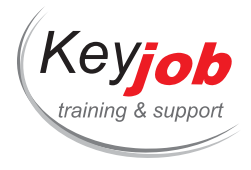

# **Word 2013, 2016, 2019 Introduction**

**2** Jours **500€** HTVA / pers. en session calendrier. Formation intra- entreprise sur demande.

## **DÉTAILS**

# **Objectifs**

Etre capable de créer des documents et de les mettre en forme.

# **Prérequis**

Connaître l'environnement Windows.

# **Contenu**

## **Présentation de Word**

- Les composants de l'écran
- L'environnement Word: la barre d'outils "Accès rapide" (Quick Access), le ruban (Ribbon) et ses onglets
- Le volet de navigation
- La barre « Dites-nous ce que vous voulez faire »
- Le mode de lecture et la possibilité de revenir à la dernière page lue ou travaillée
- Le partage

# **Gestion des documents**

- Créer, ouvrir, enregistrer et fermer un document
- Exploiter les fichiers des versions antérieures
- Enregistrer et modifier un document au format PDF ou XPS
- Envoyer un document en pièce [jointe](mailto:info@keyjob.lu)

### **Saisie/modification des [données](tel:003524906091)**

- Déplacements et sélections
- Saisies et modifications de texte
- Copies et déplacements

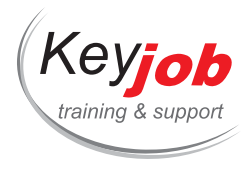

### **Mise en page et impression**

- Insérer et gérer une page de garde
- Modifier l'orientation des pages
- Modifier les marges d'un document
- Insérer et gérer un en-tête ou un pied de page
- Gérer la numérotation des pages
- Utiliser l'aperçu avant impression
- Imprimer un document

### **Mise en forme des caractères**

- Utiliser la mini barre d'outils pour mettre en forme le texte
- Modifier la police/la taille des caractères
- Modifier la casse des caractères
- Modifier les espacements entre les caractères
- Appliquer une couleur, des effets aux caractères
- Encadrer des caractères
- Modifier la présentation standard des caractères
- Appliquer un style de caractères
- Les effets de texte et la typographie

#### **Mise en forme des paragraphes**

- Utiliser les taquets de tabulation
- Provoquer des retraits de paragraphes
- Modifier l'alignement des paragraphes
- Modifier l'interligne, l'es[pacement](tel:003524906091) entre les paragraphes
- Empêcher une rupture entre des lignes ou des paragraphes
- Tracer des bordures autour des paragraphes
- Appliquer une couleur au fond d'un paragraphe
- Appliquer un style de paragraphe

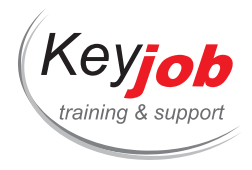

- Créer une liste numérotée ou à puces
- Créer une liste hiérarchisée

### **Révisions de texte**

- Recherche et remplacement de texte
- Orthographe et grammaire
- Définition
- Utiliser le dictionnaire des synonymes
- Traduire du texte
- La recherche intelligente

### **Tableaux**

- · Insérer un tableau
- Déplacements et sélections
- Insérer une ligne, une colonne, des cellules (facilité par le bouton +)
- Supprimer des lignes/colonnes/cellules
- Scinder un tableau en deux
- Fusionner des cellules
- Fractionner des cellules
- Trier un tableau
- Convertir du texte en tableau
- Copier/déplacer les cellules d'un tableau
- Répéter des libellés de colonnes sur plusieurs pages
- Modifier la largeur des colonnes/hauteur des lignes
- Uniformiser la largeur des colonnes/hauteur des lignes
- Augmenter l'espacement [entre](tel:003524906091) les cellules d'un tableau
- Modifier les marges des cellules dans un tableau
- Modifier l'alignement du texte dans les cellules
- Mettre en forme un tableau en appliquant un style
- Modifier les bordures d'un tableau et les recopier avec le border painter

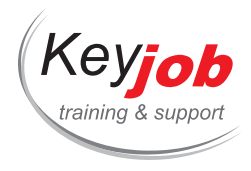

- Appliquer une couleur au fond des cellules
- Modifier la taille d'un tableau
- Déplacer un tableau avec la poignée de déplacement
- Positionner un tableau dans la largeur d'une page
- Enregistrer un tableau dans la galerie

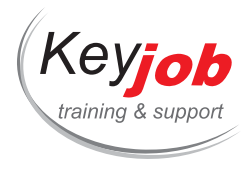

# **Word Microsoft 365 Apps for Enterprise Introduction**

**2** Jours **500€** HTVA / pers. en session calendrier. Formation intra- entreprise sur demande.

# **DÉTAILS**

# **Objectifs**

Être capable de créer des documents simples et de les mettre en forme.

# **Prérequis**

Connaître l'environnement Windows.

# **Contenu**

## **Présentation de Word**

- Les composants de l'écran
- L'environnement Word 365 : la barre d'outils « Accès rapide » (Quick Access toolbar), le ruban (Ribbon) et ses onglets
- Le volet de navigation
- Recherche efficace avec « Microsoft Search »
- Le mode de lecture
- Revenir à la dernière page lue ou travaillée
- Défilement vertical ou horizontal des pages
- Le mode Focus
- Le lecteur immersif
- Le partage

### **Gestion des documents**

- Créer, ouvrir, enregistrer et [fermer](tel:003524906091) un document
- Exploiter les fichiers des versions antérieures à Word 365
- Enregistrer et modifier un document au format PDF ou XPS
- Envoyer un document en pièce jointe

## **Saisie/modification des données**

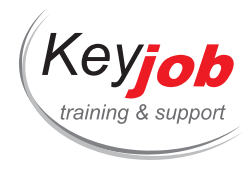

- Déplacements et sélections
- Saisies et modifications de texte
- Copies et déplacements de texte

### **Mise en page et impression**

- Modifier les marges d'un document
- Modifier l'orientation des pages
- Insérer et gérer un en-tête ou un pied de page
- Gérer la numérotation des pages
- Insérer et gérer une page de garde
- Utiliser l'aperçu avant impression
- Définir les options d'impression d'un document

### **Mise en forme des caractères**

- Utiliser la mini barre d'outils pour mettre en forme le texte
- Modifier la police ou la taille des caractères
- Modifier la casse des caractères
- Modifier les espacements entre les caractères
- Appliquer une couleur de police ou de surlignement
- Encadrer des caractères
- Modifier la présentation standard des caractères
- Appliquer un style de caractères
- Les effets de texte et la typographie

### **Mise en forme des par[agraphes](mailto:info@keyjob.lu)**

- Modifier l'alignement des paragraphes
- Modifier l'interligne, l'espacement entre les paragraphes
- Provoquer des retraits de paragraphes
- Tracer des bordures autour des paragraphes

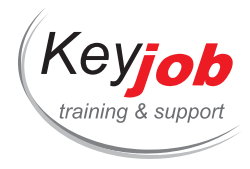

- Appliquer une couleur de fond sur un paragraphe
- Utiliser les taquets de tabulation
- Appliquer un style de paragraphe
- Créer une liste numérotée ou à puces
- Créer une liste hiérarchisée
- Reproduire la mise en forme

### **Révisions de texte**

- Utiliser le Rédacteur (Editor) pour vérifier l'orthographe, la grammaire, la concision et le langage formel
- Recherche et remplacement de texte
- Utiliser le dictionnaire des synonymes
- Traduire du texte
- La recherche intelligente

## **Tableaux**

- · Insérer un tableau
- Déplacements et sélections
- Insérer des cellules, lignes, colonnes (facilité par le bouton +)
- Supprimer des cellules, lignes, colonnes
- Scinder un tableau en deux
- Fusionner des cellules
- Fractionner des cellules
- Trier un tableau
- Convertir du texte en tableau
- Copier/déplacer les cellules d'un tableau
- Répéter des libellés de c[olonnes](tel:003524906091) sur plusieurs pages
- Modifier la largeur des colonnes/hauteur des lignes
- Uniformiser la largeur des colonnes/hauteur des lignes
- Augmenter l'espacement entre les cellules d'un tableau
- Modifier les marges des cellules dans un tableau

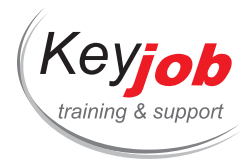

- Modifier l'alignement du texte dans les cellules
- Mettre en forme un tableau en appliquant un style
- Modifier les bordures d'un tableau et les recopier avec le Border Painter (Mise en forme des bordures)
- Appliquer une couleur de fond aux cellules
- Modifier la taille d'un tableau
- Déplacer un tableau avec la poignée de déplacement
- Aligner un tableau sur la page
- Enregistrer un tableau dans la galerie de tableaux rapides

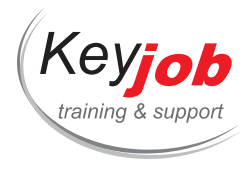

# **Word - Productivité**

**0.50** Jour **155€** HTVA / pers. en session calendrier. Formation intra- entreprise sur demande.

## **DÉTAILS**

# **Objectifs**

Travailler de manière efficace sur les documents Word, gagner du temps grâce à des trucs et astuces.

# **Prérequis**

Connaître l'environnement Windows. Connaître les fonctions de base de Word.

# **Contenu**

### **Les affichages**

- Tout savoir sur les différentes vues et leur utilisation
- Le volet de navigation

### **Mettre en forme un document en moins d'une minute**

- Optimiser les mises en forme de document grâce aux styles
- Appliquer la charte graphique de votre organisation

### **Insertions et corrections automatiques**

- Introduire des textes récurrents automatiquement grâce aux Quick Parts
- Ajouter une page de garde prédéfinie
- Créer sa propre page de garde
- Utiliser les corrections automatiques de Word
- Créer et modifier vos propres corrections automatiques

## **Adapter l'interface**

- Personnaliser le ruban pour le rendre plus conforme à vos besoins
- Créer un onglet personnalisé
- Personnaliser la barre d'outils d'accès rapide

### **Import/Export**

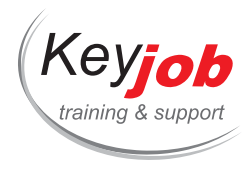

- Ajouter un tableau ou un graphique imbriqué à partir d'Excel
- Ajouter un lien vers un autre document
- Assembler plusieurs documents Word en un seul

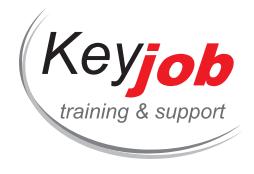

**Web & design**

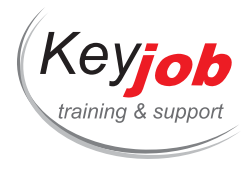

**Formations informatiques Web & design**

# **JavaScript Introduction**

 $\dot{\bullet}$  2 Jours  $\epsilon$  Devis sur demande

### **DÉTAILS**

# **Objectifs**

Apprendre les techniques de programmation JavaScript qui vous permettront de développer l'interactivité de votre site : utilisation des données encodées dans les formulaires, réaction au comportement des utilisateurs, manipulation des images.

# **Prérequis**

La formation est ouverte aux nouveaux programmeurs, mais il est préférable d'avoir une certaine expérience en langage de programmation.

# **Contenu**

### **Introduction**

- Insérer un script
- Créer des composants HTML à l'aide d'un script
- Connaître les messages d'alerte et les boîtes de dialogue

### **L'environnement JavaScript**

- Comprendre les objets et leur hiérarchie
- Connaître les événements et le gestionnaire d'événements
- Créer et utiliser une fonction

### **Manipuler les formulaires**

- Changer le contenu d'un champ texte
- Soumettre les données d'un formulaire

## **Boucles et tests condit[ionnels](mailto:info@keyjob.lu)**

- Comparer des valeurs
- Utiliser de multiples alternatives
- Connaître la syntaxe conditionnelle abrégée
- Répéter une instruction grâce à une boucle
- Stopper une boucle

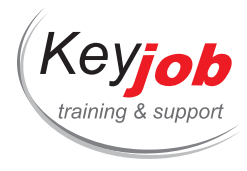

### **Les nombres et les chaînes de caractères**

- Convertir une chaîne, un entier, un nombre
- Générer des nombres aléatoires
- Accomplir des opérations arithmétiques et arrondir

### **Dans la fenêtre**

- Réagir au chargement de la page
- Faire défiler la fenêtre
- Afficher un message dans la barre de statut
- Changer la destination d'un lien
- Changer l'URL

### **Les images**

- Créer des boutons interactifs
- Utiliser un événement pour changer une image
- Réagir au survol d'une carte image

### **Les dates**

- Afficher la date courante
- Manipuler les dates et créer une horloge

## **Les fenêtres**

- Ouvrir une nouvelle fenêtre
- Créer une barre de navigation flottante

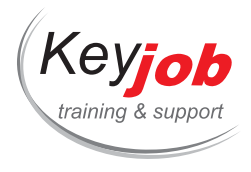

**Formations informatiques Web & design Adobe**

# **Adobe Acrobat - Formulaires**

**0.50** Jour **175€** HTVA / pers. en session calendrier. Formation intra- entreprise sur demande.

## **DÉTAILS**

# **Objectifs**

Générer des formulaires, distributions et collectes de données de formulaires avec Acrobat Pro

# **Prérequis**

Connaissance de base du logiciel Acrobat Pro

# **Contenu**

### **Techniques et alternatives pour les formulaires**

- Définition des données statiques et variables dans un formulaire
- Choix de la méthode de formulaire
- Convertir un document Word en PDF

## **Création de formulaires**

- Visualiser un formulaire existant
- Démarrer un formulaire à l'aide de l'automatisme d'Acrobat
- Modifier les champs
- Créer un nouveau champ
- Créer une zone de texte
- Utiliser des boutons radio
- Utiliser des cases à coch[er](mailto:info@keyjob.lu)
- Créer plusieurs champs
- Création d'une boîte combo
- Création d'une zone de texte
- Créer un bouton d'action

## **Modifier un formulaire dans Acrobat**

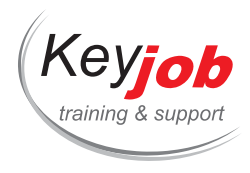

- Créer un champ calculé
- Copier des champs
- Attribuer du JavaScript à un champ
- Afficher ou masquer des champs
- Créer un bouton "envoyer
- Demander une signature numérique
- Modifier l'ordre d'affichage des champs (ordre de tabulation)

### **Distribuer et gérer les formulaires**

- Distribuer des formulaires par courrier électronique
- Distribuer des formulaires sur un site web
- Gérer les réponses et extraire des données d'un formulaire

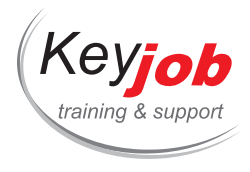

**Formations informatiques Web & design Adobe**

# **Introduction au monde Adobe**

**0.50** Jour **175€** HTVA / pers. en session calendrier. Formation intra- entreprise sur demande.

## **DÉTAILS**

# **Objectifs**

Apprendre le bon usage des produits Adobe

Gestion d'un compte Adobe

# **Public cible**

Toute personne qui nécessite un accès aux programmes de création graphique

# **Prérequis**

Avoir un œil pour la création graphique.

# **Contenu**

### **Introduction**

- L'installation d'Adobe créativ cloud
- La gestion de votre compte Adobe
- Les différents programmes de Adobe et leur utilité.

### **Les incontournables:**

- InDesign
	- La mise en page
- Illustrator
	- Créer des infographiq[ues](mailto:info@keyjob.lu)
- Photoshop
	- Corriger et changer des photos

## **La gestion des fichiers Adobe:**

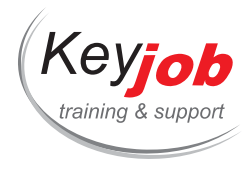

- Bridge
	- Gérer les fichiers natives d'Adobe
- Lightroom
	- L'outil des photographes
- Acrobat Pro
	- Contrôler et améliorer les fichiers PDFs
- Les bibliothèques
	- Partager et utiliser des styles/données entre les différents produits Adobe

# **Le monde de l'animation:**

- Premiere Rush
- Premiere Pro
- After Effects
- Audition
- Final Cut
- Character Animate
- Animate

## **Le monde des réseaux sociaux:**

- Adobe Express
- Spark Page
- Spark Video

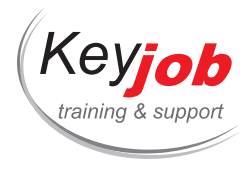

**Formations informatiques Web & design Adobe**

# **Adobe Photoshop Introduction**

**2** Jours **740€** HTVA / pers. en session calendrier. Formation intra- entreprise sur demande.

## **DÉTAILS**

# **Objectifs**

Apprendre les bases de Photoshop, taille d'image, retouches, colormanagement, photomontage.

# **Prérequis**

Connaître l'environnement Windows ou Mac.

## **Contenu**

### **Introduction**

- L'espace de travail : menus, options, panneaux, boite à outils
- L'enregistrement des espaces de travail
- La différence entre image vectorielle et image pixel
- Les notions de qualité : taille de l'image en pixel, résolution, profondeur d'image et facteur de compression
- Les champs de couleurs: RGB, CMYK

### **Retouche de l'image**

- Recadrage
- Taille de l'image
- Ajustement des couleurs avec Camera Raw
- Outils de retouche
- Options des outils

### **Sélections**

- Sélection rectangulaire/ovale
- La baguette magique, la sélection rapide, l'outil de sélection d'objet
- Les lassos
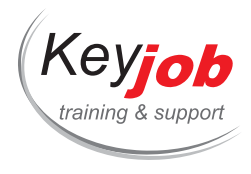

Transformer la sélection : ajouter, retirer

## **Les calques**

- Créer et manipuler les calques
- Superposition
- Opacité et mode de fusion

## **Le texte**

- L'édition de texte
- Les options de caractère et paragraphe
- Modifier le calque texte ou ses effets

#### **Les masques**

- Les masques d'écrêtage
- Les masques de fusion : création, modification

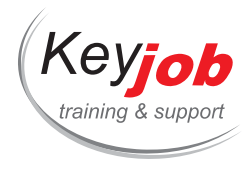

# **Adobe Illustrator Introduction**

**2** Jours **740€** HTVA / pers. en session calendrier. Formation intra- entreprise sur demande.

# **DÉTAILS**

# **Objectifs**

Créer des nouveaux fichiers vectoriels, comprendre la composition et la modification de fichiers existants

# **Prérequis**

Connaître l'environnement Windows ou Mac.

# **Contenu**

# **Les formes de base**

- Outils rectangle, ellipse, polygone, étoile
- Les options des formes
- Transformer les formes
- Créer des formes complexes à partir de formes simples

## **Propriétés des formes**

- Déplacement, copie, groupement de formes
- Couleurs
- Contours
- Superposition

#### **Les tracés**

- Outils ligne, plume…
- Modifier, transformer, d[éplacer](mailto:info@keyjob.lu) les points d'ancrage
- Modifier les courbes de [Béziers](tel:003524906091)

#### **Création et enregistrement**

- Différence entre documents web et documents pour l'impression
- Les bords perdus

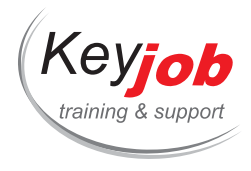

- Les plans de travail (Artboards)
- L'enregistrement et l'export

# **L'importation**

- Utiliser des fichiers pixel dans une illustration
- Vectoriser les images

## **Dégradés et transparence**

- Créer des dégradés
- Modifier les dégradés et adapter à la forme
- Transparence des objets et transparence des teintes de dégradé

# **Typographie**

- Création de texte
- Formats de caractère, de paragraphe
- Vectorisation

### **Aides à la conception**

- Repères (Guides)
- Quadrillage
- Calques et sous-calques

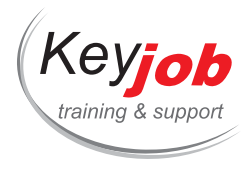

# **Adobe Acrobat - Formation de base**

**0.50** Jour **175€** HTVA / pers. en session calendrier. Formation intra- entreprise sur demande.

# **DÉTAILS**

# **Objectifs**

Générer des document PDF, les modifier et les imprimer.

# **Prérequis**

Connaitre l'utilisation de base des logiciels de création de documents et l'environnement Windows.

# **Contenu**

## **L'Interface**

- Démarrage d'Acrobat Pro
- Différences entre les différents lecteurs de PDF, Adobe et produits tiers
- L'interface et les outils
- Naviguer dans un document PDF
- L'identité de l'utilisateur

## **Création des PDF**

- Création de PDF à partir de n'importe quelle source reconnue
- Créer plusieurs documents PDF en une fois
- Choisir un PDF standard ou un PDF portfolio

#### **Regroupement de documents**

- Combiner des documents [dans](tel:003524906091) un PDF
- Créer un document fusionné ("merged")
- Créer un porte-document ("portfolio")
- Ajouter des fichiers ou des dossiers dans un portfolio
- Rechercher dans un portfolio

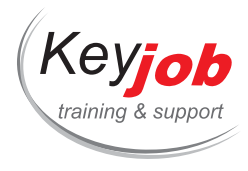

# **Modifications dans un document PDF**

- Manipuler des pages
- Ajouter des headers et footers
- Censurer un PDF avec données sensibles
- Créer des filigranes de sécurité/société et des arrière-plans
- Copier le contenu
- Modifier et ajouter du texte
- Comparaison de documents PDF
- Exporter un PDf vers un autre format

# **Les signets digitals ("Bookmarks")**

- Création et utilisation de signets
- Marquer un endroit précis grâce à un signet
- Gérer les signets avec une arborescence
- Changer la destination d'un signet

### **La collaboration**

- Manipulation et application de commentaires
- Partage de fichier PDF et gestion des réponses

# **Les applications de signatures**

- Les différentes signatures et leurs usages
- Ajouter une signature scannée
- La validité d'une signature certifiée

## **Divers**

- Recherche de mots clés dans un PDF
- Les différentes options de sécurité pour un PDF
- L'avantage des formulaires Adobe PDF

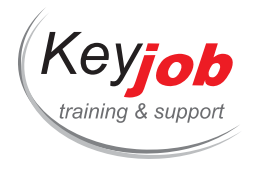

Création et gestion de lien dans un PDF

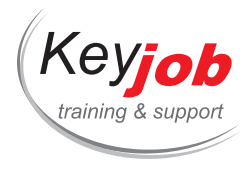

# **Adobe InDesign Introduction**

**2** Jours **740€** HTVA / pers. en session calendrier. Formation intra- entreprise sur demande.

# **DÉTAILS**

# **Objectifs**

Apprendre les bases nécessaires à la création de documents professionnels : feuillets, dépliants, affiches, catalogues, etc.

# **Prérequis**

Connaître l'environnement Mac ou Windows, avoir des notions de traitement de texte.

# **Contenu**

# **Introduction**

- Présentation du logiciel : interface
- Principe de fonctionnement par blocs
- Importation de textes et d'images
- Flux de travail

## **Travail sur le texte**

- Ajouter du texte, supprimer, copier et déplacer.
- Mise en forme des caractères
- Mise en forme des paragraphes
- Importation de textes
- Correction et remplacement
- Polices manquantes
- Flux de textes
- Utiliser des styles pour uniformiser la présentation

## **Travail sur les images**

- Importation d'images
- In Design et Illustrator Photoshop
- Réduction/agrandissement
- Notions de qualité

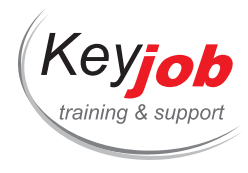

# **Travail sur les blocs**

- Mise en couleur
- Relations entre les blocs
- Ajouter des lignes, des cadres, des cercles
- Réduire/agrandir, copier et déplacer des formes graphiques

#### **Mise en page**

- Créer un nouveau document
- Organisation visuelle : textes et image
- L'habillage de texte
- Mise en place de la structure : marges, colonnes, gouttières
- Créer, et modifier des tableaux

# **Les gabarits**

- Accéder au gabarit
- Ajouter des éléments au gabarit
- Appliquer un gabarit à une page
- Page sans gabarit

# **Enregistrement et export**

- Enregistrer la copie de travail
- Créer un assemblage
- Créer un PDF pour l'impression
- Créer un PDF à mettre sur Internet

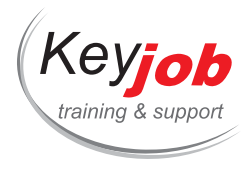

# **Adobe Lightroom Classic**

 $\dot{\bullet}$  2 Jours  $\epsilon$  Devis sur demande

## **DÉTAILS**

# **Objectifs**

Apprendre à archiver les images et vidéos, effectuer des recherches, des filtres. Améliorer les photos grâce aux réglages, aux retouches. Créer des exports à des tailles données et assurer des filigranes.

# **Prérequis**

Connaître l'environnement Mac ou Windows.

# **Contenu**

### **Introduction**

- Comprendre comment fonctionne Lightroom Classic CC
- A propos des collections
- Edition non destructive
- Le flux de travail Lightroom

### **L'espace de travail Lightroom**

- L'espace de travail Lightroom
- Travailler avec les panneaux
- Utiliser le plan de travail et les modules
- Personnaliser l'espace de travail

#### **Collections**

- Créer une collection
- Réarranger et supprimer des [images](mailto:info@keyjob.lu) dans une collection
- Comparer des photos côte à [côte](tel:003524906091)
- Comparer plusieurs photos
- Développer et éditer
- Utiliser Quick Develop dans le module Library
- Travailler avec le module Develop
- Redresser et recadrer une image

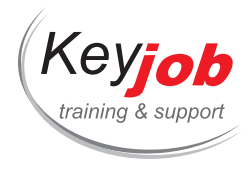

- Ajuster la luminosité et la balance des tons
- Créer un effet avec l'outil filtre dégradé
- Editer dans une autre application

#### **Importer**

- Le processus d'importation
- Importer des images à partir d'un appareil photo numérique
- Organiser les photos copiées en collections
- A propos des formats de fichiers
- Créer des prédéfinis d'importation
- Renommer les fichiers à l'importation
- Importer des images à partir d'un disque dur
- Mettre en place les métadonnées
- Importer via drag and drop

#### **Affichages**

- Afficher et gérer les images
- Flagger et effacer les images
- Grouper les images en Quick Collection
- Déplacer les images dans et en dehors des Quick Collection
- Convertir et effacer les Quick Collection
- Désigner une collection de destination
- Utiliser le Filmstrip
- Cacher le Filmstrip et ajuster sa taille
- Utiliser des filtres dans le Filmstrip
- Changer l'ordre, le tri des vignettes

#### **Sélectionner et organiser**

- Organiser des dossiers
- Créer des sous-dossiers
- Faire des changements de [contenu](tel:003524906091) dans un dossier
- Synchroniser des dossiers
- Utiliser des collections pour catégoriser les images
- Les Quick Collection
- Les collections
- Les smart collections

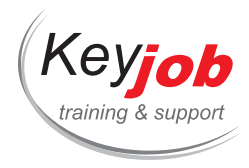

- Empiler des images
- Utiliser des mots-clés
- Afficher les mots-clés
- Ajouter des mots-clés
- Utiliser des flags et des notes
- Utiliser des étiquettes de couleurs
- Ajouter des métadonnées
- Enregistrement des métadonnées
- Organiser les photos par localisation
- Travailler dans le module Map
- Utiliser un filtre sur les métadonnées
- Utiliser des filtres dans le Filmstrip

## **Développement et édition**

- Développement rapide dans le module Library
- Edition vidéo rapide et simple
- Raccourcir des clips vidéo
- Prévisualisation dans une coquille de noix
- Comprendre les versions en cours
- Mettre à jour la version en cours
- A propos de la balance des blancs
- Le module Develop
- Redresser et recadrer des images
- Enlever des objets gênants
- Retouche de points, taches
- Corriger la balance des couleurs et l'amplitude des tons
- Faire, défaire et se souvenir des étapes
- Le panneau historique
- Travailler avec les contrôles de tons
- Ajuster le contraste avec la courbe
- Faire des corrections localisées
- Utiliser l'outil de filtre gr[aduel](mailto:info@keyjob.lu)
- Utiliser l'outil Adjustment [Brush](tel:003524906091)
- Faire des ajustements de couleurs distinctes
- Comprendre la teinte, saturation et luminosité
- Ajuster les couleurs de manière sélective
- Convertir une image en noir et blanc
- Enlever des artifacts générées par l'appareil photo

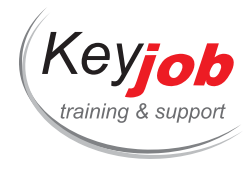

- Correction de la distorsion de lentille
- Corriger des effets de perspective automatiquement
- Rendre plus nets les détails et réduire le bruit
- Ajouter des effets

## **Créer un livre photo**

- Assembler des photos pour un livre
- Travailler avec le module Livre
- Mettre en place un livre

### **Créer un Slideshow**

- Assembler des photos pour un a slideshow
- Travailler avec le module Slideshow
- Choisir un modèle de slideshow
- Ajuster la mise en page
- Mettre en place l'arrière-plan
- Export du slideshow

### **Imprimer les Images**

- A propos du module Impression de Lightroom
- Spécifier l'imprimante et la taille de papier
- Arranger les photos dans la mise en page d'impression
- Créer une bordure et un cadre pour les images

### **Faire des Backups et exporter les Photos**

- Prévenir la perte de données
- Faire un back-up du fichier catalogue
- Exporter les métadonnées
- Faire un Back-up de la bibliothèque
- Exporter les images en tant que [catalo](mailto:info@keyjob.lu)gue
- Exporter les photos
- Exporter des fichiers JPEG pour affichage à l'écran
- Exporter en PSD ou TIFF pour éditer plus en avant
- Exporter en Original ou DNG pour l'archivage
- Utiliser des prédéfinis d'exportation
- Mettre en place des actions de post-production

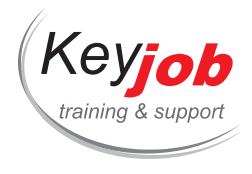

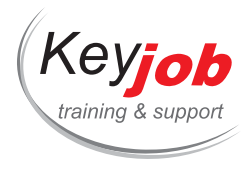

# **Adobe Illustrator avancé**

**2** Jours **740€** HTVA / pers. en session calendrier. Formation intra- entreprise sur demande.

## **DÉTAILS**

# **Objectifs**

Augmenter votre productivité d'illustration, apprendre de nouvelles techniques, découvrir de nouveaux outils

# **Prérequis**

Avoir suivi un cours Illustrator introduction et avoir pratiqué

# **Contenu**

# **Colorisation**

- Créer des nuances
- Utiliser les couleurs Pantone®
- Créer une bibliothèque de couleurs personnalisée
- Dégradés et transparence
- Les filets de dégradés
- La peinture dynamique

# **Tracés**

- Fusionner et couper les tracés
- Profile et largeurs de tracés
- Les tracés composés
- Créer et utiliser des pinceaux personnalisés

# **Apparence**

- Appliquer des contours [multiples](tel:003524906091)
- Appliquer des fonds multiples
- Opacités
- Modes de fusion

## **Effets**

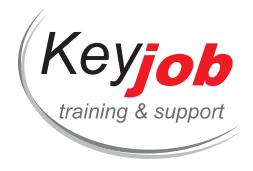

- Effets styles graphiques
- Pixellisation
- Effets 3D
- Effets Photoshop dans Illustrator

#### **Masques**

- Créer des illustrations grâce aux masques
- Créer des masques d'écrêtage
- Masques et opacité

#### **Symboles**

- La bibliothèque des symboles
- Modifier l'instance ou le symbole
- Créer un symbole
- Options de symbole

### **Images externes**

- Lier ou incorporer
- Pixellisation et qualité
- La vectorisation dynamique
- Option de vectorisation
- Vectorisation manuelle trucs et astuces

# **Créer des graphiques**

- Utiliser les outils graphiques
- Modifier les données
- Les options du graphique
- Mettre en forme le graphique
- Créer des designs de colonnes

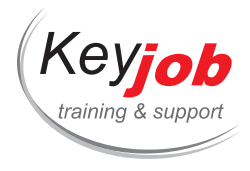

# **Les mises à jour d'Adobe Creative Cloud**

**2** Jours **740€** HTVA / pers. en session calendrier. Formation intra- entreprise sur demande.

# **DÉTAILS**

# **Objectifs**

Apprendre les nouveautés des deux dernières années sur les produits Adobe afin de pouvoir utiliser ces mises à jour plus approfondi.

# **Public cible**

toutes personnes utilisant les produits Adobe de manière régulière et souhaitant rester à jour avec les nouvelles fonctions.

# **Prérequis**

Minimum : Connaissances de base des produits Adobe.

Optimal : Connaissances approfondies des programmes.

# **Contenu**

### **Adobe Creative Cloud**

- Gestion des licences et des programmes
- Accéder à la cloud inclus dans la licence
- Échanger des bibliothèques dans une équipe

## **Adobe Bridge**

Naviguer à travers les fichiers Adobe et combiner différentes tâches

# **Adobe InDesign**

#### **L'interactivité**

- Ajouter et manipuler des éléments interactifs pour l'usage dans des PDFs
- Créer de manière automatique des bookmarks grâce aux tables de matière

## **Le travail collaboratif avec des fichiers InDesign**

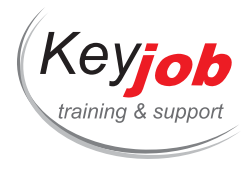

Manipulation et application de commentaires

## **Adobe Photoshop**

#### **Utilisation des smart objects**

Comprendre les « smart objects » et leur utilisation correcte dans les fichiers .psd

#### **Le détourage**

- Expliquer l'évolution des différents outils de détourage
- Comprendre le module « Sélectionner et masquer »
- Combiner les actions avec multiples fichiers

### **La gestion des couleurs**

- Régler les profils de couleurs & Application dans le workflow
- Vérifier les conversions de couleur pour des résultats corrects
- Travailler avec le mode « Camera Raw »

#### **Le travail collaboratif avec des fichiers Photoshop**

Manipulation et application de commentaires

## **Adobe Illustrator**

#### **Les effets 3D dans Illustrator**

Utilisation des nouveaux filtres 3D dans Illustrator

#### **Les dégradés**

- Création de dégradés complexes et éditables
- Le « blend tool » et le « mesh tool » en action

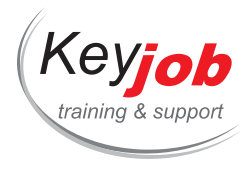

# **Adobe Photoshop Avancé**

**2** Jours **740€** HTVA / pers. en session calendrier. Formation intra- entreprise sur demande.

# **DÉTAILS**

# **Objectifs**

Travailler de manière non-destructive, améliorer la créativité, créer des automatisations

# **Prérequis**

Avoir suivi un cours Photoshop introduction et avoir pratiqué ou avoir des connaissances équivalentes

# **Contenu**

## **Les objets dynamiques (Smart objects)**

- Pourquoi les utiliser ?
- Créer un objet dynamique
- Importer un objet dynamique
- Modifier et enregistrer un objet dynamique

## **Les filtres**

- Les filtres dynamiques (smart filters)
- Filtres, Filter gallery
- Les filtres de flou
- Filtre Camera Raw

## **Altérations d'images - Réglages**

- Courbes
- Teinte et saturation, Noir et [blanc](mailto:info@keyjob.lu)
- Colorisation Dégradés

## **Techniques avancées de sélection**

## **Photomontage**

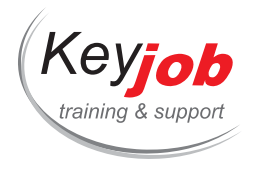

- Panorama et profondeur
- HDR

# **Intégration**

Intégration d'images Illustrator

# **Objets et tracés**

- Créer et modifier les propriétés d'un objet
- Créer et modifier des tracés

## **Scripts et automatisations**

- Création d'actions d'automatisation
- Traitements par lots

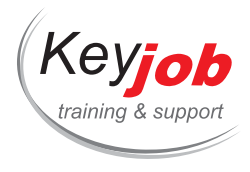

# **After Effects Introduction**

**2** Jours **900€** HTVA / pers. en session calendrier. Formation intra- entreprise sur demande.

## **DÉTAILS**

# **Objectifs**

Acquérir les compétences de base nécessaires pour créer des effets visuels et graphiques d'animation pour les films, vidéos, multimédia et pour le web

# **Prérequis**

Connaissance de l'environnement de travail Windows. La connaissance de Photoshop, Illustrator ou Premiere Pro est considérée comme un atout, mais n'est pas obligatoire.

# **Contenu**

## **Introduction**

- Les bases des vidéos numériques
- Différence entre analogique et numérique
- Préciser la cadence (images par seconde) et la résolution
- Comprendre les espaces de stockage
- Définir le graphisme d'animation

## **L'interface utilisateur de After Effects**

- Créer un projet
- Utiliser le panneau système de After Effects
- Organisation de la panneau projet
- Utiliser le panneau de composition
- Utiliser le panneau de la ligne du temps
- Différence entre aperçu Ram et [aperç](mailto:info@keyjob.lu)u Standard

## **Gestion des médias**

- Importer des fichiers multimédias
- Importer les fichiers Photoshop, Illustrator
- Prévisualisation des rushs
- Prévisualisation d'images fixes et de vidéo

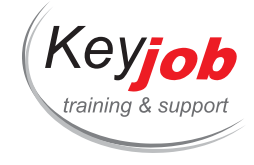

- Prévisualisation audio
- Couper un clip vidéo
- Utiliser la boîte de dialogue d'interprétation des rushs
- Mettre en boucle un fichier audio ou vidéo

#### **Calques**

- Connaître les calques et leurs options
- Création d'un calque
- Comprendre les interactions sur les calques
- Utiliser l'allongement de durée et les effets de fusion
- Imbriquer des compositions/ en utilisant les calques
- Utilisation des pré-compositions

#### **Images clés**

- Propriétés d'animations des calques
- Comprendre tracés d'animation
- Utiliser les effets de fusion entre calques
- Régler la vitesse des animations
- Apprendre les principes de l'accélération

## **Ajouter du texte à votre projet**

- Création de texte
- Utiliser le panneau des caractères et paragraphes
- Animer le texte avec les images clés
- Animer le texte en utilisant les options prédéfinies

#### **Utiliser les couches masques et alpha**

- Masquer
- Animer des masques
- Travailler avec des couches [alpha](tel:003524906091)
- Track matte

#### **Effets**

Les effets de base

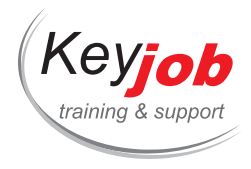

Animer les effets

## **Interprétation et export**

- Interprétation en différents formats
- Comprendre la queue d'interprétation
- Paramètres de réglage d'interprétation
- Création de modèles d'interprétation
- Exportation d'un fichier de projet
- Interprétation d'une image individuelle

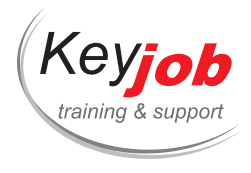

# **Dreamweaver emailing**

 $\dot{\bullet}$  2 Jours  $\epsilon$  Devis sur demande

## **DÉTAILS**

# **Objectifs**

Savoir concevoir le contenu d'un mailing envoyé en masse sur Mailchimp ou Campaign Monitor, utiliser la charte graphique adéquate et les balises spécifiques aux mailings.

# **Prérequis**

Connaître l'environnement Mac ou Windows, avoir des notions de traitement de texte.

# **Contenu**

## **Introduction**

- Les langages web : html, css, javascript
- Les spécificités des emails
- Les différents clients mail
- L'interface Dreamweaver
- Le concept « wysiwyg »

## **Conception**

- Création de la structure de stockage du mail
- Création de la page html
- Version du html utilisé
- Affichage code et design/ live

# **Bases du code html**

- Les balises
- La structure d'une page
- Paragraphes
- Titres
- Listes
- Images
- Liens

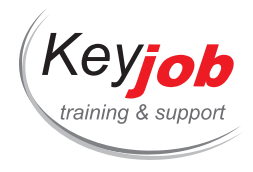

Tableaux

## **Mise en page**

- Avec des tableaux
- Avec des div
- Utiliser des snippets

## **Styles et formats**

- Formats html
- Formats CSS
- Positionnement du CSS

# **Spécificités du mailing**

- Les balises html spécifiques
- Le CSS particulier
- Le responsive layout
- L'import dans le système de mailing de masse
- Génération d'une version « plain text »

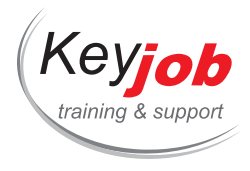

# **Adobe Lightroom Classic CC Archivage**

 $\dot{\bullet}$  1 Jour  $\epsilon$  Devis sur demande

## **DÉTAILS**

# **Objectifs**

Apprendre à archiver les images et vidéos. Savoir importer, rechercher, filtrer et réutiliser les images.

# **Prérequis**

Connaître l'environnement Mac ou Windows.

# **Contenu**

## **Introduction**

- Comprendre comment fonctionne Lightroom
- A propos des collections
- Edition non destructive
- Le flux de travail Lightroom

# **L'espace de travail Lightroom**

- L'espace de travail Lightroom
- Travailler avec les panneaux
- Utiliser le plan de travail et les modules
- Personnaliser l'espace de travail

## **Importer**

- Le processus d'importation
- Importer des images à partir d'un appareil photo numérique
- Organiser les photos copies en [collect](mailto:info@keyjob.lu)ions
- A propos des formats de [fichiers](tel:003524906091)
- Créer des prédéfinis d'importation
- Renommer les fichiers à l'importation
- Importer des images à partir d'un disque dur
- Mettre en place les métadonnées
- Importer via drag and drop

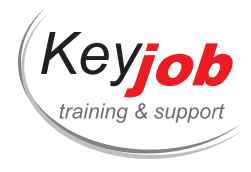

## **Affichages**

- Afficher et gérer les images
- Flagger et effacer les images
- Grouper les images en Quick Collection
- Déplacer les images dans et en dehors des Quick Collection
- Convertir et effacer les Quick Collection
- Désigner une collection de destination
- Utiliser le Filmstrip
- Cacher le Filmstrip et ajuster sa taille
- Utiliser des filtres dans le Filmstrip
- Changer l'ordre, le tri des vignettes

#### **Sélectionner et organiser**

- Organiser des dossiers
- Créer des sous-dossiers
- Faire des changements de contenu dans un dossier
- Synchroniser des dossiers
- Utiliser des collections pour catégoriser les images
- Les Quick Collection
- Les collections
- Les smart collections
- Empiler des images
- Utiliser des mots-clés
- Afficher les mots-clés
- Ajouter des mots-clés
- Utiliser des flags et des notes
- Utiliser des étiquettes de couleurs
- Ajouter des métadonnées
- Enregistrement des métadonnées
- Organiser les photos par localisation
- Travailler dans le module [Map](mailto:info@keyjob.lu)
- Utiliser un filtre sur les métadonnées
- Utiliser des filtres dans le Filmstrip

## **Collections**

Créer une collection

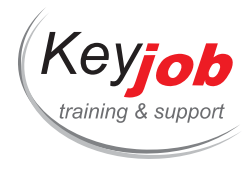

- Réarranger et supprimer des images dans une collection
- Comparer des photos côte à côte
- Comparer plusieurs photos

## **Imprimer les Images**

- A propos du module Impression de Lightroom
- Spécifier l'imprimante et la taille de papier
- Arranger les photos dans la mise en page d'impression
- Créer une bordure et un cadre pour les images

### **Faire des Backups et exporter les Photos**

- Prévenir la perte de données
- Faire un back-up du fichier catalogue
- Exporter les métadonnées
- Exporter les photos
- Exporter des fichiers JPEG pour affichage à l'écran
- Exporter en PSD ou TIFF pour éditer plus en avant
- Exporter en Original ou DNG pour l'archivage
- Utiliser des prédéfinis d'exportation

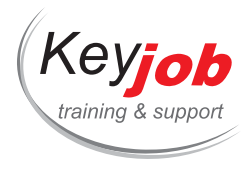

# **Adobe Premiere Pro**

**2** Jours **740€** HTVA / pers. en session calendrier. Formation intra- entreprise sur demande.

## **DÉTAILS**

# **Objectifs**

Utiliser des prises de vues vidéo, des images fixes, du son et du texte pour créer un film monté professionnel

# **Prérequis**

Connaître l'environnement Windows.

# **Contenu**

## **Démarrer**

Démarrer un projet dans les bonnes conditions

## **Travailler avec l'interface**

- Utiliser l'interface
- Personnaliser l'interface

# **Importer des Pellicules**

- Importer des fichiers en tant que pellicules
- Importer des images fixes (stills)
- Importer des fichiers Photoshop et/ou Illustrator

### **Organiser les Assets**

- Visualiser les éléments dans l'explorateur de projet
- Organiser les éléments en [bins](mailto:info@keyjob.lu)

# **Assembler une Séque[nce](tel:003524906091)**

- Visualiser les clips sur le moniteur
- Définir les Marqueurs
- Définir les points d'entrée et de sortie

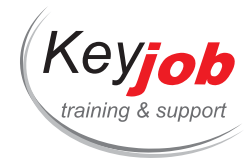

- Assembler une séquence avec le Glisser-déposer
- Modifier par superposition ou insertion
- Utiliser le Sync Lock
- Edition du clip source / du clip séquencé
- Définir 3 ou 4 points d'entrée et sortie

### **Modifier la Timeline**

- Naviguer dans la timeline
- Utiliser des pistes (tracks)
- Sélectionner les clips
- Déplacer les clips
- Ecourter
- Défilement de contenu
- Créer des transitions avec les outils Slip et Slide
- Déplacer et extraire les clips

#### **Ajouter des titres**

- Utiliser l'outil texte
- Créer des titres à partir d'un modèle
- Modifier un titre
- Animer les titres en déroulement

#### **Ajouter des transitions**

- Ajouter une transition
- Améliorer la transition avec le volet "effets"

## **Prévisualiser un séquence**

- Prévisualiser une séquence
- Rétablir les connections entre séquences

#### **Sons**

- Visualiser les niveaux de son
- Modifier les sons
- Contrôler le volume Input
- Ajuster les niveaux

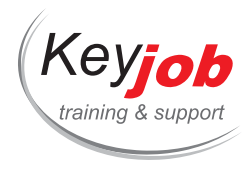

# **Ajouter des Effets**

- · Effets vidéo
- Effets audios

# **Ajouter des effets de déplacement**

- Point d'ancrage, position, échelle, rotation, …
- Définir les paramètres de déplacement

## **Exporter**

- Exporter vers un support physique
- Exporter sous divers formats en utilisant Adobe Media Encoder

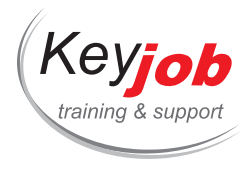

# **Adobe InDesign Avancé**

**2** Jours **740€** HTVA / pers. en session calendrier. Formation intra- entreprise sur demande.

## **DÉTAILS**

# **Objectifs**

Approfondir les connaissances du logiciel, savoir créer des documents longs ou complexes

# **Prérequis**

Avoir suivi un cours InDesign introduction et avoir pratiqué

# **Contenu**

## **Révisions**

- Flux automatique de texte
- Styles de paragraphe
- Importation de textes et d'images
- Formes simples

## **Textes et tableaux**

- Styles de caractères
- Styles de cellules
- Styles de tableaux
- Glyphes alternatifs
- Lettrines et styles imbriqués
- Bien paramétrer les listes
- Options d'importations
- Créer une table des matières
- Créer des notes de bas de [page](mailto:info@keyjob.lu)
- Les options des boites te[xtes](tel:003524906091)
- Agrandissement automatique des boites textes

### **Interactivité**

Créer et réutiliser des hyperliens

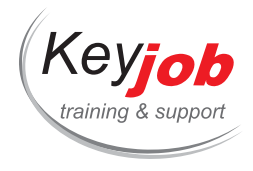

- Créer des références croisées
- Créer des formulaires à utiliser en PDF

## **Gabarits**

- Baser les gabarits les uns sur les autres
- Créer des gabarits de tailles différentes

## **Mise en place**

- Dos carré-collé
- Soufflets
- Plis et découpes
- Sections

# **Objets graphiques**

- Options de formes
- Créer des formes complexes
- Les dégradés de couleurs
- Les dégradés d'opacité
- Les effets des objets
- Objets ancrés : création, options

# **Révision du document**

- Exemples de recherches utiles pour les textes et les objets
- Paramétrer le contrôle en amont
- Aperçu de la surimpression

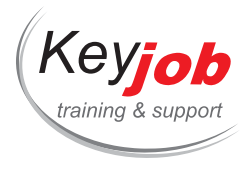

# **HTML Niveau 2**

 $\dot{\bullet}$  1 Jour  $\epsilon$  Devis sur demande

## **DÉTAILS**

# **Objectifs**

Créer des documents HTML, mettre en forme grâce au CSS, lier des images ou d'autres médias (ex la voix), créer et structurer des formulaires, comprendre les tableaux multi niveaux.

# **Prérequis**

Connaissance de base de l'environnement Windows, d'Internet ainsi qu'une base HTML (Formation HTML Introduction). Une connaissance de base d'un traitement de texte est un avantage.

# **Contenu**

## **Multimédia / HTML 5**

- Utiliser la balise audio
- Utiliser la balise video
- · Insérer un objet flash
- Exemple d'utilisation de la balise canvas

# **Mise en forme du site en CSS (Cascading Style Sheets)**

- Différents médias ciblés par les feuilles de styles
- Feuilles de styles multiples, permanentes, alternatives…
- Utiliser les balises div et span pour mettre en forme la page
- Créer un menu horizontal ou vertical en utilisant CSS et HTML

#### **Formulaires**

- Créer un formulaire dans une page web
- Utiliser des contrôles de [formulaire](tel:003524906091)

#### **Scripts**

- Insérer un script dans une page web
- Petit exemple de JavaScript

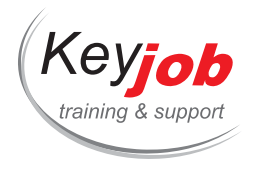

# **Graphique**

Trouver et insérer des éléments de site (galerie d'image animée, etc.)

## **Emailing en HTML**

- Principes de construction en tableaux
- Contenus licites et illicites

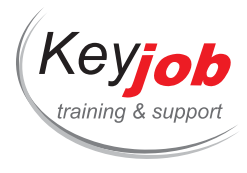

# **Publisher**

 $\dot{\bullet}$  1 Jour  $\epsilon$  Devis sur demande

## **DÉTAILS**

# **Objectifs**

Etre capable de créer une publication en utilisant Publisher

# **Prérequis**

Connaître l'environnement Windows.

# **Contenu**

## **Introduction**

- Interface
- Concept basique de mise en page
- Méthodologie de travail avec Ms Publisher

### **Objet**

- Insérer une text box
- Insérer une forme
- Insérer une image
- · Insérer un tableau

### **Mise en forme**

- Alignement et position des objets
- Mise en forme du texte
- Mise en forme des formes
- Mise en forme des imag[es](mailto:info@keyjob.lu)
- Mise en forme des table[aux](tel:003524906091)

# **Autres options**

- Lier des text box
- Utiliser l'emplacement réservé

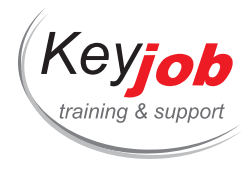

- Numérotation des pages
- Master Pages
- Utiliser un template (modèle) et les « Business information »
- Utiliser les blocs de construction

#### **Impression**

- Mise en page
- Exporter la publication pour une imprimante professionnelle
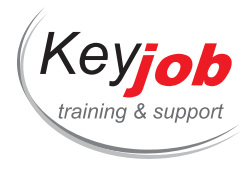

**Formations informatiques Web & design Autres**

# **HTML5 - CSS3 - Créer des pages web**

**3** Jours **1320€** HTVA / pers. en session calendrier. Formation intra- entreprise sur demande.

## **DÉTAILS**

## **Objectifs**

- Concevoir et développer des applications Web en HTML5 et CSS3
- Mettre en place et valider la structure HTML 5 des pages Web
- Habiller des pages Web en CSS3 afin de les rendre plus attractives
- Savoir produire des pages compatibles avec les différents navigateurs internet
- Rendre Responsive Design les pages Web d'un site

## **Public cible**

Toute personne souhaitant apprendre à créer des pages Web basées sur HTML5 et CSS3, comme les :

- Webmasters
- Concepteurs Web
- Développeurs
- Chefs de projets techniques

## **Prérequis**

Connaître l'environnement Windows

## **Contenu**

#### **Présentation**

- Contexte historique
- HTML : le langage du We[b](mailto:info@keyjob.lu)
- Fonctionnement d'un site internet
- Evolution de l'usage des terminaux (PC, smartphone, tablette, …)
- La nouvelle vision HTML5

#### **Structure d'un document HTML**

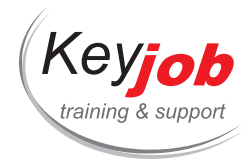

- Tags principaux
- Simplification avec HTML 5
- Les éléments et leurs placements

### **Le HTML : un langage à balises**

- Titres et paragraphes de texte
- Le contrôle de passage à la ligne
- Les caractères spéciaux
- Les commentaires
- Les autres balises de texte
- Listes
- Tableaux
- Formulaires
- Balises sémantiques
- Audio et vidéo

#### **Les feuilles de style CSS**

- Syntaxe des sélécteurs CSS
- Pseudo-sélecteurs
- Principales propriétés CSS
- Règles CSS
- Frameworks CSS
- Le modèle de boîte
- Eléments "block" et "inline"
- La propriété display
- Padding, marges et bord[ures](tel:003524906091)
- Gérer les positionnements : dans le flux, absolu et relatif, fixé, flottant

## **Allez plus loin avec le CSS 3**

Nouveaux sélecteurs

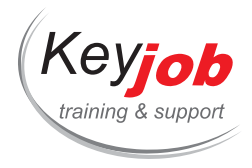

- Fonts, couleurs et bordures
- Positionnement en colonnes

## **Responsive Web Design**

- Présentation des Media Queries
- Adaptation des CSS aux caractéristiques du terminal
- JavaScript et les anciens navigateurs
- Réglage complémentaire de rendu visuel (viewport)
- Principes des grilles : fluides, fixes
- Introduction aux Frameworks et librairies responsives (Bootstrap, ...)

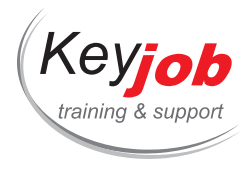

**Formations informatiques Web & design Autres**

# **HTML Niveau 1**

 $\dot{\bullet}$  1 Jour  $\epsilon$  Devis sur demande

## **DÉTAILS**

# **Objectifs**

Employer un éditeur hypertexte pour créer un document HTML, insérer les images dans le document et créer les liens entre le texte et les images.

# **Prérequis**

Connaître l'environnement Windows. La connaissance de base d'un traitement de texte et de l'environnement Internet constitue un avantage.

## **Contenu**

## **Introduction**

- Internet et les pages Web
- Comprendre la méthode de publication des documents sur le Web

### **Débuter avec un document HTML**

- Type de page web
- Spécifier l'encodage de la page
- Structure d'une page HTML (en-tête, corps, etc.)

#### **Mise en forme**

- Les styles de titres
- Les balises de paragraphe
- Alignement du texte

## **Liens**

- Insérer un lien
- Utiliser des ancres pour naviguer dans une page

#### **Images**

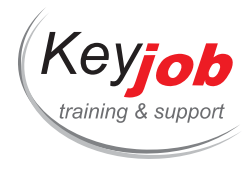

- · Insérer une image
- Créer un lien à partir d'une image
- Positionner les images sur la page

## **Tableaux**

- Créer un tableau
- Utiliser des en-têtes de tableau
- Utiliser un tableau pour la disposition d'une page

#### **Listes**

- Créer une liste ordonnée
- Créer une liste non ordonnée

## **Styles**

- Utiliser CSS (Cascading Style Sheets) pour une mise en forme simple :
	- Dans une balise
	- Dans l'en-tête de la page
	- Dans un fichier externe à la page

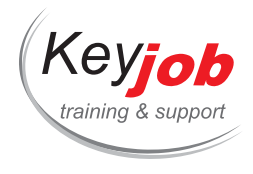

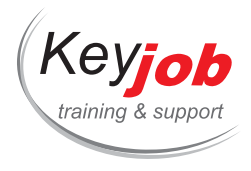

# **Linux: Administration**

 $\dot{\bullet}$  5 Jours  $\epsilon$  Devis sur demande

## **DÉTAILS**

# **Objectifs**

Aborder en détail l'administration de Linux ainsi que le fonctionnement du système d'exploitation.

## **Prérequis**

Connaissances informatiques de base.

## **Contenu**

#### **Quelques exemples de logiciels**

Bureautique (OpenOffice, GNUmeric, abiWord…)

### **Installer Linux**

- Pré requis, plates-formes matérielles supportées
- Différentes méthodes d'installation
- Installer 2 Operating Systems sur la même machine, la virtualisation
- Découverte de l'environnement de travail, bureau graphique, terminal, commandes de base

## **L'arrêt et le démarrage**

- Les grandes étapes du démarrage
- Configuration du Boot Loader grub
- L'application init, la notion de niveau d'init
- Les RC ou la gestion du démarrage des services
- L'arrêt du système

## **Gérer le système de fi[chiers](mailto:info@keyjob.lu)**

- L'arborescence des dossiers
- Les différents systèmes de fichiers supportés, création et formatage des systèmes de fichiers
- Gestion des partitions, fichier fstab
- Monter et démonter des systèmes de fichiers de différents types

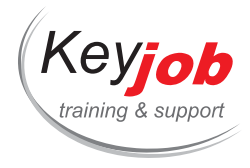

- Les différents types de fichiers, dossiers, liens, pipes
- La gestion de l'espace disque et des quotas

### **Les utilisateurs et les droits**

- La gestion des comptes utilisateurs et groupes
- La philosophie d'un système multi-utilisateur, mécanismes de l'ouverture de session
- La gestion des droits sur les fichiers
- Connexion distante, SSH

## **Installer des applications et des périphériques**

- Les systèmes de paquetages RPM, Deb, gestion des dépendances
- Mise à jour des applications installées
- L'installation à partir des sources
- Automatiser les traitements avec Crontab
- La notion de processus, quelques commandes utiles
- La gestion des périphériques, les modules, les fichiers Devices

### **Introduction à Samba**

- Installation, anatomie, les processus impliqués, leurs rôles
- Configuration simple d'un dossier et d'une imprimante partagée
- Différents modes de sécurisation d'une ressource partagée

#### **Troubleshooting**

- Démarrage en mode Single User
- Utilisation du mode Rescue
- Les outils de sauvegarde et de restauration, les commandes tar, rsync, sauvegarde incrémentale.

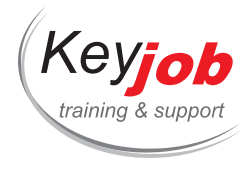

# **SQL Basics - bases de données et langage**

**3** Jours **1320€** HTVA / pers. en session calendrier. Formation intra- entreprise sur demande.

#### **DÉTAILS**

## **Objectifs**

Ce cours "découverte" vous permettra de comprendre les bases de données relationnelles et leur fonctionnement. Vous travaillerez avec le langage SQL pour interroger les données d'une base. Vous vous familiariserez également avec des requêtes plus avancées pour analyser les informations.

## **Public cible**

Personnes en charge du reporting ou de l'analyse, assistants, toute personne ayant besoin d'effectuer des requêtes simples ou des mises à jour sur une base de données avec le langage SQL.

## **Prérequis**

Aucune connaissance particulière. Formation commune à toutes les bases de données relationnelles (Oracle, SQL Server, DB2, PostGreSQL, MySQL, Access, SQL Lite, etc.)

## **Contenu**

#### **Objectifs pédagogiques**

- Comprendre le principe et le contenu d'une base de données relationnelle.
- Créer des requêtes pour extraire des données en fonction de différents critères.
- Produire des requêtes avec des jointures afin d'obtenir des informations de plusieurs tables.
- Utiliser des calculs simples et l'agrégation de données.
- Combiner les résultats de plusieurs requêtes.
- Méthodes pédagogiques.

#### **Travaux pratiques**

Plusieurs exercices séquentiels pour extraire des données d'une base de données d'exemple.

#### **Programme**

#### **Introduction aux bases de données**

Que sont une base de données et un serveur de base de données ?

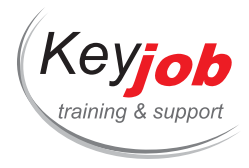

- Lire un modèle relationnel.
- Création d'une table. Notions de colonnes et de types.
- Clé primaire et unicité.
- Liens entre les tables et intégrité référentielle.
- Métadonnées des tables, des colonnes et des clés.
- Outil d'interrogation d'une base de données.

#### **Extraire des données d'une table**

- Qu'est-ce qu'une requête d'extraction ?
- Lister les valeurs à retourner.
- La clause WHERE pour filtrer les données.
- L'absence d'une valeur (marqueur NULL).
- Retourner des lignes non dupliquées (DISTINCT).
- Les opérateurs de restriction (BETWEEN, IN, LIKE, etc.).

#### **Interroger des données provenant de plusieurs tables**

- Concept de jointures : Retourner des informations provenant de plusieurs tables.
- Jointure interne. La jointure externe.
- La jointure "naturelle"... et ses difficultés.
- Les opérateurs de jointure (UNION, INTERSECT...).

#### **Classement et statistiques**

- Trouver des valeurs agrégées (MIN, MAX, AVG, SUM, etc.).
- Calculer des agrégats relatifs avec GROUP BY.
- Filtrer les valeurs agrégées avec [HAVIN](mailto:info@keyjob.lu)G.
- Mélanger les agrégats et les [détails](tel:003524906091) avec OVER.
- Classer les résultats avec RANK, ROW\_NUMBER et NTILE.

#### **Présentation et tri des données**

Présentation de données à partir de colonnes avec alias.

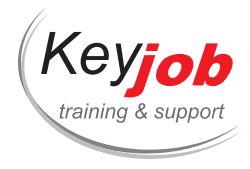

- Convertir d'un type à un autre.
- Faire des choix en utilisant l'opérateur CASE.
- Trier des données avec ORDER BY.
- Opérations sur les chaînes de caractères et les dates.

### **Utilisation des sous-requêtes**

- Qu'est-ce qu'une sous-requête ?
- Différents types de résultats.
- Sous-requêtes de listes et opérateurs IN, ANY/SOME et ALL.
- Sous-requêtes corrélées.
- Utilisation de CTE (Common Table Expressions) pour factoriser des sous-requêtes.

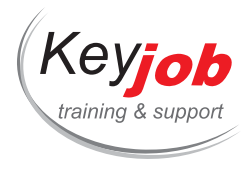

# **Power BI Desktop**

**2** Jours **740€** HTVA / pers. en session calendrier. Formation intra- entreprise sur demande.

## **DÉTAILS**

## **Objectifs**

Créer des rapports dans Power BI desktop Apprendre à manipuler des données dans Power Query Apprendre à manipuler un modèle de données et écrire des formules

# **Prérequis**

Connaître l'environnement Windows

## **Contenu**

## **Introduction**

- Qu'est-ce que Power BI ?
- Licences
- Environnement de Power BI Desktop

#### **Importer des données avec Power Query**

- Charger des données depuis différents types de sources,
- Transformer les données pour les faire correspondre au modèle :
	- Filtrer,
	- Pivoter / dépivoter,
	- Fusionner des requêtes [\(Merge](mailto:info@keyjob.lu) queries),
	- Ajouter les données d'une [requête](tel:003524906091) à une autre (Append Queries),
	- Choisir les colonnes à conserver depuis la source,
	- Renommer les colonnes,
	- Dupliquer / référencer des requêtes,
	- Désactiver le chargement d'une requête dans le modèle.

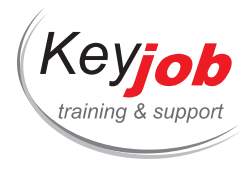

Mettre à jour les données

#### **Modèle de données**

- Modélisation des données et bonnes pratiques de mise en œuvre,
- Créer des relations dans le modèle de données,
- Cardinalité des relations (un à plusieurs, un à un, plusieurs-à plusieurs),
- Direction des filtres.

#### **Créer des calculs dans le modèle de données – Introduction à DAX (Data Analysis eXpressions)**

- Créer des colonnes calculées en DAX,
- Créer des formules conditionnelles en utilisant IF,
- Utiliser les données d'une table liée en utilisant RELATED,
- Créer des mesures (calculs d'agrégats sommes, comptes, etc.) en DAX (SUM, COUNTROWS, etc.),
- Créer des mesures en se servant des Quick Measures,
- Calculer un pourcentage du total (DIVIDE, CALCULATE, ALL),
- Créer des mesures de comparaison temporelle (TOTALYTD, TOTALQTD, TOTALMTD, DATEADD),
- Personnaliser les tables de date du modèle (CALENDAR, CALENDARAUTO, FORMAT, YEAR, MONTH).

#### **Visualisations**

- Graphiques : Columns, Bars, Ribbon, Line, Area, Waterfall,
- Proportions: Pie, Donut, Treemap, Funnel,
- Indicateurs de performance : KPI, Gauge, Card, Multi-Row Card,
- Données géographiques : Map, Filled Map, Shape Map,
- Interactifs : Key Influencers, Decomposition tree, Q & A, Smart Narrative, Slicers.

#### **Mise en forme**

- Mise en forme des pages des rapports,
- Utilisation de thèmes pour harmoniser les rapports,
- Mise en forme de base des visualisations,
- Mise en forme conditionnelle basée sur des dégradés de couleurs ou barres de données,

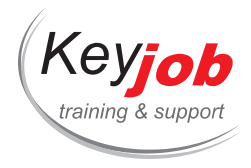

- Mise en forme conditionnelle basée sur des règles,
- Mise en forme conditionnelle basée sur des mesures.

## **Filtrer les rapports**

- Filtrer une visualisation,
- Créer un top / bottom X,
- Filtrer toutes les visualisations d'une page,
- Filtrer toutes les visualisations d'un rapport,
- Explorer les données d'une visualisation (drill down),
- Editer les interactions entre les visuels.

## **Publication et intégration**

- Publier un rapport,
- Afficher un rapport publié dans Teams,
- L'app Power BI pour la visualisation des rapports (mobile et Windows),
- Intégration de rapports publiés dans PowerPoint.

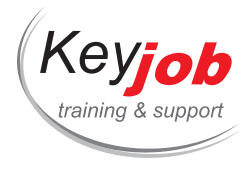

# **Introduction à C# et au développement d'application WPF**

 $\dot{\bullet}$  4 Jours  $\epsilon$  Devis sur demande

#### **DÉTAILS**

# **Objectifs**

Cette formation de 4 jours s'adresse aux développeurs qui souhaitent s'initier au langage C# dans le cadre du développement d'applications WPF.

# **Prérequis**

Maîtrise de l'environnement Windows.

Une expérience en programmation constitue un avantage, mais elle n'est pas strictement nécessaire pour cette formation d'introduction.

## **Contenu**

#### **Présentation générale de C#**

## **Terminologie**

- Fondations : le Common Language RunTime
- Le .Net FrameWork
- Types de programmes que l'on peut créer en C# : Windows Application (Winforms/WPF), Web Application, Windows Service, Web Service , Windows Controls, Web Controls , Silverlight
- Le rôle d'XML dans .NET et dans WPF

#### **Utilisation de l'IDE (Environnement de développement)**

- Boite à outils
- Explorateur de solution
- Explorateur de classes
- Fenêtre propriétés
- Fenêtre de code
- Aide dynamique
- Gérer les profiles et les préférences utilisateurs
- Explorateur d'objets (Object Browser)

## **Le langage C#**

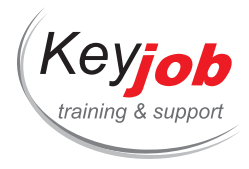

- Les types de données et variables (utilité du CTS Common Type System)
- Types de Variables 'Valeurs' (Structures et Types Primitifs)
- Types de Variables 'Référence' (Classes)
- Les mots-clés : if, switch, for, foreach, do.
- Principes fondamentaux de la programmation orientée objets. (Classes, Méthodes, Propriétés)
- L'héritage, la substitution (override) et les Interfaces en C#
- Utilisation des principaux types de Collections.
- Utilisation des Delegates et des Events
- Introduction aux 'Lambda expressions'

#### **Gestion des Erreurs**

- Gérer les erreurs dans une application
- Hiérarchie des exceptions
- Interception d'exceptions (Try/Catch/Finally)
- Levée d'exception (Throw)
- Exceptions imbriquée (inner exception)

#### **Introduction à la création de Formulaires WPF**

- WPF : remplaçant des Winforms ?
- XAML : langage déclaratif pour créer des interfaces graphiques
- Création de l'interface graphique via le Designer de Visual Studio.
- Les 'containers' : StackPanel, DockPanel, WrapPanel, Grid.
- Les contrôles de base : Textblock, Textbox, Bouton, Checkbox, Combobox
- Gestion des évènements

#### **Debugging, Compilation & Déploiement**

- Debugging : breakpoint, step by step, edit and continue
- Compilation de projets et de solutions
- Déploiement par simple copie de fichier (méthode 'XCOPY')
- Déploiement par 'projet de déploiement' ('Setup')

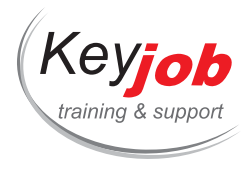

# **Power BI Desktop - DAX**

**1** Jour **390€** HTVA / pers. en session calendrier. Formation intra- entreprise sur demande.

## **DÉTAILS**

## **Objectifs**

Création de mesures avancées en DAX

# **Prérequis**

Connaissance de base de Power BI Desktop (DAX de base et création de visuels).

## **Contenu**

## **Rappels**

- Créer une colonne calculée,
- Créer un tableau de dates en utilisant une fonction,
- Créer des mesures simples (SUM, DISTINCTCOUNT),
- Utiliser CALCULATE pour changer le contexte de filtre dans une formule.

## **Mise en lumière de la fonction CALCULATE**

- Utiliser CALCULATE avec des filtres sur des colonnes,
- Utiliser CALCULATE avec des filtres sous forme de tableaux (ALL, ALLSELECTED, REMOVEFILTERS, FILTER).

#### **Fonctions itératrices**

- Utiliser SUMX pour créer une mesure basée sur un champ au niveau d'une table (somme de champ1\*champ2, etc.),
- Utiliser CONCATENATEX et [DISTINCT](mailto:info@keyjob.lu) pour créer une mesure qui concatène toutes les valeurs possibles d'un champ,
- Utiliser RANKX pour calculer des [classe](tel:003524906091)ments,
- Utiliser AVERAGEX, SUMMARIZE et ADDCOLUMNS pour créer une moyenne de sommes par catégorie.

## **Time Intelligence**

Calculer des valeurs cumulées sur une période (TOTALYTD, TOTALQTD),

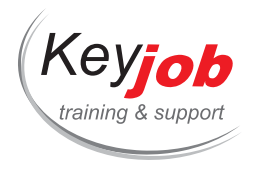

- Comparer une période à la même période un (ou plus) an, trimestre ou mois avant (DATEADD),
- Comparer une période à une période parent (année ou trimestre pour un mois, par exemple) (PARALLELPERIOD).

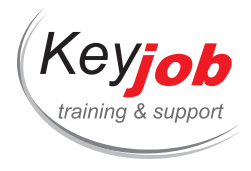

# **Excel – PowerPivot Avancé**

 $\dot{\bullet}$  1 Jour  $\epsilon$  Devis sur demande

## **DÉTAILS**

# **Objectifs**

Gérer des modèles de données. Créer des colonnes et mesures en DAX.

# **Prérequis**

Très bonne connaissance d'Excel, avoir déjà des notions d'utilisation de PowerPivot.

## **Contenu**

## **Gestion des sources de données**

- Particularités des différents types de données
- Choix d'une source de données
- Bases de données
- Bases de données multidimensionnelles
- Flux de données
- Principes et protocole OData
- Flux de données OData
- Azure Data Market
- Restreindre les données (filtre lors de l'importation)
- Remarque sur l'Open Data
- Fichiers
- SharePoint
- Presse-Papiers
- Tableau Excel
- Comment bien préparer les données

## **Mise en relation de do[nnées](mailto:info@keyjob.lu)**

- Problématique
- Mise en place de relation
- Intégration des données dans PowerPivot
- Création d'un premier tableau croisé dynamique
- Création d'une relation

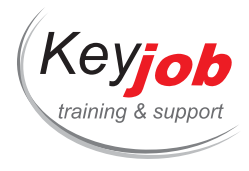

## **Mise en place de calculs**

- Utilité des calculs, distinction entre "Colonne calculée" et "Mesure"
- Créer des colonnes calculées (notamment via la fonction RELATED)
- Création de hiérarchies.
- Créer des mesures
- Catégories de fonctions
- Mise en évidence de la notion de contexte de filtre
- Utilisation des fonctions DAX modifiant le contexte de filtre (CALCULATE, FILTER, ALL)
- Prérequis pour une bonne utilisation des fonctions DAX "Time Intelligence"
- Utilisation des fonctions DAX "Time Intelligence"
	- TOTALYTD
	- **SAMEPERIODLASTYEAR**
	- o PREVIOUSYEAR
	- DATEADD
- Gestion des jeux
- Cas particulier des totaux (ALLSELECTED)

#### **Reporting**

- Notion de tableau de bord interactif
- Ajout de graphiques croisés dynamiques
- Association aux segments
- Filtrage et tri des étiquettes
- Formatage du contenu
- Ajout de KPI (Key Performance Indicator)
- Mise en page
- Gestion des regroupements

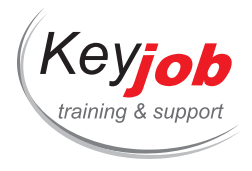

# **SharePoint End User**

**1** Jour **370€** HTVA / pers. en session calendrier. Formation intra- entreprise sur demande.

## **DÉTAILS**

## **Objectifs**

Être capable d'utiliser SharePoint en tant que membre

## **Prérequis**

Connaissance de base sur la navigation d'une page Web

## **Contenu**

## **Introduction**

- Qu'est-ce que SharePoint
- La philosophie de SharePoint pour le stockage des fichiers
- Les avantages de SharePoint

#### **Document Library**

- Charger de fichier sur un site SharePoint
- Editer un fichier stocker sur SharePoint
- Supprimer et récupérer un fichier sur SharePoint
- Le check in et check out
- Travailler à plusieurs sur le même fichier en même temps
- Utiliser la vue Datasheet pour changer les propriétés des fichiers

#### **Les autres types de librairies**

- Picture Library
- Wiki Page Library
- Asset Library

## **La liste de taches**

Créer une tâche

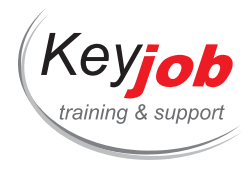

Assigner une tâche

## **La liste de contacts**

Créer un contact

#### **Le calendrier**

Créer un évènement

## **Les autres types de liste**

- Discussion Board
- Announcements
- Survey

#### **Les vues**

- Créer des vues personnelles
- Afficher plus de colonnes
- Trier
- Filtrer
- Grouper

## **Les fonctionnalités de SharePoint**

- Alertes
	- Pour un document
	- Pour une Library
- La gestion des versions
- Synchroniser une Library SharePoint sur son ordinateur

#### **Connection à Microsoft Office**

- Connecter un calendrier à Microsoft Outlook
- Connecter une liste de tâches à Microsoft Outlook
- Connecter une liste de contact à Microsoft Outlook
- Connecter une Librairie de Documents à Microsoft Office

## **La recherche**

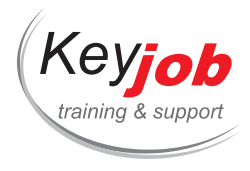

**Le site "My Site"**

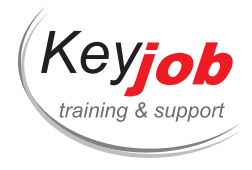

# **MS Project 2013, 2016, 2019 et 365 Desktop**

**2** Jours **860€** HTVA / pers. en session calendrier. Formation intra- entreprise sur demande.

## **DÉTAILS**

## **Objectifs**

Utilisation de Project pour planifier vos projets

## **Prérequis**

Connaître l'environnement Windows

## **Contenu**

## **Généralités**

- Les deux versions de Project
- Connectivité à Project server
- Formats de fichier

#### **Interface**

- Insérer/cacher des colonnes
- Notion de view (affichage)
- Les différents tableaux dans Project
- L'Organizer
- Filter, trier, grouper

#### **Tâches**

- Introduction de tâches
- Task mode (mode de tâc[he\)](mailto:info@keyjob.lu)
- Milestones (jalons)
- Summary tasks (tâches récapitulatives)
- Recurring tasks (tâches récurrentes)
- Les colonnes du tableau des tâches

#### **Ressources**

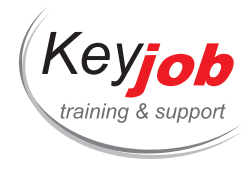

- Introduction des ressources
- Types de ressources
- Assignation de ressources aux tâches
- Overallocation (Surallocation)
- Leveling (Nivellement)

#### **Calendriers**

- Gestion des calendriers du projet
- Changer les horaires de travail
- Ajouter des exceptions
- Changer le calendrier d'une ressource

#### **Suivi du projet**

- Baselines (plannings de référence)
- Marquer l'avancement des tâches en pourcentage ou en nombre de jours
- Afficher les progress lines (lignes de progression)
- Afficher les tâches en retard
- Replanifier le travail non achevé
- Utiliser les tableaux et affichages de suivi

#### **Reporting**

- Utiliser les rapports inclus dans project
- Créer vos propres rapports
- Utiliser les Visual Reports (rapports visuels) pour faire des rapports dans Excel et Visio
- Exporter les données de Project (dans un fichier .cub, Excel ou Access)

#### **Mise en forme/impression**

- Mise en forme des tableaux
- Mise en forme du diagramme de Gantt
- Mise en forme du Network [Diagram](mailto:info@keyjob.lu)
- Mise en forme de la Timeline (chronologie)
- Mise en forme du calendrier
- Impression du diagramme de Gantt

## **Fonctionnalités avancées de Project**

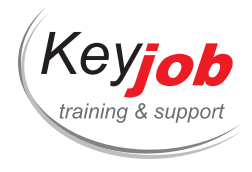

- Insertion de sous-projets
- Personnalisation de colonnes (lookup, formulas)

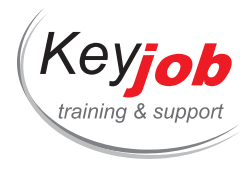

# **Power BI Desktop – Visuels et Formats**

**1** Jour **390€** HTVA / pers. en session calendrier. Formation intra- entreprise sur demande.

## **DÉTAILS**

## **Objectifs**

Apprendre à utiliser les visualisations et la mise en forme dans Power BI Desktop.

## **Prérequis**

Connaissances de bases dans Power BI Desktop.

## **Contenu**

#### **Mise en forme des pages, thèmes et modèles**

- Mise en forme des pages,
- Créer un thème pour changer l'apparence globale d'un rapport,
- Charger un thème existant et le modifier,
- Sauvegarder un thème au format json,
- Créer un modèle.

#### **Visuels et mise en forme : bases**

- Insérer un visuel et le placer sur le canevas,
- Concepts de base de mise en forme (volet mise en forme, catégories, etc.).

#### **Info-bulles**

- Ajouter des champs addi[tionnels](mailto:info@keyjob.lu) aux info-bulles par défaut,
- Créer une info-bulle pers[onnalisée](tel:003524906091) avec des visuels Power BI.

### **Mise en forme conditionnelle et fonctionnalités d'analyse**

- Changer dynamiquement la couleur d'élément d'un visuel avec la mise en forme conditionnelle,
- Ajouter des icônes à vos tableaux et matrices,

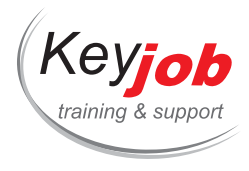

Utiliser les fonctionnalités d'analyse de Power BI pour ajouter des lignes de constante, moyenne, etc..

#### **Hiérarchie & extraction**

- Mettre en place des hiérarchies dans les visuels pour les consommateurs des rapport,
- Créer une page d'extraction pour permettre une meilleure compréhension des données.

#### **Analyse de la cible**

- Utiliser le visuel Indicateur de performance clé (KPI) pour comparer une valeur à une cible,
- Utiliser le visuel Jauge pour comparer une valeur à une cible,
- Créer un Indicateur de performance clé en se servant d'autres visuels.

### **Visuels IA**

- Préparer le visuel Q&A pour que les utilisateurs puissent poser des questions en langage naturel,
- Utiliser le visuel Influenceurs Clés pour trouver les influenceurs clés du modèle,
- Utiliser l'arborescence de décomposition pour explorer les données.

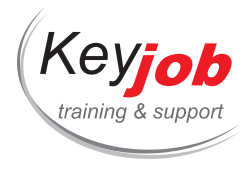

# **Excel VBA (Visual Basic)**

**2** Jours **740€** HTVA / pers. en session calendrier. Formation intra- entreprise sur demande.

## **DÉTAILS**

## **Objectifs**

S'initier à la programmation en Excel Visual Basic (VBA).

# **Prérequis**

Connaissances approfondies d'Excel. Notions de programmation souhaitées.

## **Contenu**

## **Introduction**

- Terminologie (procédures, modules, objets, propriétés, méthodes …)
- Description d'un objet dans VB

## **L'éditeur Visual Basic**

## **Enregistrement de macros**

- Procédure d'enregistrement
- Options d'enregistrement
- Exécution d'une macro
- Limites de l'enregistreur

## **Création de procédure**

- Insertion d'un module
- Ins[e](tel:003524906091)rtion d'une procédure
- Aide à la construction du code

### **Les variables**

- Définition
- Déclaration et types de données

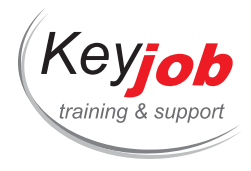

Accessibilité des variables

## **Création de fonctions**

## **Interactions**

- Inputbox
- Msgbox

#### **Conditionnements**

- Structure If
- Structure Select case

#### **Boucles**

- For Next
- Do…Loop

## **Manipulation des objets**

- Références de cellules/plages de cellules
- Référence aux objets principaux d'Excel (Range, Worksheet, Workbook, Application …)
- Propriétés/Méthodes

## **User Forms**

### **Debugger**

- Exécution pas à pas
- Point d'arrêt (Break point)
- Fenêtres Watch, Immediate

### **Gestion des erreurs**

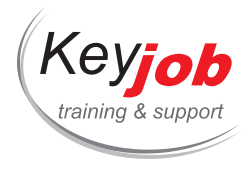

# **Excel Data Model 2016, 2019, Microsoft 365 Apps for Enterprise (PowerPivot)**

**1** Jour **370€** HTVA / pers. en session calendrier. Formation intra- entreprise sur demande.

## **DÉTAILS**

# **Objectifs**

Créer un Modèle de Données. Gérer le Modèle de Données. Créer des calculs simples.

# **Prérequis**

Très bonne connaissance d'Excel.

## **Contenu**

### **Définitions**

Data Model, Mesures et Dimensions

## **Des solutions pour les gros volumes**

- La problématique
- OLAP, BI, Cubes de données ?

## **L'approche PowerPivot**

- Avantages
- Limitations
- Polémique

## **Première utilisation**

- L'onglet et la fenêtre Po[werPivot](tel:003524906091)
- Importation de données : vue d'ensemble des différentes sources accessibles.
- Importation à partir d'une base de données relationnelle.
- Créer une analyse rapidement

## **Aller plus loin dans l'analyse**

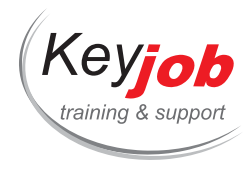

- Principes d'agrégation
- Sous-totaux et totaux généraux
- Filtrer les données affichées
- Calculs simples
- Mise en page élémentaire

### **Manipulations du "Data Model"**

- Vues "Data View" et "Diagram View"
- Création de colonnes calculées dans les tables PowerPivot (fonctions IF, ISBLANK, RELATED)
- Suppression des données inutiles (réduction de la taille du fichier)
- Cacher des tables et/ou des colonnes (simplification du modèle pour l'utilisateur)
- Ajout de tables supplémentaires dans un "Data Model" PowerPivot existant (Table Excel)
- Trier une colonne sur base du contenu d'une autre colonne
- Création de Mesures dans le "Data Model". (fonctions SUM, AVERAGE, DISTINCTCOUNT)

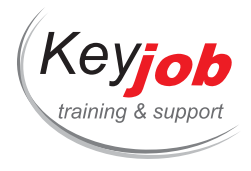

# **Access VBA (Visual Basic)**

**2** Jours **740€** HTVA / pers. en session calendrier. Formation intra- entreprise sur demande.

## **DÉTAILS**

## **Objectifs**

Être capable de programmer en Access Visual Basic (VBA).

# **Prérequis**

Avoir une connaissance du cours Access niveau base et avancé.

## **Contenu**

## **Introduction**

- Introduction à VBA
- Terminologie
	- Objets
	- o Collections
	- Propriétés
	- Méthodes
	- Évènements
	- Modules
	- Procédures Sub
	- Fonctions
- L'éditeur Visual Basic

## **Modules**

- Modules standard
	- Principes et utilisation
- Modules de formulaires et de rapports
	- Principes et utilisation

#### **Variables**

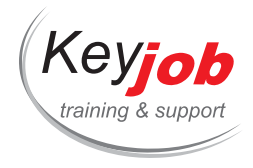

- Principes
- Déclaration et types de données
- Variables locales et globales

## **Commandes VBA**

- Conditionnement
	- $\circ$  If
	- o Select case
- Boucles
	- For & For Each
	- Do Loop
- Interaction
	- o Inputbox
	- Msgbox

#### **DAO**

- Concepts
- Hiérarchie d'objets
- Recordsets
- Lire, modifier, ajouter et supprimer des enregistrements

## **Mise au point et débogage**

- Utilisation de l'explorateur d'objets
- Utilisation des points d'arrêt
- Exécution pas à pas
- Fenêtre d'exécution immédiate
- Fenêtre Espion
- Gestion de codes d'erreur

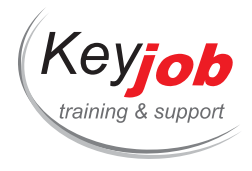

# **Get & Transform Data 2019, Microsoft 365 Apps for Enterprise (Power Query)**

**1** Jour **370€** HTVA / pers. en session calendrier. Formation intra- entreprise sur demande.

## **DÉTAILS**

# **Objectifs**

Se connecter à des données, les transformer et les afficher dans Excel.

# **Prérequis**

Très bonnes connaissances d'Excel

## **Contenu**

#### **Se connecter à une source de données**

- Se connecter à une source Excel,
- Se connecter à un fichier texte,
- Se connecter à une base de données.

## **Afficher les données dans le fichier Excel**

- En tant que tableau,
- Créer une connexion uniquement,
- Créer un tableau croisé dynamique (PivotTable) à partir d'une connexion Pivot Query

#### **Transformations simples**

- Supprimer des lignes / colonnes,
- Pivot / unpivot de colonnees,
- Trier et filter,
- Séparer une colonne en plusieurs,
- Changer le type de données d'une colonne,
- Extraire un nombre de caractères d'une colonne

## **Fusionner les données**

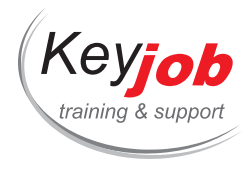

- Fusionner deux tables en se basant sur une colonne commune,
- Ajouter le contenu d'une requête à une autre.

### **Transformations avancées**

- Ajouter une colonne calculée à partir d'un exemple de résultat,
- Créer une formule dans l'éditeur,
- Utiliser des paramètres pour factoriser les paramètres
- Créer une fonction Power Query personnalisée.
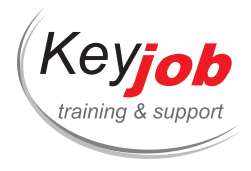

**Formations informatiques IT**

# **SharePoint pour administrateurs de sites**

**1** Jour **370€** HTVA / pers. en session calendrier. Formation intra- entreprise sur demande.

# **DÉTAILS**

# **Objectifs**

Cette formation se concentre sur les fonctionnalités principales dont un administrateur (Owner) de site SharePoint aura besoin.

# **Prérequis**

Avoir une très bonne connaissance de SharePoint en tant qu'end user ou avoir suivi la formation end user.

# **Contenu**

## **Refresh**

Refresh rapide sur les différents éléments d'un site

#### **Permissions et rôles**

- Inviter de nouveau membres
- Gérer les demandes d'accès
- La structure d'une site collection dans SharePoint
- Comprendre l'héritage des permissions

#### **Gérer les Apps SharePoint**

- Ajouter des Apps
- Supprimer des Apps

## **Gérer les paramètres d'une librairie de document et d'une liste**

- Créer des vues Publique
- Créer des colonnes / Métadonnées
- Changer les paramètres d'une librairie de document et d'une liste

#### **Gérer les paramètres du Site**

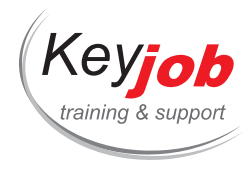

- Gérer la Quick Launch et la Top link bar
- Changer le look & Feel
- Les fonctionnalités du site
- Créer un Document Set

#### **Les Pages**

- Editer une page
- Les Web Part et App Part

#### **Créer un sous-site**

- Les différents modèles de site
- Créer une sous-site avec des permissions unique

### **Workflow**

- Mettre en place les fonctionnalités du site pour le Workflow
- Créer un Workflow
- Utiliser un Workflow

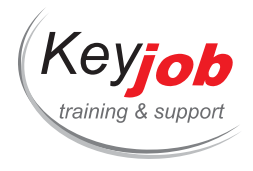

**Formations informatiques IT**

# **REACT JS Introduction**

**6** Jours **1725€** HTVA / pers. en session calendrier. Formation intra- entreprise sur demande.

## **DÉTAILS**

# **Objectifs**

Connaissance de base en JavaScript

## **Public cible**

Développeurs

## **Contenu**

## **Rappels**

Définir un vocabulaire commun et connaitre les éléments du langage les plus couramment utilisés

ES6 (nouveautés du langage)

Programmation fonctionnelle (High order function, …)

#### **React**

Principes de base

Comprendre l'intérêt de react par rapport à ses concurrents et la façon dont il a été pensé.

Composants (classe, stateless component, High Order Component)

Apprendre à écrire les composants et découper sa page en composants réutilisables

Etats des composants (data)

Comment garder de la donnée au sein d'un composant ou l'échanger entre composants

#### Redux

- Comprendre les limites de [l'utilisation](tel:003524906091) des états des composants
- Echanger de la donnée entre plusieurs composants
- Séparer la Donnée de la Vue
- Comprendre l'intérêt du pattern Redux par rapport aux concurrents (two-way binding par exemple)

Principes du pattern (flux unidirectionnel, store, reducer, actions, …)

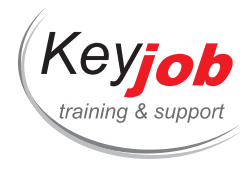

#### Redux-saga

React-router objectifs: construire une SPA dont les urls sont bookmarkables

Tests / debugging objectifs produire une application de qualité avec des tests unitaires et de composant

Optimisations des applications (vitesse, mémoire, …)

- Comprendre le fonctionnement de la librairie et les premières choses à mettre en place pour éviter des traitements supplémentaires.
- Utiliser des outils pour voir où intervenir dans le code en priorité.

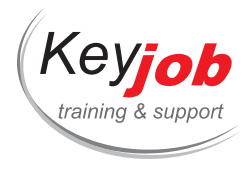

**Formations informatiques IT**

# **REACT JS avancé**

**2** Jours **1300€** HTVA / pers. en session calendrier. Formation intra- entreprise sur demande.

## **DÉTAILS**

# **Objectifs**

- Comprendre les concepts avancés de React.
- Optimiser les performances des applications et l'expérience utilisateur.
- Améliorer la qualité du code produit.
- $\bullet$  Intégrer les différentes librairies externes incontournables.

# **Contenu**

#### **Bonnes pratiques de développement**

- Rappels de productivité : prop-types et DefaultProps, component sheet avec StoryBook.
- Typage du code avec flow ou TypeScript.
- Prototyper rapidement un composant, solutions.
- Mettre en place des tests unitaires et fonctionnels.

#### **Travaux pratiques**

Amélioration de la qualité de l'application grâce au typage et aux tests automatisés.

#### **Techniques et design patterns avancés**

- Le pattern des higher order components (HOC).
- Le rendu dans des éléments DOM distants avec les portals.
- $\bullet$  Injection de dépendances [avec](tel:003524906091) les contexts.
- « React hooks » programmation fonctionnelle : useEffect, useState.
- React : création de « customHooks » pour distribuer une logique personnalisée.

#### **Travaux pratiques**

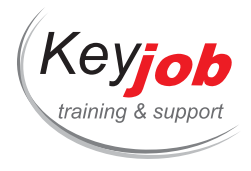

Mise en œuvre des contexts et des portals dans l'application fil rouge. Création de composants fonctionnels et utilisation des hooks.

### **Optimisation des performances**

- API pour l'optimisation React.Suspense React.Lazy, mode concurrent et React.Cache.
- Server side rendering avec NextJS.
- Comment optimiser le cycle de vie des composants ?
- Utiliser l'immutabilité pour accélérer et simplifier les traitements.
- Les composants purs.

#### **Travaux pratiques**

Mise en œuvre du code splitting avec React.Lazy et Suspense.

#### **L'internationalisation**

- Internationalisation versus localisation : différences et scénarios d'utilisation.
- Les principales librairies d'internationalisation.
- Intégration dans React

### **Travaux pratiques**

Traduction de l'application fil rouge et gestion du changement de langue.

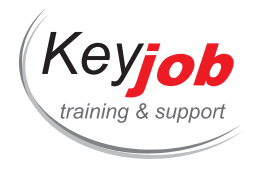

**Nouvelles technologies (NTIC)**

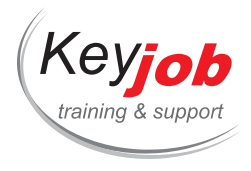

# **Sécurité des données - Cours avancé**

 $\dot{\mathbf{a}}$  3 Jours  $\epsilon$  Devis sur demande

#### **DÉTAILS**

# **Objectifs**

Ce cours s'adresse à des personnes qui souhaitent prendre connaissance des compétences de bases relatives à la sécurité des données. Il s'agit de présenter les méthodes de gestion et le cycle de vie des données, les rôles, les responsabilités et les besoins de sécurisation par les responsables fonctionnels et techniques.

De plus, le cours vous présentera les domaines de connaissances relatives à la protection des données, y compris les risques, menaces et contrôles essentielles à mettre en place. Il traite aussi de la sécurité des accès et des sauvegardes de données ainsi que du design des données et des méthodologies usuelles de protection.

# **Prérequis**

Avoir les premières bases en sécurité ou avoir suivi un cours d'introduction au préalable.

# **Contenu**

**Les bases**

- Compliance /GDPR
- Rôles & Responsabilités / Droits / Obligations
- Data Management Framework

**Les politiques, la classification des données**

**Le cycle de vie des données**

#### **Gestion du risque**

### **Les menaces au niveau des bases de données**

- Attaque par inférence
- Injections SQL
- Faille XSS
- · Injection de code
- Gain Server Control

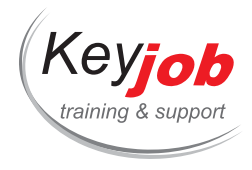

- Dépassement de tampon
- Gestion des correctifs
- Déni de service

## **Cryptographie & DB**

## **Les contrôles de sécurité**

#### **IAM**

- AuthN
- AuthZ
- Audit

## **La sécurité des backups**

## **Conception de base de données**

- Formes normales
- Clé primaire
- Clé étrangère
- Contraintes
- Index

### **PostgreSQL Installation & Architecture**

**PostgreSQL Sécurité**

## **Post SQL Surveillance**

**Post SQL Développement [sécuris](mailto:info@keyjob.lu)é**

# **Autres bases de données**

- Oracle
- Mysql

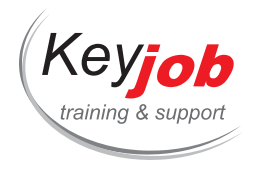

- Access
- Bases de données hébergées dans le Cloud
- Mesures adéquates nécessaires / prévues en lien avec la mise en conformité RGPD (anonymisation, pseudonymisation)
- Sécurité par défaut

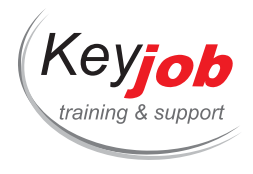

# **Online Training Webex**

## **0.44** Jour

## **DÉTAILS**

# **Objectifs**

Comment utiliser les outils de communication à distance de façon professionnelle :

Participer, programmer et animer une réunion/conférence.

# **Prérequis**

Posséder un compte Webex (free ou premium)

# **Contenu**

### **Découverte de l'application**

- Navigateur web
- Application du bureau
- Application mobile

**Configurer son profil**

# **Réunion**

Programmer une réunion

### **Pendant une réunion**

- Réglages audio/video
- Chat instantané
- Inviter
- Enregistrer
- Gérer le rôles des participants
- Partager
	- Annotation

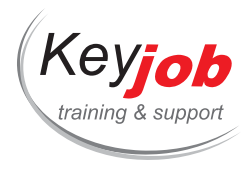

- Votre écran
- Une application
- Fichiers
- Donner le contrôle

# **Programmer votre salle personnelle**

- · Inviter
- Salle d'attente

**Enregistrement**

# **Statistiques**

**Plugin Outlook**

**Plugin Google**

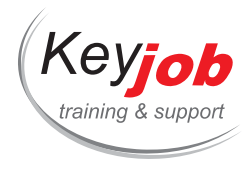

# **Sensibilisation à la Cybersécurité**

**0.50** Jour **155€** HTVA / pers. en session calendrier. Formation intra- entreprise sur demande.

#### **DÉTAILS**

# **Objectifs**

L'internet peut être un endroit dangereux car il présente divers risques. Ce cours permet de distinguer les dangers liés à l'utilisation de l'internet et de les contourner de façon efficace dans la vie de tous les jours (professionnelle et privée).

# **Prérequis**

Néant

# **Contenu**

**Contextualisation : Les risques possibles dans la vie professionnelle et privée**

#### **Les dangers :**

- La cybercriminalité : des activités telles que le piratage, l'hameçonnage, le vol d'identité et la fraude en ligne ;
- Le harcèlement et l'intimidation en ligne ;
- La diffusion de fausses informations ;
- L'exposition à des contenus inappropriés.

#### **Les réseaux sociaux et les problèmes de confidentialité :**

La grande quantité d'informations personnelles partagées sur l'internet peut être vulnérable au vol et à l'abus par des acteurs malveillants, des gouvernements et des entreprises.

## **Recommandations :**

- Atténuation des risques : backup, mots de passe, double authentification pour applications, mails et web ;
- Mise à jour des programmes ;
- Limiter les informations personnelles partagées en ligne ;
- Faire attention au contenu consommé en ligne.

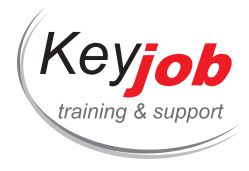

# **Travailler en ligne avec les outils de Microsoft 365**

**1** Jour **300€** HTVA / pers. en session calendrier. Formation intra- entreprise sur demande.

# **DÉTAILS**

# **Objectifs**

S'approprier les nouveaux outils de collaboration Online proposé par Microsoft Office 365. Vue panoramique des différentes possibilités offertes en terme de collaboration, édition et stockage Online.

**Veuillez noter que ce contenu s'adresse à tout utilisateur Teams, non administrateur. La partie administration de l'environnement M365 (Admin Center, Azure, SharePoint et Active Directory) n'est pas évoquée.**

# **Prérequis**

Connaître l'environnement Windows.

Posséder une license Office 365.

## **Contenu**

### **Travail d'équipe – "Connect to people"**

- Teams
	- Plus value de Teams
	- Equipe et canal
	- Créer une Equipe, un canal (public ou privé)
	- Ajouter/supprimer un membre
	- Conversations dans Teams et les Canaux
	- Chat privé et réunions
	- Partage de fichier
	- Application et fonctio[nnalités](tel:003524906091) optionnelles
	- Application Mobile
- Planner
	- Découvrir Planner
	- Organiser les tâches

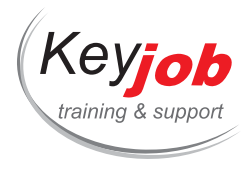

- Gestion des tâches
- L'état des tâches (graphiques de suivi)
- Forms
	- Créer une enquête/un questionnaire en ligne
	- Affichage des résultats

# **Edition et espaces collaboratifs**

- One Drive
	- Nouveau disque dur personnel dématérialisé (Cloud)
- SharePoint
	- Qu'est-ce que SharePoint
- Edition de contenu en ligne
	- OneNote
	- Word
	- Excel
	- PowerPoint

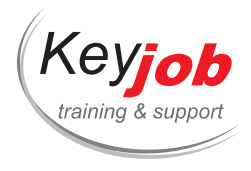

# **Skype Entreprise (For Business)**

**0.44** Jour **135€** HTVA / pers. en session calendrier. Formation intra- entreprise sur demande.

## **DÉTAILS**

# **Objectifs**

Utiliser Skype Entreprise pour communiquer, se réunir, partager et présenter de manière plus efficace.

# **Prérequis**

Connaître l'environnement Windows.

## **Contenu**

## **L'interface**

- Les contacts
- L'historique des conversations
- Les meetings

#### **Les Contacts**

- Rechercher des contacts
- Organiser ses contacts

#### **La discussion instantanée**

- Communiquer
	- Par écrit
	- Par Audio
	- Par Vidéo

#### **L'historique de conver[sation](tel:003524906091)**

- Retrouver une discussion manquée
- Retrouver un appel manqué
- Accéder à l'historique complète des discussions

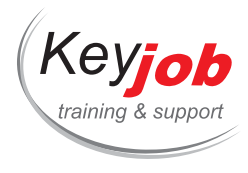

## **Les meetings Skype**

- Créer un Meeting Skype Entreprise (for business)
- Gérer les actions des participants
- Présenter
	- Des fichiers
	- Des présentations PowerPoint
	- o Son écran
	- Un tableau blanc
	- Un sondage
	- Des questions / Réponses

### **Connexion avec Outlook et les autres applications Microsoft Office**

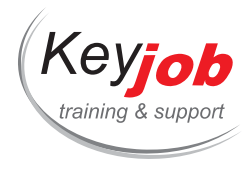

# **Travail collaboratif avec Teams (Microsoft 365)**

**0.44** Jour **155€** HTVA / pers. en session calendrier. Formation intra- entreprise sur demande.

### **DÉTAILS**

# **Objectifs**

Découvrir les outils de Microsoft Teams, en terme de collaboration, communication et stockage.

Veuillez noter que ce contenu s'adresse à tout utilisateur Teams, non administrateur. La partie administration de **l'environnement M365 (Admin Center, Azure, SharePoint et Active Directory) <sup>n</sup>'est pas évoquée. Prérequis**

Connaître l'environnement Windows.

Posséder une license Office 365.

# **Contenu**

**Valeur ajoutée de Teams**

**Créer une équipe, un canal (Public ou privé)**

## **Ajouter/supprimer un membre**

#### **Team et canaux**

- Conversation dans une team et dans un canal
- Discussion et réunion privées

**Partager des documents**

**Application et options [avancées](tel:003524906091)**

**Recherche, réglages et personnalisation**

## **Application mobile**

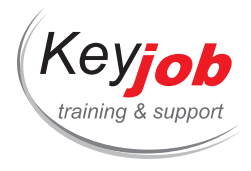

# **La Digitalisation au Service de l'Entreprise**

**0.50** Jour **150€** HTVA / pers. en session calendrier. Formation intra- entreprise sur demande.

## **DÉTAILS**

# **Objectifs**

Apprendre, comprendre et utiliser les outils digitaux tel que le Cloud pour améliorer la collaboration avec votre équipe.

# **Prérequis**

Avoir un ordinateur et un Smartphone (Apple, Samsung, Huawei, etc)

# **Contenu**

### **Introduction**

- Impact du digital sur nos vies quotidiennes
- Prérequis d'une transformation digitale : appareils mobiles & Cloud
- Contrôler le « toujours connecté »
- Nouvelle méthode de travail dans les nouvelles sociétés

#### **Mobile**

- Le mobile en Europe : Introduction et chiffres
- Aperçu de la répartition des systèmes d'exploitation
- Impact des applications sur notre vie et notre travail

#### **Sécurité**

- L'importance de protéger son accès au digital
- Mot de passe
- Truc et & Astuces

#### **Le Cloud**

- Qu'est ce que le Cloud computing ?
- Pourquoi utiliser le Cloud ?
- Cloud personnel et Cloud professionnel

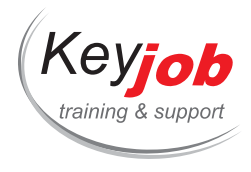

Démo

# **Office 365 (\*)**

- Qu'est-ce que c'est ?
- Pourquoi c'est important ?
- Pourquoi l'utiliser ?
- Comment commencer à l'utiliser ?
- Sur PC et sur Mobile

### **Communiquer**

- Au-delà de l'email, les autres moyens de communication
- Sms, Whatsapp, Skype for Business, Facebook Business, Slack, …
- Définir le pour et le contre de chaque plateforme pour un usage professionnel

## **(\*) Collaborer**

Selon la plateforme des utilisateurs : utiliser leur service pour un exercice pratique sur la collaboration en direct, comme la cocréation d'un document

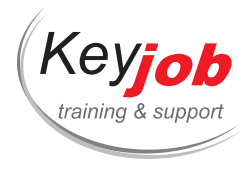

# **Sécurité des données - Cours Introduction**

 $\ddot{\mathbf{0}}$  0.50 Jour  $\epsilon$  Devis sur demande

#### **DÉTAILS**

# **Objectifs**

La formation s'adressera, à l'aide d'exemples et de situations concrètes à des directeurs métiers impliqués dans des décisions relatives à la stratégie, à la gestion et à la surveillance des activités informatiques et aux employés de l'organisation qui seraient impliqués de près ou de loin dans le processus métier de l'entreprise.

# **Prérequis**

Cette introduction à la sécurité informatique est proposée à deux publics différents. Une première version est destinée directement aux employés (End users) et une deuxième version aux managers et employés IT en relation avec la thématique de la protection des données. Chacun de ces séminaires reprend des exemples pratiques adaptés au public cible.

# **Contenu**

- Maintenir vos systèmes informatiques à jour
- Protéger vos données
- Adopter des mots de passe forts
- Chiffrer vos données/ appareils
- Appliquer des règles de sécurité pour la navigation internet
- Sécuriser les appareils mobiles
- Luttez à différents niveaux contre les virus et autres programmes malveillants
- Déterminer quels sont les gestes à avoir en cas d'une cyber attaque

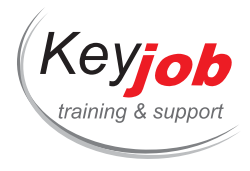

# **Online Training Skype**

**0.44** Jour **140€** HTVA / pers. en session calendrier. Formation intra- entreprise sur demande.

## **DÉTAILS**

# **Objectifs**

Comment utiliser les outils de communication à distance de façon professionnelle :

Participer, programmer et animer une réunion/conférence.

# **Prérequis**

Connaître l'environnement Office

Posséder un compte Skype For Business

# **Contenu**

## **Découvrez l'application**

- Application de bureau
- Application mobile

# **Définissez votre profil**

## **Contacts**

- Trouver un contact
- Organisez votre contact

## **Réunion**

- Planifier une réunion
	- A partir de l'application
	- A partir d'Outlook
- Commencer une réunion

## **Historique de conversation**

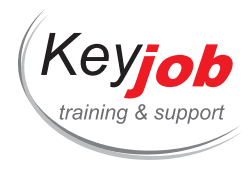

# **Lors d'une réunion**

- Réglages audio/vidéo
- Chat
- Enregistrement
- Partager
	- Annotation
	- Votre écran
	- Une demande
	- Fichiers
	- Donner le contrôle
- Présenter
	- Fichiers
	- Programmes
	- Présentation PowerPoint
	- Tableau blanc
	- o Sondage
	- Q&R
- · Inviter
- Rôle des participants

### **Adds in**

Outlook et autres applications MSOffice